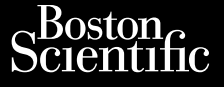

### MANUALUL OPERATORULUI

# **Analizator al sistemului de stimulare (ASS)** MANUALUL OF Zastaralá verze. Nepoužívatel<br>Zastaralá verze. Nepoužívatel<br>Zastaralá verze. Nepoužívatel MANUALUL OPER Wersteller Entwicklung **Analizator al sist<br>(ASS)**<br>Aplicatie pentru utilizatea **Zastaribului de stimul**<br>
Zapličatie pentru utilizarea impreună cu Sistemul de Castella verzi de Castella verzi de Castella verzi de Castella verzi de Castella verzi de Castella verzi de Castella verzi de Castella verzi de

Aplicație pentru utilizarea împreună cu Sistemul de programare LATITUDE™ Outdate Dentry of Version of the Pentru of Uzarea

3922 Analizator al sistemului de stimulare (ASS) El Sistemul de programare. Analizator al sistemului de stimulare

Version observatives. Versius expirată. A nu se initiate.<br>A nu se prinținată. A nu se utiliza.<br>A prinținată. A nu se utiliza.<br>A nu se prinținată. A nu se utiliza.<br>A nu se prinținată. A nu se prinținat.<br>A nu se prinținat. zastaraná verzia. Nepoužívaťa<br>Verzia verzia. Nepoužívaťa<br>2006 pozoráza Nepoužívaťa<br>2008 poznatica. Nepoužívaťa<br>2018 poznatica. Nepoužívaťa<br>2018 poznativní verzianá Zastarela različica. Ne uporabite. Vanhentunut versio. Älä käytä. Föräldrad version. Anländer,

Unatural olmayan sürüm. Kullanmayın.

FREE Sistemul de programare 3300 LATITUDE™ Victoria and de plantais Aegouther es en usi version de hastha Pase nutries of the state of the state of the state of the state of the state of the state of the state of the<br>Passage of the state of the state of the state of the state of the state of the state of the state of the stat<br> Emul de programare 33 Utdatert version. Skal ikke brukes. Wersjon. Skal ikke brukes. Nie używać.<br>Skal ikke brukes. Skal ikke brukes. Nie używać.<br>Nie używać. Nie używać. Nie używać.<br>Nie zech przeterminowana. Nie używać.<br>Nie zech przeterminowana.

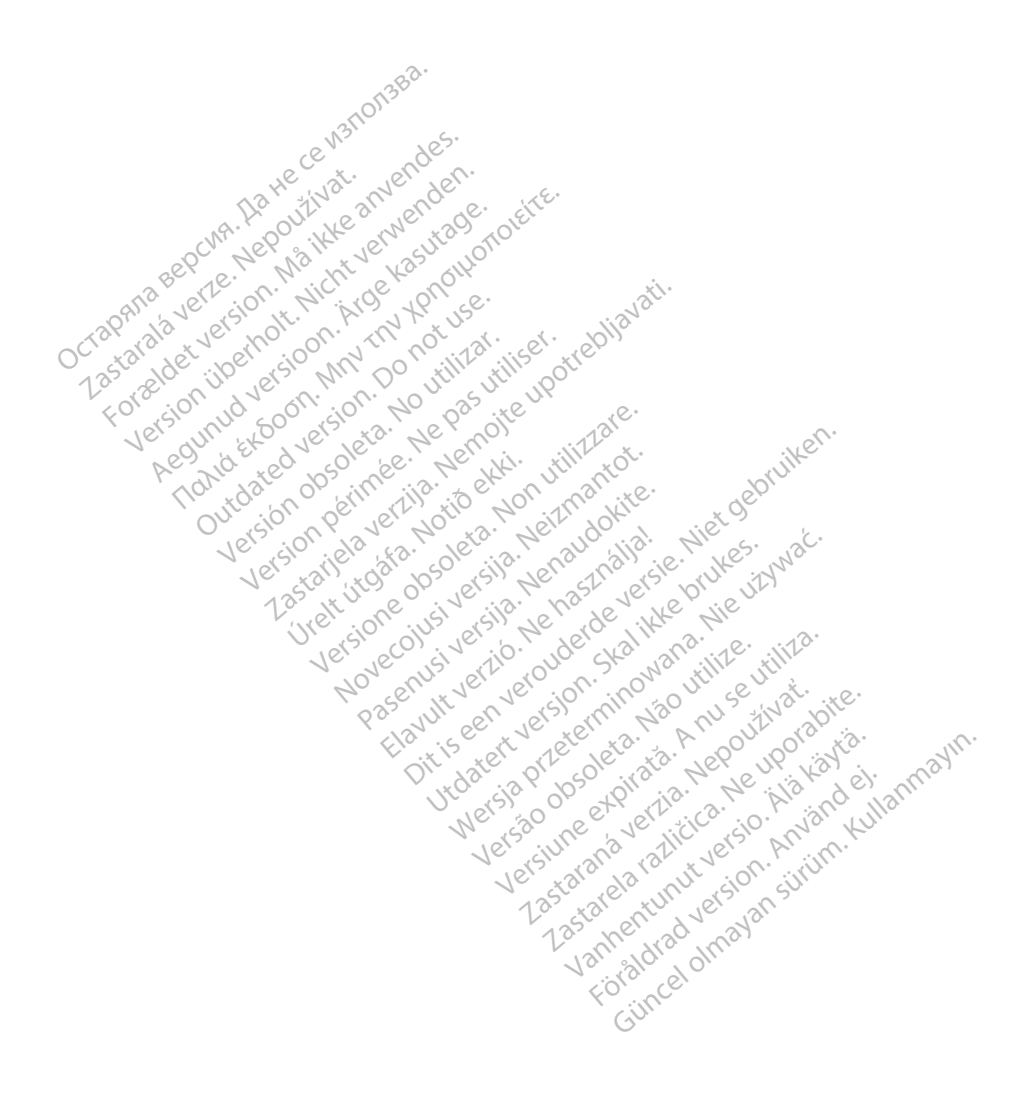

### **CUPRINS**

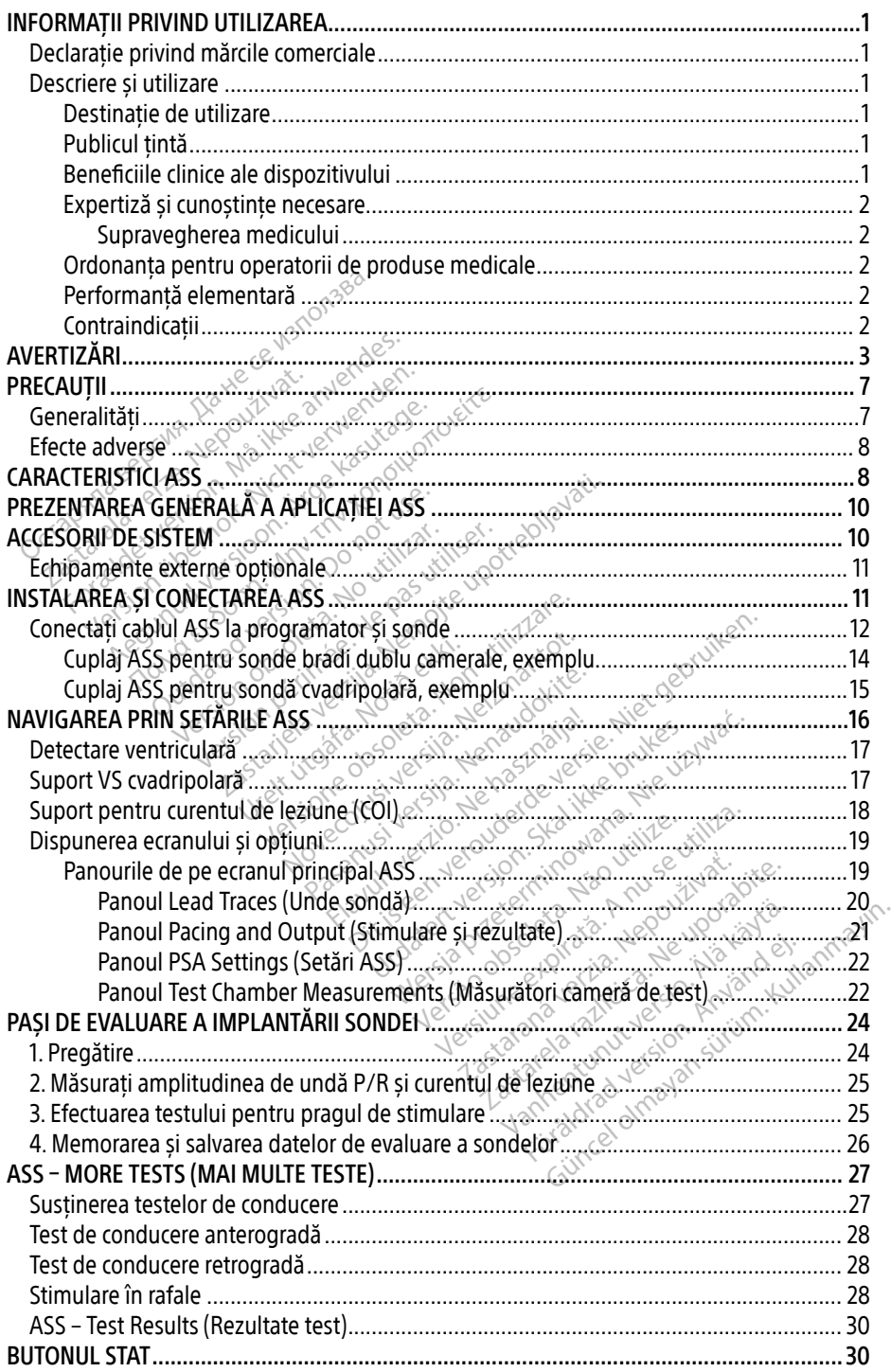

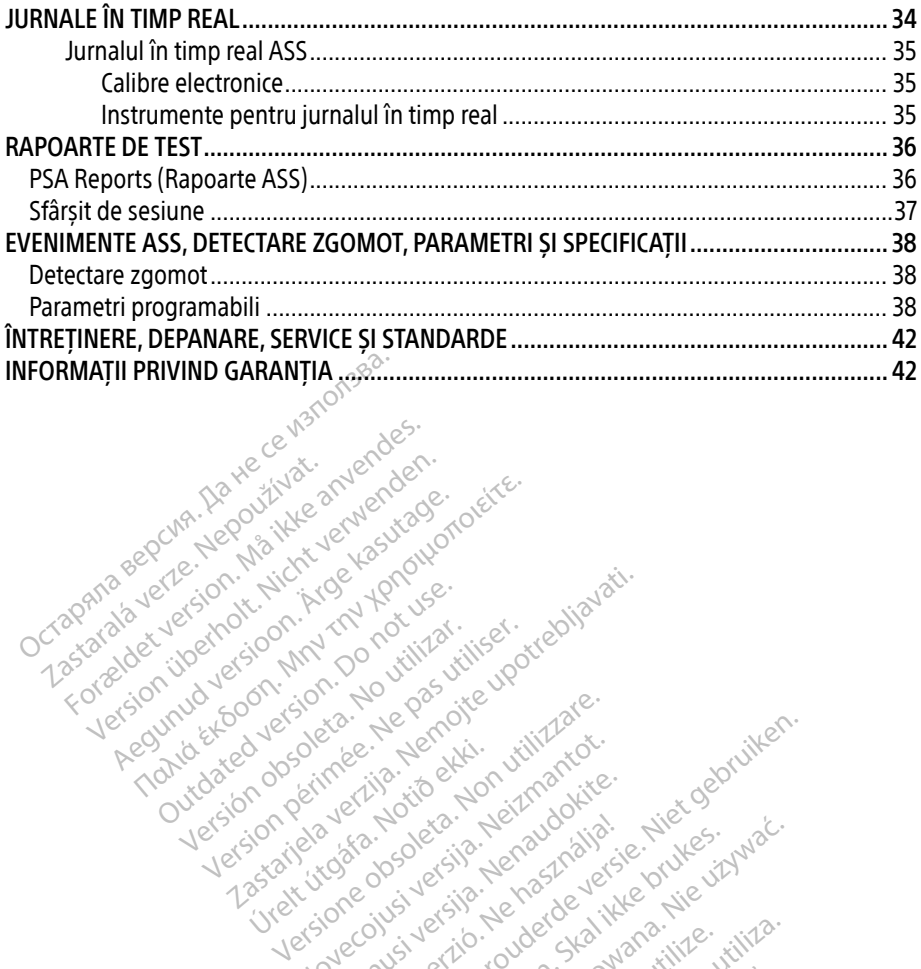

Apple and the docuple the the doce is the the doce in the two that were the transportation. And the stranger of the stranger of the stranger of the stranger of the stranger of the stranger of the stranger of the stranger o

25 action active design designed at the starting for the starting telective telective complete the starting for<br>Department of the periodic upotressing the starting for the periodic complete. The periodic complete of the st

Version périudique de la passion de la passion de la passion de la passion de la passion de la passion de la passion de la passion de la passion de la passion de la passion de la passion de la passion de la passion de la p

Novecoius versija. Neizmartot. Neckiester Landbatter<br>Particular details Henzologies<br>Particular details Henzologies<br>Particular details Henzologies<br>Partitule Anderston, Maria<br>Partitule Anderston, Maria Elavuk verzió. Ne használja:<br>Pelust verzió. Ne használja:<br>Pelust verzió. Ne használja:<br>Penut verzie. Ne használja:<br>Senut verzie. Ne használja:<br>Senut verzie. Ne használja:

Versione obsoletarist a problemation in the second that the second that the second that the strike of the strike the strike the strike that a problemation in the strike that a problemation of the strike the strike the stri

Dit is een verbeminden van die versie.<br>Die der versie versies in die versies van die versies van die versies van die versies van die versies van die<br>Die versie versie versies van die versies van die versies van die versies

utdatert versjøn. Skal ikke brukes.<br>Skal versjøn. Skal ikke brukes.<br>Skal versjøn. Skal ikke brukes.<br>Skal versjon. Skal ikke brukes.<br>Skal ikke brukes. Skal ikke brukes.<br>Skal ikke brukes. Skal ikke brukes. Negra przesięcznie wielkie zależała przez przez przez przez przez przez przez przez przez przez przez przez pr<br>Seczio przez przez przez przez przez przez przez przez przez przez przez przez przez przez przez przez przez<br>Se

Version observatives. Versius expirată. A nu se initiate.<br>A nu se prinținată. A nu se utiliza.<br>A prinținată. A nu se utiliza.<br>A nu se prinținată. A nu se utiliza.<br>A nu se prinținată. A nu se prinținat.<br>A nu se prinținat. zastaraná verzia. Nepoužívaťa<br>Verzia verzia. Nepoužívaťa<br>2006 pozoráza Nepoužívaťa<br>2008 poznatica. Nepoužívaťa<br>2018 poznatica. Nepoužívaťa<br>2018 poznativní verzianá azarane a različica. Ne uporabite. Vanhentunut versio. Älä käytä. Föräldrad version. Anländer

Sincel olmayan sürüm. Kullanmayın.

Versión obsoleta. Ne pasurillare. No utilizare. No utilizare. No utilizare. No utilizare.

Jrelt útgáfa. Notið ekki.<br>1970 ekkir erkið ekki.<br>1970 ekkir erkið ekki.<br>1980 ekki. Notið ekki.<br>1981 sjón elvi.

Zastaralá verze. Nepoužívat.<br>Zapana se začívatelní základ<br>Zastaralá verze. Nepoužívat.<br>Zastaralá verze. Nepoužívat.

Version überholt. Nicht verwenden.

Pound to on things in the people in the south of the second to the second to the second the second to the second the second to the second the second to the second to the second to the second to the second to the second to

Outdated version. Do not use. In the sense of the sense of the sense of the sense of the sense of the sense of<br>Outdated version. Do not use of the sense of the sense of the sense of the sense of the sense of the sense of<br>O

### <span id="page-4-0"></span>INFORMAȚII PRIVIND UTILIZAREA

### Declarație privind mărcile comerciale

Elementele de mai jos sunt mărci comerciale ale Boston Scientific sau ale companiilor afiliate: LATITUDE și Quick Start.

DisplayPort este o marcă comercială a Video Electronics Standards Association (VESA).

### Descriere și utilizare

Analizator al sistemului de stimulare (ASS) este o aplicație a sistemului de programare LATITUDE™, Model 3300, care este un sistem portabil de gestionare a ritmului cardiac, conceput pentru a fi utilizat împreună cu sisteme Boston Scientific (BSC) specifice, și anume, generatoarele de puls (PG-uri) implantabile și sonde. nalizator al sistemului de stimulare (AS<br>ATITUDE™, Model 3300, care este un si<br>onceput pentru a fi utilizat împreună cu<br>eneratoarele de puls (RG-uri) implantă<br>eneratoarele de puls (RG-uri) implantă<br>plicația ASS permite:<br>E

Aplicația ASS permite:

- Evaluarea performanței electrice și a poziționării sistemelor de sonde cardiace în timpul implantării dispozitivelor de gestionare a ritmului cardiac și furnizarea altor informații de diagnosticare. Seneratoarele de puis (RG-uri) implantable și sonde.<br>
Aplicația ASS permite:<br>
Evaluarea performanței electrice și a poziționării sistemelor de sonde cardiace în timpul<br>
implantării dispozitivelor de gestionare a ritmului c put pentru a fi utilizat împreună cu sistematele de puls (RG-uri) implantabile<br>tia ASS permite:<br>valuarea performanței electrice și a pi<br>mplantării dispozitivelor de gestionari<br>iagnosticare.<br>dinaginile ecranelor utilizate î Partie de puis (RG-uri) implantable space SS permite:<br>
Area performantei electrice și a poziționării<br>
Intării dispozitivelor de gestionare a ritmulu<br>
Intării dispozitivelor de gestionare a ritmulu<br>
Islamate (ARITUDE, Model 3300 este c
- reale. are.<br>The ecranelor utilizate in acest manufacture.

### Destinație de utilizare

Sistemul de programare LATITUDE, Model 3300 este conceput pentru a fi utilizat în spitale și medii clinice, pentru comunicarea cu sistemele implantabile Boston Scientific. Aplicația ASS este concepută pentru a fi utilizată în timpul implantării de stimulatoare cardiace și defibrilatoare (inclusiv dispozitive pentru terapie de resincronizare cardiacă sau CRT), în vederea evaluării poziționării sondelor de stimulare și defibrilare. Ecranelor utilizate în acest manual a zitivelor de gestionare a ritmului cardiac și<br>Jelor utilizate în acest manual au rol ilustra<br>Jelor utilizate în acest manual au rol ilustra<br>Societe upotrebul de strebela verzi divide<br>Secole de Sistemele implantabile Bost<br>u LATITUDE, Model 3300 ek<br>LATITUDE, Model 3300 ek<br>Junicarea cu sistemele im<br>lizată în timpul implantăr<br>stimulare și defibrilare. Versione observationes<br>
Versione observationes and use the concept<br>
International strength implantation of the stimular strength of the stimular<br>
Therapie de resincronizare cardiaca<br>
Mulare și defibrilare. Noveco este conceput<br>
TUDE, Model 3300 este conceput<br>
area cu sistemele implantabile B<br>
Am timpul implantarii de stimula<br>
rapie de resincronizare cardiacă<br>
ulare și defibrilare. DE, Model 3300 este conceput p<br>ea cu sistemele implantabile Bo<br>n timpul implantarii de stimulat<br>piè de resincronizare cardiacă sa<br>ire și defibrilare.<br>economic personalul medic Elavult verzion al internet un proportion and the state of the state of the state of the state of the skal internet version. Ne has a state of the skal internet version. Ne has a state of the skal internet version. Ne has Model 3300 este conceput pentru a fi utilizat is sistemele implantabile Boston Scientific. Appul implantarii de stimulatoare cardiace și de e resincronizare cardiacă sau CRT), în vederea defibrilare. Werstein in the personal of the dispositive of the dispositive of the disposal of the disposal of the disposal of the disposal of the disposal of the disposal of the disposal of the disposal of the disposal of the disposal

### Publicul țintă

Această documentație este concepută pentru personalul medical care dispune de instruire și experiență în domeniul procedurilor de implantare a dispozitivelor. Versão obsoleta. Não utilize. Version and Theory and The United States of the United States of the United States of the United States of the United States of the United States of the United States of the United States of the United States of the United

### Beneficiile clinice ale dispozitivului

Programatorul Model 3300 LATITUDE™ conține un Analizator al sistemului de stimulare (ASS) integrat și aplicația software de asistență ASS Model 3922, care elimină nevoia de a utiliza un dispozitiv ASS independent. Beneficiile utilizării ASS ca funcție integrată a programatorului includ abilitatea de a măsura și înregistra parametrii dispozitivului, care sunt necesari în timpul implantării dispozitivului și abilitatea de a verifica starea sistemului de sonde la înlocuirea dispozitivului, inclusiv impedanța sondei, pragul de stimulare și pragul de detectare. ASS are avantajul suplimentar de a putea fi utilizat pentru stimulare temporară de la o sursă externă în timpul implantării dispozitivului, în timp ce pacientul este monitorizat continuu de personalul medical. ASS este contraindicat pentru a fi utilizat ca stimulator cardiac extern. Esponalul medical care dispune de in<br>arela dispozitivelor.<br>
2007 - Care elimina nevoia de a<br>
2008 - Care elimina nevoia de a<br>
ASS ca functie integrata a programa Valian injenical care arsporte de international care arsporte de international de stimulation de la care alimina nevoia de a un care alimina nevoia de a un care alimina nevoia de a un care sunt necesare de la care alimina Föräldrad version.<br>Föräldrad version. Använd version.<br>Föräldrad version. Använd efter under använd ein använd ein använd ein använd ein använd version.<br>Föräldrad version. Använd ein använd version.<br>Föräldrad version. Använ Signal of the control of the control of the control of the control of the control of the control of the control of the control of the control of the control of the control of the control of the control of the control of th

### <span id="page-5-0"></span>Expertiză și cunoștințe necesare

Utilizatorii trebuie să fie familiarizați cu procedurile de electroterapie cardiacă. Doar specialiștii și profesioniștii medicali calificați care dețin cunoștințele de specialitate necesare pentru utilizarea corectă pot opera dispozitivul.

### Supravegherea medicului

Sistemul de programare LATITUDE poate fi operat doar sub supravegherea constantă a unui medic. În timpul unei proceduri, pacientul trebuie să fie monitorizat continuu de personal medical, cu ajutorul unui monitor ECG de suprafață.

### Ordonanța pentru operatorii de produse medicale

Reglementările naționale pot impune ca utilizatorul, producătorul sau reprezentantul producătorului să efectueze periodic și să documenteze testele dispozitivelor în timpul instalării. De asemenea, pot prevede ca producătorul sau reprezentantul acestuia să asigure instruirea utilizatorilor cu privire la utilizarea corectă a dispozitivului și a accesoriilor acestuia. Ordonanța pentru operatorii de procesorului să efectueze periodic și stratului să efectueze periodic și stratului să efectueze periodic și stratului să efectueze periodic și stratului să efectueze periodic și stratului să ductional sa electrice pendanten<br>asemenea, pot prevede ca pre<br>izatorilor cu privire la utilizare<br>a nu cunoașteți reglementării<br>rezentantul local Boston Scier<br>formantă elementară mentarie hajonale por mipune ca ut<br>cătorului să efectueze periodic și să d<br>emenea, pot prevede ca producătorul<br>torilor cu privire la utilizarea corectă a<br>nu cunoașteți reglementările național<br>entantul local Boston Scientif Expression up the productional statement is a concerned to productional state of the concerned and concerned a concerned a concerned and concerned a concerned and the program are LATITUDE inice cu sistemele implantabile Bo

Dacă nu cunoașteți reglementările naționale din țara dumneavoastră, vă rugăm să contactați reprezentantul local Boston Scientific.

### Performanță elementară

Pentru ca sistemul de programare LATITUDE să îndeplinească funcțiile necesare, acesta trebuie să comunice cu sistemele implantabile Boston Scientific. Prin urmare, acele funcții care se referă la comunicațiile cu generatoarele de puls implantate prin intermediul baghetelor de telemetrie sunt considerate performanță elementară. Scientific în privința testelor de compatibilitate electromagnetică (EMC), în conformitate cu sistemul de programare LATITUDE să îndeplinească funcțiile necesare, acesta trelea<br>Scientific în privința testelor de programare Fentru ca sistemul de programare EATTI ODE samdeplineasca iuncțiile necesare, acesta trebule<br>să comunicățiile cu generatoarele de puls implantate prin întermediul baghetelor de telemetric<br>sunt considerate performanță eleme Ed, por pierceg al piededelo disalidaria<br>
In cu privire la utilizarea corecta a disalinoasteti reglementările naționale d<br>
Intul local Boston Scientifics<br>
That elementara<br>
Sistemul de programare LATITUDE sistemul de progra a, pot prevede ca producătorul sau reprez<br>cu privire la utilizarea corectă a dispozitiv<br>pașteți reglementările naționale din țara<br>ul local Boston Scientific.<br>ce din și din programare LATITUDE să îndep<br>cu sistemele implanta Focal Boston Scientifics<br>
elementara<br>
mul de programare LATITUDE<br>
sistemele implantabile Boston<br>
e performantă elementară ementară<br>II de programare LATITUDE să<br>Stemele implantabile Boston<br>U generatoarele de puls impla<br>performanță elementară Stein Scientific<br>
Intara<br>
programare LATITUDE să îndeplinească fu<br>
programare LATITUDE să îndeplinească fu<br>
ele implantabile Boston Scientific. Prin un<br>
programare LATITUDE determinată<br>
stelor de compatibilitate electromag

Performanța sistemului de programare LATITUDE determinată a fi elementară de Boston IEC 60601-1-2, constă în următoarele: ratoarele de puls implant.<br>
Inanta elementara.<br>
de programare LATITUDE<br>
elor de compatibilitate elementara.<br>
Următoarele: November 2020<br>
Nele de puls implantate prin înte<br>
i elementară.<br>
19 compatibilitate electromagnet<br>
de compatibilitate electromagnet<br>
toarele:<br>
G STAT PACE (Stimulare STAT PG)<br>
TAT) sau DIVERT THERAPY (Redir Pamare LATITUDE determinată.<br>
Stamare LATITUDE determinată.<br>
Compatibilitate electromagnetic.<br>
STAT PACE (Stimulare STAT PG).<br>
TIT șau DIVERT THERAPY (Redire mare LATITUDE determinată<br>
mpatibilitate electromagnetie<br>
ele:<br>
AT PACE (Stimulare STAT PG)<br>
sau DIVERT THERAPY (Redire<br>
S ile Boston Scientific. Prin urmare, acele function<br>
puls implantate prin intermediul baghetelor<br>
are LATITUDE determinată a frelementară de<br>
patibilitate electromagnetică (EMC), în conform<br>
DACE (Stimulare STAT PG), PSA ST LATITUDE determinată a freiementară de libilitate electromagnetică (EMC), în conformative<br>tibilitate electromagnetică (EMC), în conformative<br>QUERT THERAPY (Redirectionare terapie)<br>diace în timp real

- ASS), STAT SHOCK (Șoc STAT) sau DIVERT THERAPY (Redirecționare terapie) pentru PG, dacă este posibilă Stimulare STAT PG), PSA STAT PACE (STAT THERAPY (Redirectionare terapie)<br>RT THERAPY (Redirectionare terapie)<br>a ecranului tactil si apăsare a butoan<br>de măsurători pentru sondele de imi
- Afișarea de electrograme intracardiace în timp real
- Acceptarea interacțiunilor de atingere a ecranului tactil și apăsare a butoanelor
- Administrarea stimulării și efectuarea de măsurători pentru sondele de impedanță cu funcția Analizator al sistemului de stimulare (ASS) ERAPY (Redirectionare terapie) per<br>mp real<br>anului tactil si apasare a butoanelor<br>asuratori pentru sondele de impeda<br>e (ASS)<br>e (ASS) Ealender version versionen versionen versionen versionen versionen versionen versionen versionen versionen versionen versionen versionen versionen versionen versionen versionen versionen versionen versionen versionen versi Fördi si apäsare a butoanelor Güncel olmayan sürüm. Kullanmayın.<br>Gül şilapasare a butoanelor anmayın.<br>Pentru şondele de impedantă cu<br>de programare LATITUDE sau
- Notă: Nu este necesară calibrarea repetată a sistemului de programare LATITUDE sau a aplicațiilor acestuia.

### Contraindicații

Sistemul de programare LATITUDE este contraindicat pentru utilizarea cu orice alt generator de puls, diferit de generatorul de puls Boston Scientific. Consultați documentația de produs a generatorului de puls interogat pentru contraindicațiile de utilizare asociate cu generatorul de puls.

<span id="page-6-0"></span>Aplicația Model 3877 S-ASS este contraindicată pentru utilizarea cu orice alt sistem de programare, diferit de sistemul de programare Boston Scientific Model 3300 LATITUDE™.

Următoarele utilizări ale ASS sunt contraindicate:

- În cazul tulburărilor de conducere AV; stimulare atrială unicamerală
- În cazul ritmurilor intrinseci concurente; moduri asincrone
- În cazurile de tahicardie atrială cronică, precum și de fibrilație atrială cronică sau flutter; moduri cu control atrial (DDD, VDD)
- În caz de toleranță mică privind frecvențele ventriculare ridicate (de ex., angina pectoris); moduri de urmărire (și anume, moduri de control atrial) și predispoziție către tahicardie atrială
- Utilizare pe post de stimulator cardiac extern<sup>a</sup>

### AVERTIZĂRI

Consultați Manualul operatorului pentru sistemul de programare LATITUDE, Model 3300 pentru avertizări suplimentare. atrială<br>
Utilizare pe post de stimulator card **ERTIZĂRI**<br>Isultați Manualul operatorului<br>Intizări suplimentare.<br>Zastarală de cabluri și a de programare LATITUDE

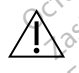

Utilizarea de cabluri și accesorii nespecificate. Utilizarea împreună cu sistemul de programare LATITUDE a unor cabluri sau accesorii diferite de cele furnizate sau specificate de Boston Scientific se poate solda cu creșterea emisiilor electromagnetice, reducerea imunității electromagnetice sau scurtcircuitarea sistemului de programare LATITUDE. Persoanele care conectează astfel de cabluri sau accesorii la sistemul de programare LATITUDE, inclusiv cele care utilizează MSO (Multiple Socket Outlets - Utilizarea de cabluri și accesorii nespecificate. Utilizarea împreună cu sistemul<br>de programare LATITUDE a unor cabluri sau accesorii diferite de cele furnizate sau<br>specificate de Boston Scientific se poate solda cu crește asigure că sistemul este conform cu cerințele IEC/EN 60601-1, clauza 16, pentru sisteme medicale electrice. **FTIZĂRI**<br>Itați Manualul operatorului pentru și<br>Altați Manualul operatorului pentru și<br>Altilizarea de cabiuri și accesorul n<br>Ceprogramare LATITUDE a unor cal TIZĂRI<br>Ali Manualui operatorului penfru și stranici în penfru și stranici în penfru și stranici în penfru și stranici<br>Version un penfru și accesorii ne<br>de programare LATITUDE a unor cabiline<br>specificate de Boston Scientifi **ZARI**<br>Manualul operatorului pentru sister<br>Suplimentare.<br>Programare LATITUDE a unor cablui<br>programare LATITUDE a unor cablui<br>ecificate de Boston Scientific se poat ARI<br>
Invalui operatorului pentru sistemul de la principale de cabluri si accesorii nespecifica<br>
portante de cabluri si accesorii nespecifica<br>
portante de Boston Scientific se poate solda<br>
ficate de Boston Scientific se poa mentare.<br>
The ade cabluri si accesorii nesi<br>
pramare LATITUDE a unor cablur<br>
ate de Boston Scientific se poat<br>
ea imunității electromagnetice<br>
DE. Persoanele care conectează<br>
mare LATITUDE, inclusiv cele car e<br> **Example 12 accesorii nespecificate.** Utilizare<br> **Example 2** upor cabluri sau accesorii dife<br> **Boston Scientific se poate solda cu creștere**<br>
nității electromagnetice sau scurtcircuitare<br>
soanele care conectează astfel datil electromagnetice sau<br>anele care conectează ast<br>TUDE, inclusiv cele care u<br>seîre cu prize multiple), po<br>nul este conform cu cerinț on Scientific se poate solda cu creșii electromagnetice sau scurtcircuit<br>ele care conectează astfel de cablu<br>DE, inclusiv cele care utilizează MS<br>re cu prize multiple), pot configura<br>este conform cu cerințele IEC/EN c<br>este Nectromagnetice sau scurtcircuit.<br>
care conectează astfel de cablur<br>
c, înclusiv cele care utilizează MS<br>
cù prize multiple), pot configura<br>
te conform cu cerințele IEC/EN 6<br>
conform cu cerințele IEC/EN 6<br>
unicare prin fre are conecteaza astrel de cabium<br>
nclusiv cele care utilizează MSO<br>
prize multiple), pot configura un conform cu cerințele JEC/EN-60<br>
conform cu cerințele JEC/EN-60<br>
icare prin frecvență radio (FR)<br>
inclusiv perifericele, p magnetice sau scurtcircuitarea sistemului de procesază astfel de cabluri sau accesorii la sistementează astfel de cabluri sau accesorii la sistemental și protectului protectului de la protectului de la protectului de la pr

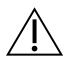

Echipament de comunicare prin frecvență radio (FR). Păstrați toate echipamentele de comunicare prin FR (inclusiv perifericele, precum antene, baghete și cabluri), la o distanță de cel puțin 30 cm de programatorul Modelul 3300, inclusiv cablurile specificate de Boston Scientific, pentru a evita degradarea performanței acestui echipament. Elavultiple), pot configura un morm cu cerințele IEC/EN 60<br>Elavult verzințele IEC/EN 60<br>Sie prin frecvență radio (FR)<br>Iusiv perifericele, precum ant ultiple), pot configura un sistem m<br>m cu cerințele JEC/EN 60601-1, clau<br>fin frecvență radio (FR). Păstrați ti<br>programatorul Modelul 3300, inclu<br>wita degradarea performanței aces Itiple), pot configura un sistem medical<br>cu cerințele JEC/EN 60601-1, clauza 16,<br>cu cerințele JEC/EN 60601-1, clauza 16,<br>**n frecvență radio (FR)**. Păstrați toate ecerifericele, precum antene, baghete și construi ech<br>ograma recvență radio (FR). Păstrați toate e<br>fericele, precum antene, baghete și cămatorul Modelul 3300, inclusiv cat<br>degradarea performanței acestui ecl<br>eți simultan pacientul și conectorul s Ele, precum antene, baghete și căblui<br>
Intorul Modelul 3300, inclusiv cabluril<br>
adarea performanței acestui echipar<br>
multan pacientul și conectorul sister<br>
xpus.<br>
xpus.

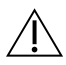

Contactele conectorului. Nu atingeți simultan pacientul și conectorul sistemului de programare LATITUDE sau conductorul expus. Descărcări electrostatice. Sistemul de sonde ASS este în contact electric cu inima și Descărcări electrostatice. Sistemul de sonde ASS este în contact electric cu inima și **Vanheim 3300, inclusiv cablurilier**<br>
Ea performantel acestui echipan<br>
an pacientul și conectorul sistem<br>
an pacientul și conectorul sistem<br>
an pacientul și conectorul sistem<br>
diare, conectați programatorul d Genul 3300, Inclusiv capitulie specifical<br>erformantel acestui echipament.<br>acientul și conectorul sistemului de<br>cenectați programatorul doar la<br>cenectați programatorul doar la<br>seste în contact electric cu inima și

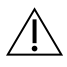

Șoc electric. Pentru a evita riscul de electrocutare, conectați programatorul doar la o sursă de alimentare cu împământare.

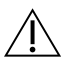

sângele pacienților.

a. Pe durata implantării, aplicația ASS a programatorului este adecvată pentru stimulare externă temporară, în timp ce pacientul este monitorizat continuu de personalul medical.

- ∙ Nu atingeți clemele metalice de pe cablul ASS sau sonda de stimulare. Curenții electrici pot fi periculoși pentru pacient și utilizator.
- ∙ Descărcarea unei sarcini electrice asupra persoanei prin atingerea unei suprafețe metalice împământate înainte de a atinge pacientul, cablul ASS sau dispozitivul.

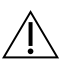

Curenți electrici. Conexiunile ASS cu cablu neutilizate pot induce curenți electrici în inima pacientului.

∙ Atașați conexiunile cu cablu neutilizate de drapajul chirurgical din apropierea pacientului sau deconectați cablurile neutilizate de la sistem.

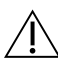

Electrocauter. Sistemul de programare LATITUDE este proiectat și testat pentru siguranță la electrocauterizare.

- ∙ Chiar dacă dispozitivul este proiectat și testat pentru siguranță la electrocauterizare, electrocauterul poate induce curenți electrici în cablurile ASS, care pot ajunge în inima pacientului. Остаряла версия. Да не се използва. Formal data dispozitivul este pro
	- ∙ Ori de câte ori este posibil, deconectați cablurile ASS de la sondele de stimulare în timpul procedurii de electrocauterizare. electrocauterur poate<br>
	inima pacientului.<br>
	Ori de câte ori este po<br>
	timpul procedurir de<br>  $\sim$ <br>  $\frac{1}{2}$  electrocauterizare, ve

∙ Dacă programatorul este conectat la pacient în timpul unei proceduri de electrocauterizare, verificați funcționarea acestuia după finalizarea operațiunii.

∙ În cazul unei suprasarcini electrice, programatorul se va reseta și se va reinițializa. În timpul resetării și reinițializării, care durează în jur de un minut, nu va exista asistență pentru stimulare. O resursă ASS/stimulare de rezervă trebuie să fie disponibilă în caz că se aplică electrocauterizarea. Locația sistemului de programare. Utilizarea aplicației ASS pe programatorul Model Indizarea aplicației ASS pe programatorul Model disponibilă în caz că se aplică electrocauterizarea.<br>
Locația sistemului de programare. Uti electrocatierun poate matte care<br>
inima pacientului.<br>
Ori de câte ori este posibil, decor<br>
timpul proceduri de electrocatie<br>
Dacă programatorul este conecta<br>
electrocatierizare, verificați funci<br>
(Cin cazul unei suprasarci The Cate on este posibil, decone<br>
timpul procedurii de electrocauter<br>
Dacă programatorul este conectat<br>
electrocauterizare, verificați funcție<br>
În cazul unei suprasarcini electrice<br>
În timpul resetării și reinițializării,<br> nima pacientului.<br>
Dri de câte ori este posibil, deconectați ca<br>
împul procedurii de electrocauterizare.<br>
Jacă programatorul este conectat la pacie<br>
lectrocauterizare, verificați funcționarea.<br>
n. cazul unei suprasarcini e că programatorul este conectat<br>ctrocauterizare, verificați funcțion.<br>cazul unei suprasarcini electrice,<br>impul resetării și reinițializării, c<br>stență pentru stimulare. O reșup ramatorul este conectat la pacient în timpu<br>terizare, verificați funcționarea acestuia du<br>nei suprasarcini electrice, programatorul se<br>resetării și reinițializării, care durează în jur<br>pentru stimulare. O resursă ASS/stimu

3300 în imediata apropiere a altor echipamente sau așezat peste un alt echipament trebuie evitată, deoarece poate conduce la defecte de funcționare. Dacă este necesară utilizarea în astfel de condiții, acesta și celelalte echipamente trebuie monitorizate pentru a verifica dacă funcționează normal. ntru stimulare. O resursa<br>in caz că se aplică electroc<br>**lui de programare**. Utiliz<br>apropiere a altor echipar<br>leoarece poate conduce la<br>el de conditii acesta și cel ării și reinițializării, care durează în<br>tu stimulare. O resursă ASS/stimulare.<br>Caz că se aplică electrocauterizarea<br>propiere a altor echipamente sau a<br>propiere a altor echipamente sau a<br>parece poate conduce la defecte de<br> stimulare. O resursă ASS/stimula<br>
că se aplică electrocauterizarea.<br> **e programare.** Utilizarea aplicat<br>
piere a altor echipamente sau as<br>
ece poate conduce la defecte de<br>
conditii, acesta și celelalte echipa<br>
funcționează a se aplica electrocautenzarea.<br>**programare.** Utilizarea aplicație<br>ere a altor echipamente sau așe<br>e poate conduce la defecte de fi<br>mdiții, acesta și celelalte echipar<br>incționează normal. Sumare: Utilizarea aplicație<br>
Ela altor echipamente sau ași<br>
Poate conduce la defecte de f<br>
liții, acesta și celelalte echipari<br>
Tionează normal<br>
LATITUDE trebuie să rămân tializant, cale duleaza in jul de un filling du<br>
re. O resursă ASS/stimulare de rezervă trebui<br>
plică electrocauterizarea.<br>
ramare. Utilizarea aplicației ASS pe program.<br>
altor echipamente sau așezat peste un alt e<br>
ate co mare. Utilizarea aplicației ASS pe p<br>Itor echipamente sau așezat peste<br>Conduce la defecte de funcționare<br>Cestă și celelalte echipamente treb<br>Pază normal.<br>TUDE trebuie să rămână în afara<br>este sterii și nu poate fi steriilza are. Utilizarea aplicației ASS pe program<br>
Ir echipamente sau așezat peste un alt<br>
Ionduce la defecte de funcționare. Dacă<br>
stă și celelalte echipamente trebuie mo<br>
ză normal.<br>
JDE trebuie să rămână în afara câmpi<br>
te șter

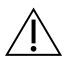

Sistemul de programare LATITUDE trebuie să rămână în afara câmpului steril. Programatorul Model 3300 nu este steril și nu poate fi sterilizat. Nu permiteți intrarea dispozitivului într-o zonă sterilă din mediul de implantare. Semnale fiziologice. Operarea sistemului de programare LATITUDE cu semnale<br>Sistemul de programare LATITUDE trebuie să rămână în afara câmpului ster<br>Programatorul Model 3300 nu este șterii și nu poate fi steriiizat. Nu perm Sistemul de programare Laritude trebuie șa ramana în afara campului sterii.<br>Programatorul Model 3300 nu este șterii și nu poate fi sterii zat. Nu permiteți intrarea<br>dispozitivului într-o zonă sterii ă din mediul de implanț i celelalte echipamente trebuie mormal.<br>Versiule să rămână în afara câmperii și nu poate fi steriizat. Nu peri<br>Versiul de implantare.<br>A nului de programare LATITUDE cu detectabilă poate conduce la rezul Buile să rămână în afara câm<br>Lai nu poate fi sterilizat. Nu pei<br>Jiul de implantare.<br>Lui de programare LATITUDE cu<br>fectabilă poate conduce la rezu ile să rămână în afara câmpului<br>Linu poate fi sterilizat. Nu permite.<br>Lide implantare.<br>Zastarela LATITUDE cu semtabilă poate conduce la rezultate.<br>Trabilă poate conduce la rezultate.

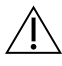

fiziologice sub amplitudinea minimă detectabilă poate conduce la rezultate eronate.

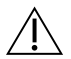

Sistemul de programare este RM periculos. Sistemul de programare LATITUDE este definiției din American College of Radiology Guidance Document for Safe MR Practices (Documentul de orientare al Colegiului American de Radiologie privind practicile de siguranță RM).<sup>®</sup> Sistemul de programare LATITUDE nu trebuie adus niciodată în camera scanerului IRM, în camera de comandă sau în locațiile IRM Zona III sau IV. Föräldrad var benningen<br>Föräldrad version.<br>Föräldrad version.<br>För benning efter används efter använd er.<br>För land version.<br>För benning i superioara), composition.<br>För benning i superioara), composition.<br>För benning i super aniana in alara campului sterii.<br>
ate fi steriilzat. Nu permiteti intrarea<br>
plantare.<br>
Gramare LATITUDE cu semnale<br>
poate conduce la rezultate eronate.<br>
stemul de programare LATITUDE este<br>
RM Zona III (și superioară), conf

a. Kanal E, et al., American Journal of Roentgenology 188:1447-74, 2007

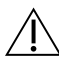

Inducție. La activarea Stimulării cu rafale ASS, care poate cauza aritmii imprevizibile, trebuie să fie întotdeauna disponibile echipamente pentru urgențe cardiace (de ex., stimulator cardiac extern, defibrilator extern) în stare funcțională, pentru susținerea imediată a vieții.

∙ În cazul pacienților a căror viață poate fi pusă în pericol de accelerarea sau pierderea ritmului cardiac, trebuie luate în considerare măsuri preventive suplimentare.

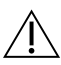

Defibrilare externă. Sistemul de programare LATITUDE este proiectat și testat pentru siguranță la defibrilare.

- ∙ Chiar dacă programatorul este proiectat și testat pentru siguranță la defibrilare, pacientul poate fi pus în pericol iar programatorul poate fi deteriorat.
- ∙ Cablul ASS trebuie deconectat de la sonde înainte de utilizarea defibrilării externe.
- ∙ Ori de câte ori este posibil, deconectați cablul ASS de la pacient în timpul utilizării echipamentelor de defibrilare externe.
- Dacă sistemul de programare LATITUDE este conectat la pacient în timpul defibrilării, verificați dacă programatorul funcționează după defibrilare.

Echipament de stimulare extern. Dacă pacientul este dependent de stimulator și programatorul întâlnește o eroare, stimularea va continua, cu excepția cazului în echipamentelor de defibrilare externe.<br>
Dacă sistemul defiorgamare LATITUDE este conectat la pacient în timpul<br>
defibrilării, verificați dacă programatorul funcționează după defibrilare.<br>
Echipament de stimulare extern. Da întotdeauna la dispoziție echipamente de stimulare disponibile pentru resuscitarea pacientului. $\otimes$ pacientur poate in pus in per<br>Cablul ASS trebuie deconed<br>Ori de câte ori este posibile<br>echipamentelor de defibrila<br>Dacă sistemul de programare<br>defibrilării, verificați dacă pro<br>Cablul în de stimulare externative sistematic Ori de câte ori este posibil, deco<br>
echipamentelor de defibrilare<br>
Dacă sistemul de programare L<br>
defibrilării, verificați dacă progr<br>
Echipament de stimulare extern.<br>
și programatorul întâlnește o eroare<br>
care defecțiunea Dacă sistemul de programare LATI<br>defibrilării, verificați dacă program<br>**iipament de stimulare extern**. Da<br>programatorul înfâlnește o eroare, ș<br>e defecțiunea afectează component<br>otdeauna la dispoziție echipamente Pacă sistemul de programare LATITUDE e<br>Jacă sistemul de programare LATITUDE e<br>Jefibrilării, verificați dacă programatorul f<br>**defibril**ării, verificați dacă programatorul fi<br>defecțiunea afectează componenta ASS î<br>deauna la ment de stimulare extern. Datamatorul înfâlnește o eroare, strecțiunea afectează component<br>Strecțiunea afectează component<br>auna la dispoziție echipamente<br>plui.<br>Cea sursei de energie. Operare matorul înfâlneste o eroare, stimular<br>Viunea afectează componenta ASS<br>1 no la dispoziție echipamente de stir<br>1 i.e.<br>3 sau fără baterie poate suspenda f<br>1 i.emporare a sursei de c.a. le stimulare extern. Dacă pacientul este dul înfâlnește o eroare, stimularea va continea afectează componenta ASS în sine. Din a dispoziție echipamente de stimulare dispoziție echipamente de stimulare dispoziție echipament

Pierderea sursei de energie. Operarea programatorului cu o baterie internă consumată sau fără baterie poate suspenda funcționarea programatorului în cazul întreruperii temporare a sursei de c.a. i de energie. Operarea p<br>Li de energie. Operarea p<br>Sta baterie poate suspend<br>Jorare a sursei de c.a.<br>Zează o baterie optională veziție echipamente de stimulare de conservente conservente a conservente în programatorie a sursei de c.a.<br>
Versione observente a conservente a sursei de c.a.<br>
Sază o baterie optională, evitati folone<br>
e. Pentru siguranța

- ∙ Dacă se utilizează o baterie opțională, evitați folosirea unei baterii consumate sau neaprobate. Pentru siguranța sporită a pacientului, atunci când indicatorul nivelului bateriei ajunge la 25 % sau o valoare mai mică, conectați sursa de c.a. la programator. onsumată sau fără baterie poate suspenda funcționarea program<br>
întreruperii temporare a sursei de c.a.<br>
Dacă se utilizează o baterie opțională evitati folosirea unei bat<br>
sau neaprobate. Pentru siguranța sporită a pacien energie. Operarea programatori<br>
aterie poate suspenda functiona<br>
a sursei de c.a.<br>
3 o baterie optională, evitati folos<br>
Pentru siguranța sporită a paciei<br>
ajunge la 25 % sau o valoare ma **Para Chindren Programatorularis processor de Suspenda functionare<br>Para Suspenda functionare<br>Para Chindren Protional Accord<br>Para Para Sportia a pacient<br>Para Para Chindren Chindren<br>Para Para Chindren<br>Para Para Chindren Para** e. Operarea programatorului cu o baterie interior<br>poate suspenda funcționarea programatorului<br>ei de c.a.<br>prie optională, evitati folosirea unei baterii co<br>siguranța sporită a pacientului, atunci când ir<br>la 25 % sau o valoa Suspenda funcționarea programatorul<br>
Ec.a.<br>
Opțională evitati folosirea unei baterii c<br>
Sus sau o valoare mai mică, conectați su<br>
E, nu încercăți să înlocuiți bateria.<br>
Tre pe ecranul programatorului atunci că<br>
tunci când
- 
- ∙ Un mesaj de atenționare apare pe ecranul programatorului atunci când bateria ajunge la un nivel de 25 %. Atunci când bateria ajunge la un nivel de maximum 10 %, se afișează un mesaj de avertizare suplimentar. La 5 %, se afișează o casetă de dialog de avertizare, urmată de închiderea automată după 60 de secunde. va sporta a pacientului, atuno<br>
s sau o valoare mai mică, contribui a<br>
nu încercați să înlocuiți bateri<br>
pe ecranul programatorului a<br>
nci când bateria ajunge la un<br>
vertizare suplimentar La 5 %. versiune pacientului, atunci când<br>
au o valoare mai mică, conectați superior mai mică, conectați superior<br>
vîncercăți să înlocuiți bateria.<br>
Pecranul programatorului atunci c<br>
i când bateria ajunge la un nivel di<br>
riizare Experience mainted, conceder and<br>interesting indication of the program<br>and programatorului atunci<br>and bateria.ajungé la un nivel d<br>zare suplimentar. La 5 %, se afi Experience in the control of the program<br>Example programatorului atunci candi<br>and programatorului atunci candi<br>di bateria ajungé la un nivel de mais<br>erea automata dupa 60 de secundule sa fie interdealina disponibile ați să înlocuiți bateria.<br>Ul programatorului atunci când<br>Dateria ajunge la un nivel de ma<br>suplimentar. La 5 %, se afișează.<br>Ca automată după 60 de secund<br>C să fie întotdeauna disponibile programatorului atunci când b.<br>Fria ajunge la un nivel de max<br>plimentar. La 5 %, se afișează c<br>automată după 60 de secunde<br>ă fie întotdeauna disponibile<br>pentru susținerea imediată a a înlocuiți bateria<br>
Sgramatorului atunci când bateria<br>
ia ajunge la un nivel de maximum<br>
imentar, La 5 %, se afișează o casetă<br>
itomată după 60 de secunde.<br>
fie întotdeauna disponibile<br>
entru susținerea imediată a vieții.

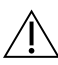

Pierderea susținerii prin stimulare. Trebuie să fie întotdeauna disponibile echipamente de stimulare, în stare funcțională, pentru susținerea imediată a vieții.

∙ Inițial, după pornirea programatorului, funcțiile de stimulare sunt dezactivate cât timp se efectuează testul automat. Stimularea nu este posibilă în timpul testului automat, care poate dura cel mult un minut.

- ∙ Conectarea cablului ASS la sonda incorectă se poate solda cu detectarea și stimularea ineficientă și cu pierderea susținerii prin stimulare.
- ∙ Dacă utilizatorul repornește manual programatorul, susținerea prin stimulare se va pierde până când sistemul finalizează testul automat, care poate dura cel mult un minut, iar utilizatorul trebuie să repornească ASS manual dacă dorește acest lucru.
- ∙ Dacă nu este instalată nicio baterie, susținerea prin stimulare se va pierde în cazul întreruperii alimentării cu c.a.
- ∙ În cazul pacienților a căror viață poate fi pusă în pericol de pierderea stimulării, trebuie luate în considerare măsuri preventive suplimentare.

Conducere AV insuficientă. Modurile atriale unicamerale sunt contraindicate la pacienții cu conducere AV insuficientă.

∙ Dacă pacientul prezintă conducere AV insuficientă, nu trebuie efectuate programarea AAI și testele de conducere anterogradă. **Conducere AV insuficientă.** Mo<br>
pacienții cu conducere AV insuficientă.<br>
Dacă pacientul prezintă com<br>
programarea AAI și testele comprenditorilor de statului asistolă pe perioade prelungite.<br>
A comprenditorilor de statulu Dacă pacientul prezintă conduc<br>programarea AAI și testele de c<br>**Terminarea bruscă a stimulării**: Te<br>asistolă pe perioade prelungite la u<br>Reduceți treptat ritmul de stimi<br>pacientului pentru o tranziție co<br>Plerd**erea capturi** 

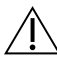

Terminarea bruscă a stimulării. Terminarea bruscă a stimulării se poate solda cu asistolă pe perioade prelungite la unii pacienți. programarea AAP\$i to<br> **Terminarea bruscă a stirică a stirică a stirică pe perioade preli<br>
A asistolă pe perioade preli<br>
Zastarală perioade preli pentru o perioade preli** 

Programarea Act-și testere de conducere.<br> **Activitării:** Terminarea<br>
stolă pe perioade prelungite la unii pacient<br>
Reduceți treptat ritmul de stimulare, până<br>
pacientului pentru o tranziție controlată c<br>
Prederea capturii:

Preduceți treptat ritmul de stimulare, până când se detectează ritmul intrinsec al<br>
Decientului pentru o tranziție controlată de la stimulare la acțiune intrinsecă.<br>
Pierderea capturii: Iestarea pragului de stimulare impl pacientului pentru o tranziție controlată de la stimulare la acțiune intrinsecă.<br>
derea capturii: Testarea pragului de stimulare implică pierderea capturii. În<br>
derii capturii, pot să apară asistola și stimularea în perioa Pierderea capturii. Testarea pragului de stimulare implică pierderea capturii. În cazul pierderii capturii, pot să apară asistola și stimularea în perioadele vulnerabile. De manifier controlată de la stimulare la acțiune intrinse<br>
Pierderea capturii: Testarea pragului de stimulare implică pierderea capturii.<br>
pierderii capturii: pot să apară asistola și stimularea în perioadele vulnerabile. programarea AAP și testele de contemnarea bruscă a stimulării. Ten<br>Sistelă pe perioade prelungile la uni<br>Reduceți treptat ritmul de stimul<br>Pierderea capturii. Testarea pragulu<br>Pierderea capturii. Testarea pragulu<br>Pierderea

∙ Evaluați starea de sănătate a pacientului înainte de a efectua un test pentru pragul de stimulare.

protectoare din cauciuc siliconat peste clemele cablului ASS poate cauza conexiuni Evaluați starea de sănătate a pacientului înaînte de a efectua un test pentru pr<br>de stimulare.<br>Utilizarea de mansoane protectoare. Poziționarea incorectă a manșoanelor<br>protectoare din cauciuc siliconat peste clemele cablul pacientul. reptat ritmul de stimulare, până când se de li pentru o tranziție controlată de la stimulare<br>Il pentru o tranziție controlată de la stimulare<br>Iturii: Testarea pragului de stimularea în pe<br>Itiri, pot să apară asistola și st restalea pragului de simulate in<br>ot să apară asistola și stimulatea în<br>de sănătate a pacientului înaînte c<br>spane protectoare. Poziționarea incius siliconat peste clemele cabiul Standard a pacientului înaînte de săndarte a pacientului înaînte de avaiate a paciemalul mainte de protectoare. Pozitionarea incorectă a miconat peste clemele cablului ASS poate<br>ire pot afecta funcționarea cablului și po<br>ablurile, asigurați-vă că manșoanele pro<br>ablurile, asigurați-vă că manșoanele pro a asistola și stimularea în perioadele vulnera<br>ate a pacientului înaînțe de a efectua un test posteroare.<br>Poziționarea incorectă a manșoan<br>nat peste clemele cablului ASS poate cauza c<br>pot afecta funcționarea cablului și po toare. Poziționarea incorectă a manșoa

∙ Înainte de a conecta cablurile, asigurați-vă că manșoanele protectoare sunt poziționate corect. Modificările echipamentelor. Nu este permisă nicio modificare a acestui echipament,<br>
Modificarile echipamentelor. Nu este permisă nicio modificare a acestui echipament, Versão de la capital de poste

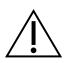

Nu utilizați cabluri umede. Umezeala de pe cablurile ude poate afecta funcțiile acestora, punând în pericol pacientul.

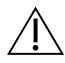

cu excepția cazului în care este aprobată de Boston Scientific. Schimbările sau modificările care nu sunt aprobate expres de Boston Scientific pot duce la anularea dreptului utilizatorului de a opera echipamentul. zati-vă că mansoanele protectoare s Vanhentung<br>Vanhentung version scientific. Schimbarile said:<br>Alaskon Scientific. Schimbarile said:<br>Boston Scientific. Schimbarile said: Explicit le ude poate afecta funct<br>Använd version. Använd eine poate afecta funct<br>Le proposition. Använd eine posterior scientific. Schimbarile sau<br>pston Scientific pot duce la anu Güncel olmayan sürüm. Kullan sürüm. Kullan sürüm. Kullan sürüm. Kullan sürüm. Kullan sürüm. Kullan sürüm. Kullanmayın. Kullanmayın. Kullanmayın. Kullanmayın. Kullanmayın. Kullanmayın. Kullanmayın. Kullanmayın. Kullanmayın.

### <span id="page-10-0"></span>PRECAUȚII

Consultați Manualul operatorului pentru sistemul de programare LATITUDE, Model 3300, pentru precauții suplimentare.

### Generalități

- Probleme de funcționare provocate de daune externe. Impactul mecanic, cum ar fi căderea pe jos a programatorului Model 3300 după ce a fost scos din ambalaj, poate deteriora permanent funcționarea sistemului. Nu utilizați dispozitivul dacă există urme vizibile de deteriorare. În cazul deteriorării, contactați Boston Scientific folosind informațiile aflate pe ultima copertă a acestui manual pentru a returna unitatea.
- Sistem de programare. Utilizați numai sistemul de programare Boston Scientific LATITUDE echipat cu software-ul corespunzător pentru executarea funcțiilor ASS.
- Utilizarea unui stilou. Dacă doriți să folosiți un stilou, asigurați-vă că acesta este un stilou cu capacitanță proiectată. Utilizarea oricărui alt obiect poate deteriora ecranul tactil.
- Cabluri de electrocauter. Păstrați toate cablurile de electrocauter la distanțe de cel puțin 30 cm față de sistemul de programare LATITUDE pentru a evita semnalele false provocate de energia electrocauterului. informațiile aflate pe ultima cope<br>
Sistem de programare. Utilizați<br>
LATITUDE echipat cu software-ul<br>
Utilizarea unui stilou. Dacă dori<br>
stilou cu capacitanță proiectată.<br>
Cabluri de electrocauter. Păstra<br>
puțin 30 cm față LATITUDE echipat cu softv<br>Utilizarea unui stilou. Da<br>stilou cu capacitanță proie<br>Cabluri de electrocauter<br>puțin 30 cm față de sistem<br>Provocate de energia electro Sistem de programare. Utilizați nu<br>
LATITUDE echipat cu software-ul con<br>
Utilizarea unui stilou. Dacă doriți s<br>
stilou cu capacitanță proiectată. Utili<br>
Cabluri de electrocauter. Păstrați to<br>
puțin 30 cm față de sistemul d ATITUDE echipat cu software-ul core:<br> **Jtilizarea unui stilou.** Dacă doriți să<br>
tilou cu capacitanță proiectată. Utiliza<br>
tilou cu capacitanță proiectată. Utiliza<br>
t**abluri de electrocauter.** Păstrați toa<br>
utin 30 cm față lizarea unui stilou. Dacă doriți să fi<br>ou cu capacitanță proiectată. Utilizar<br>oluri de electrocauter. Păstrați toat<br>in 30 cm față de sistemul de progra<br>vocate de curent. Chiar dacă echipa<br>irgere de curent. Chiar dacă echip area unui stilou. Dacă dorifi să folosiți u<br>cu capacitanță proiectată. Utilizarea orici<br>iri de electrocauter. Păstrați toate cablu<br>30 cm față de sistemul de programare La<br>cate de energia electrocauterului.
- Scurgere de curent. Chiar dacă echipamentele externe opționale conectate la programatorul Model 3300 trebuie să respecte cerințele aplicabile privind curentul de scurgere pentru produsele comerciale, este posibil ca acestea să nu îndeplinească puțin 30 cm față de sistemul de programare LATITUDE pentru a evita semnalel<br>provocate de energia electrocauterului.<br>Scurgere de curent. Chiar dacă echipamentele externe opționale conectate la<br>programatorul Model 3300 trebu consecință, toate echipamentele externe trebuie păstrate în afara mediului pacientului. de electrocauter. Păstrați toate<br>
de mară de sistemul de programe de energia electrocauterului.<br>
de de curent. Chiar dacă echipa<br>
de de curent. Chiar dacă echipa<br>
de de curent. Chiar dacă echipa<br>
dere pentru produsele come drocauter. Păstrați toate cablurile de electă de sistemul de programare LATITUDE pe<br>Pergia electrocauterului.<br>Dirent: Chiar dacă echipamentele externe o<br>Model 3300 trebuie să respecte cerințele a<br>ntru produsele comerciale, ódel 3300 trebuie să resp<br>fu produsele comerciale,<br>fu produsele comerciale,<br>echipamentele externe tracio<br>niciodată simultan contact t: Chiar dacă echipamentele extern<br>lel 3300 trebuie să respecte cerințe<br>produsele comerciale, este posibil<br>ingerile pentru produsele medicale<br>hipamentele externe trebuie păstri<br>iodată simultan contactele electricu niar uaca echipamemere externi<br>3300 trebuie să respecte cerintel<br>pausele comerciale, este posibil<br>erile pentru produsele medicale<br>pamentele externe trebuie păstri<br>dată simultan contactele electrice<br>Model 3300 și pacientul, usele comerciale, este posibil calendarie (entru produsele medicale comerciale)<br>ile pentru produsele medicale comerciale externe trebuie păstrat<br>tă simultan contactele electrice<br>odel 3300 și pacientul, bagheta acă echipamentele externe optionale conectare<br>diplie să respecte cerințele aplicabile privind<br>e comerciale, este posibil ca acestea să nu înd<br>entru produsele medicale care sunt mai strictule<br>de externe trebuie păstrate în
	- ∙ Nu atingeți niciodată simultan contactele electrice de pe panourile laterale ale programatorului Model 3300 și pacientul, bagheta de telemetrie sau orice alt cablu.
- Conexiuni ASS. Asigurați-vă că sondele sunt conectate corect pentru utilizarea dorită; configurarea incorectă se poate solda cu evenimente de stimulare/detecție, care sunt afișate într-o cameră diferită de pe ecran. Interfața de utilizator (UI) a aplicației ASS de sondă conexiunile de sondă specifice cu camerele RA (AD), RV (VD) și LV (VS) de pe<br>asociază conexiunile de sondă specificată simultan contactele electrice de pe panourile laterale ale<br>programatorului Model 3300 și pacie ecran, pentru a permite testarea tuturor celor trei camere cu o schimbare minimă a conexiunilor fizice. Măsurătorile ASS salvate sunt și ele etichetate automat, pe baza camerei utilizate pe ecran. Aceste etichete pot fi ajustate ulterior de către utilizator dacă se ia decizia de a utiliza o conexiune fizică pentru a testa alte camere (de exemplu, se configurarea incorectă se poate soldă cu evenimente de stimulare/detecție, care sunt<br>afișate într-o cameră diferită de pe ecran. Interfață de utilizator (UI) a aplicației ASS<br>asociază conexiunile de sondă specifice cu came pentru produsele medicale<br>Entele externe trebuie păstra<br>Simultan contactele electrice<br>el 3300 și pacientul, bagheta<br>vă că sondele sunt conectate<br>vă că sondele sunt conectate I produsele medicale care sunt mai strice<br>Sterne trebuie păstrate în afara mediul<br>In contactele electrice de pe panourile l<br>Iși pacientul, bagheta de telemetrie sai<br>Indele sunt conectate corect pentru util<br>India cu evenime pacientul, bagheta de telemetrie sa<br>dele sunt conectate corect pentru utiliza.<br>Se utilizator (UI) a aplifice cu camerele RA (AD), RV (VD) si luror celor trei camere cu o schimbare<br>salvate sunt și ele etichetate automichate zunt conectate corect pentru utilizare<br>evenimente de stimulare/detectie,<br>differentia de utilizator (UI) a aplicaticu<br>cu camerele RA (AD), RV (VD) și LV (V<br>celor trei camere cu o schimbare mir<br>ate sunt și ele etichetate aut ata de utilizator (br) a apricatien<br>Frele RA (AD), RV (VD) și LV (VS<br>Pi camere cu o schimbare minii<br>It și ele etichetate automat, pe<br>ajustate ulterior de către utiliz<br>u a testa alte camere (de exem<br>ta sondele RA (AD), RV ( The de stimulare/detectie, care sunt-<br>ide utilizator (UI) a aplicatiei ASS<br>sie RA (AD), RV (VD) și LV (VS) de pe<br>camere cu o schimbare minimă a<br>si ele etichetate automat, pe baza<br>iustate ulterior de către utilizator dacă<br>a
- Clemele conectorului ASS. Nu prindeți niciun conector ASS direct pe piele, buzunar sau de alt țesut al pacientului.
- <span id="page-11-0"></span>Detectare ventriculară. În timpul sesiunii ASS, comportamentul de detectare ventriculară este dictat de configurația de stimulare ventriculară selectată cel mai recent: RV Only (Numai VD), LV Only (Numai VS) sau BiV.
	- ∙ La pornirea sistemului, modul ASS este setat la ODO (fără stimulare) iar configurația de stimulare ventriculară aplicabilă este BiV.
	- ∙ Dacă se selectează un mod fără stimulare (ODO sau OVO) de pe panoul Mode (Mod), detectarea este setată la BiV pentru ca detectarea să fie activată pe ambele sonde, indiferent de orice altă configurație anterioară.
- Pornirea sistemului. Boston Scientific recomandă atașarea tuturor cablurilor și dispozitivelor necesare înainte de a porni programatorul Model 3300.
- Supradetecția intercamerală. O configurație unipolară poate conduce la supradetecția artefactelor intercamerale care afectează comportamentul de stimulare.
- ∙ În cazul unei configurații unipolare, vizualizarea de artefacte intercamerale pe electrograme (EGM-uri) este normală. Dacă mutați clema conectorului A+ înapoi pe anodul sondei atriale cât timp butonul de electrod Can și butonul "Use the A+ connection" (Utilizare conexiune A+) sunt încă selectate, ASS rămâne programat la o configurație unipolară. În acest caz, este posibil să vedeți artefacte intercamerale pronunțate pe EGM-uri, care pot conduce la supradetecție și afectarea comportamentului de stimulare. dispozitivelor necesare mainte dispozitivelor necesare mainte di<br>
Supradetecția intercamerală. C<br>
artefactelor intercamerale care af<br>
in cazul unei configurații uni<br>
pe electrograme (EGM-uri) e<br>
înapoi pe anodul sondei atr In cazul unei configurații unipolare, vizual<br>
pe electrograme (EGM-uri) este normală.<br>
înapoi pe anodul sonderatriale cât timp k<br>
me A+ connection (Utilizare conexiune A<br>
me A+ connection (Utilizare conexiune A<br>
intercamer artefactelor intercamerale care afect<br>
In cazul unei configurații unipo<br>
pe electrograme (EGM-uri) este<br>
înapoi pe anodul sondei atriale<br>
înapoi pe anodul sondei atriale<br>
che A+ connection" (Utilizare co<br>
programat la o co In cazul unei configurații unipola<br>pe electrograme (EGM-uri) este r<br>înapoi pe anodul sondei atriale con<br>programat la o configurație unipo<br>programat la o configurație unipo<br>infercamerale pronunțate pe EGM<br>comportamentului d The decircation of the decircation of the decircular terms in appointed to the decircular of the decircular contribution.<br>
The decircular contribution of the decircular contribution of the decircular contribution of the co Extra Computation. Computation.<br>
Internation. Computation.<br>
Proportamentului de stimulare.<br>
Proportamentului de stimulare.<br>
Proportamentului de stimulare.<br>
Proportamentului de stimulare.<br>
Proportamentului de stimulare. Ennede pronuntate pe EGM-

### Efecte adverse

Lista următoare include efectele adverse posibile asociate cu programarea generatoarelor de<br>
puls descrisă în acest manuale a dverse posibile asociate cu programarea generatoarelor de<br>
Asistolă<br>
Aritmie atrială<br>
Aritmie at puls descrisă în acest manual: Version périnte de la passion périnte de la passion de la passion de la passion de la passion de la passion de<br>Version périnte de la passion de la passion de la passion de la passion de la passion de la passion de la pass<br> Zastariela verzija verzija. 1994. Hovecoilsi versija. He Versione observations of the contractor Noveconus version asociate cu response Padverse posibile asociate cu pr Elavuk verzió. Ne használja?<br>Pelust verzió. Ne használja?<br>Pelust verzió. Ne használja?<br>Penut verzie. Ne használja?<br>Senut verzie. Ne használja? Dit is een verbemanigen van die versie. Nie versie. Niet gebruiken.<br>Die versie. Niet gebruiken. Niet gebruiken.<br>Die versie. Nie haard versie. Niet vir wat die versie.<br>Die versie. Nie haard versie. Nie vir wat die versie.<br>N

- Asistolă
- Aritmie atrială
- Bradicardie
- **Tahicardie**
- Aritmie ventriculară

**CARACTERISTICI ASS**<br>
Anitmie ventriculară<br>
Orice incidente grave legate de acest dispozitiv trebuie raportate Boston Scientific și autorității<br>
Iocale de reglementare competente.<br>
CARACTERISTICI ASS<br>
Anitostic CORRACTERIS locale de reglementare competente. Utdatert versjon. Skal ikke brukes. Wać.<br>Skal ikke brukes. Skal ikke brukes. Wać.<br>Skal ikke brukes. Skal ikke bruke używać.<br>Utdaterminowana. Nie używać.<br>Nie ugrupie skal ikke brukes. Nie używać.<br>Nie skal ikke brukes. Versão de Standarditize. Versiune expirate Boston Scientiste Zastaraná verzia. Nepoužívať.<br>Zastaraná veze veze veze veze veze.<br>Zastaraná veze veze veze.<br>Zastarela različica. Nepoužívať.<br>Zastarela veze. Ne uporabite. Vanhentate Boston Scientific states Taportate Boston Scientific si Güncel olmayın sürüm. Kullanmayın.

### CARACTERISTICI ASS

Aplicația Analizator al sistemului de stimulare determină caracteristicile sondelor in-situ privind impedanța, pragul de captură, amplitudinea undei P/R, unda P/R și viteza de variație a tensiunii de ieșire. Acceptă trei camere (AD, VD și VS) și include următoarele caracteristici și funcții:

- ECG de suprafață în timp real
- E-grame intrinseci în timp real (EGM)
- Markeri de eveniment bradi în timp real (Stimulare, Detecție, Zgomot)
- Setările Brady (Bradi) (modurile programabile sunt ODO, OAO, OVO, AOO, VOO, DOO, AAI, VVI, VDI, DDI, VDD și DDD)
- Afișajul ritmului cardiac în timp real
- Amplitudine(i) intrinsecă(i)
- Interval P/R intrinsec
- Viteză de variație tensiune ieșire
- Impedanță(e) de stimulare
- Testele pragului de stimulare (amplitudine și lățimea pulsului)
- Funcționarea stimulării STAT ASS
- Teste de conducere (anterograde și retrograde)
- Stimulare în rafale
- Stimulare cu valori înalte (10 V la 2 ms) pentru evaluarea Stimulării nervului frenic (PNS) Testele pragului de stimulare (ampi)<br>
Funcționarea stimulării STAP ASS<br>
Teste de conducere (anterograde și)<br>
Stimulare în rafale<br>
Stimulare cu valori înalte (10-V la 2)<br>
Interval VD-VS<br>
Vizualizarea detaliată EGM pentru c Stimulare în rafale<br>Stimulare cu valori înalte (10<br>Interval VD-VS<br>Vizualizarea dețaliată EGM p<br>Suport de testare VS cvadrip este de conducere (anterograde și ret<br>
timulare cu valori înalte (1017 la 2 ms)<br>
timulare cu valori înalte (1017 la 2 ms)<br>
sterval VD-VS<br>
fizualizarea detaliată EGM pentru diag<br>
uport de testare VS cvadripolară mulare ûn valori înafte<br>
mulare cu valori înafte (10 V la 2 ms) p<br>
erval VD-VS<br>
ualizarea detaliată EGM pentru diagn<br>
port de testare VS cvadripolară Hare cu valori malte (104/1a.2 ms) pe Example in rafale<br>
The culvalori inalte (10 V la 2 ms) pentru ev<br>
VD-VS<br>
area detaliată EGM pentru diagnosticare<br>
Example in the complete de 50 Hz și 6<br>
Example in timp real
- Interval VD-VS
- Vizualizarea detaliată EGM pentru diagnosticarea curentului de leziune (COI) Example of the state of the state version.<br>
Lestare VS cvadripolara<br>
Somot pentru frecventele de 50<br>
Socializare jurnale în timp real
- Suport de testare VS cvadripolară
- Filtru de zgomot pentru frecvențele de 50 Hz și 60 Hz
- Stocare și vizualizare jurnale în timp real
- Ecranul cu rezultatele testelor

Aplicația Analizator al sistemului de stimulare îndeplinește următoarele funcții:<br>
Aplicația Analizator al sistemului de stimulare îndeplinește următoarele funcții:<br>
Aplicația Analizator al sistemului de stimulare îndeplin et gebruiken.

- Afișarea în timp real a semnalelor de la sondă pentru testarea sondelor AD, VD și VS (inclusiv a sondelor cvadripolare) care sunt conectate corect la programator prin intermediul cablurilor ASS Itată EGM pentru diagnosticarea curentului<br>2013: Constitue diagnosticarea curentului<br>Dentru frecvențele de 50 Hz și 60 Hz<br>2014: Sistemului de stimulare îndeplinește urmă<br>sistemului de stimulare îndeplinește urmă<br>eal a semn é jurnale ín timp réale<br>le testelor<br>stemului de stimulare înd<br>la semnalelor de la sond<br>cvadripolare) care sunt ce Version en 1980 Hz et 60 Hz<br>
urnale ûn timp real<br>
testelor<br>
real de stimulare îndeplineste un<br>
semnalelor de la sonda pentru testelor<br>
semnalelor de la sonda pentru testelor<br>
de la sonda pentru testelor<br>
de la sonda pentru Male in timp real Pasentinulare îndeplinește urmălelor de la sondă pentru restate.<br>Palelor de la sondă pentru restate.<br>Palelor pentru ECG de suprafață de stimulare îndeplineste următoarele funcții:<br>
lelor de la sondă pentru testarea sondelor AD<br>
are) care sunt conectate corect la programator<br>
lelor pentru ECG de suprafață și a semnalelor<br>
siuni cu dispozițiv implantați<br> Imulare îndeplinește următoarele fi<br>de la sondă pentru testarea sonde<br>care sunt conectate corect la progra<br>pentru ECG de suprafață și a semn<br>ji cu dispozitiv implantaț)
- Afișarea în timp real a semnalelor pentru ECG de suprafață și a semnalelor EGM PG telemetrate (în timpul unei sesiuni cu dispozitiv implantat) Saint coneçare corect la programatelor<br>
tru ECG de suprafată și a sempalelor<br>
dispozițiv împlantat)<br>
egistrarilor în timp real ale formelor<br>
expiration în timp real ale formelor CG de suprafață și a semnafelo<br>Dzitiv (mplantat)<br>Tarilor în timp real ale formelor<br>Dentru stimulare și detectare.
- Capturarea, adnotarea și revizuirea înregistrărilor în timp real ale formelor de undă și markerilor semnalelor de sondă Vimplantat)<br>Vanheimplantat)<br>Vanheimplantate sidetectare, inclus<br>Trustimulare sidetectare, inclus<br>Trustimulare sidetectare, inclus<br>Trustical tensiunii de ieșire, impeda
- Furnizarea parametrilor de configurare ASS pentru stimulare și detectare, inclusiv terapia de stimulare în rafale • Afișarea în timp real a semnalelor pentru ECG de suprafață și a semnalelor EGM PG<br>
telemetrate (în timpul unei sesiuni cu dispozitiv implantat)<br>
Capturarea, adnotarea și revizuirea înregistrarilor în timp real ale formel
- sondelor: amplitudine intrinsecă, viteza de variație a tensiunii de ieșire, impedanța, pragul și sincronizarea m timp real ale formelor de un lantat)<br>
Elimp real ale formelor de undă și<br>
fimulare și detectare, înclusiv terapia<br>
fimulare și detectare, înclusiv terapia<br>
registră rezultatele de evaluare a<br>
tensiunii de ieșire, impedanța, pragu
- Asigurarea abilității de a revizui rezultatele înregistrate, de a le salva (pe o unitate USB sau pe unitatea hard disk a programatorului) și de a imprima rezultatele ASS

<span id="page-13-0"></span>Sistemul de programare susține funcționarea ASS prin:

- Afișarea interfeței de utilizator ASS pe un ecran extern în timpul implantării
- Exportarea datelor salvate ale pacientului de pe unitatea hard disk a programatorului pe o unitate USB amovibilă
- Furnizarea opțiunii de criptare a datelor pacientului înainte de exportarea pe o unitate USB
- Transferarea datelor măsurate finale pe PG-ul implantat (în timpul unei sesiuni cu dispozitiv implantat)

Consultați Manualul operatorului pentru sistemul de programare LATITUDE, Model 3300 pentru detalii privind utilizarea altor caracteristici.

## PREZENTAREA GENERALĂ A APLICAȚIEI ASS

Aplicația Analizator al sistemului de stimulare este utilizată pentru a evalua performanța electrică și poziționarea sistemelor de sonde cardiace în timpul implantării de dispozitive de gestionare a ritmului cardiac. **PREZENTAREA GENERALĂ A**<br>
plicația Analizator al sistemului de stin<br>
lectrică și poziționarea sistemului de stin<br>
lectrică și poziționarea sistemelor de sc<br>
lexibilitatea optimă de comutare între A<br>
de comutare între A<br>
fi

Următoarele vor facilita integrarea datelor, organizarea comportamentului și vor asigura flexibilitatea optimă de comutare între ASS și aplicația PG-ului în timpul implantării. Când se Aplicația Analizator al sistemului de stimulare este utilizată pentru a evalua performanța<br>electrică și poziționarea sistemelor de sonde cardiace în timpul implantării de dispozitive de<br>gestionare a ritmului cardiac.<br>Următ PG-ului implantat.  $\sim$ **ZENTAKEA GENERALA A-A**<br>tia Analizator al sistemului de stimula<br>ică și poziționarea sistemelor de sond<br>nare a ritmului cardiac.<br>coarele vor facilită integrarea datelor.<br>litatea optimă de comutare între ASS<br>ază acești pași, Analizator al sistemului de stimular<br>
si pozitionarea sistemelor de sonde<br>
are a ritmului cardiac.<br>
arele vor facilità integrarea datelor, or<br>
atea optimă de comutare între ASS și<br>
ă acești pași, toate datele salvate sur<br> Poziționarea sistemelor de sonde c<br>
e a ritmului cardiac.<br>
de vor facilità integrarea datelor, orga<br>
de vor facilità integrarea datelor, orga<br>
de vor facilità integrarea datelor, orga<br>
de comutare între ASS și<br>
de comutare Ilizator al sistemului de stimulare este ut<br>
iziționarea sistemelor de sonde cardiace<br>
intmului cardiac.<br>
vor facilità integrarea datelor, organizare<br>
optimă de comutare între ASS și aplicația<br>
șții pași, toate datele salv ir facilita integrarea datelor, org<br>timă de comutare între ASS și a<br>i pași, toate datele salvate sunt<br>tat.<br>PG-ul care urmează să fie impl<br>uick Start (Pornire rapidă).<br>olicăția ASS din aplicația PG-ulu Ina de comutare intre-ASS și aplicații<br>lași, toate datele salvate sunt organi<br>lași, toate datele salvate sunt organi<br>la Start (Pornire rapidă).<br>cația ASS din aplicația PG-ului imedi<br>re aplicațiile ASS și PG, după cum de a integrarea datelor, organizarea comporta<br>
e comutare între ASS și aplicația PG-ului în<br>
coate datele salvate sunt organizate și asoc<br>
care urmează să fie implantat și inițiați o s<br>
art (Pornire rapidă)<br>
ASS din aplicația

- 1. Identificați PG-ul care urmează să fie implantat și inițiați o sesiune/interogare folosind butonul Quick Start (Pornire rapidă). Urmează să fie implantat și inițiații<br>Ornire rapidă).<br>Jun aplicația PG-ului îmediat după<br>ile ASS și PG, după cum doriți, în ți<br>ASS este comutată la o sesiune PG<br>via până când programatorul va fi
- 2. Accesați aplicația ASS din aplicația PG-ului imediat după inițierea sesiunii PG.
- 3. Comutați între aplicațiile ASS și PG, după cum doriți, în timpul procedurii.
- Notă: Chiar dacă aplicația ASS este comutată la o sesiune PG, funcționarea ASS (stimulare și detectare) va continua până când programatorul va fi oprit. Notă: Chiar data aplicațiile ASS și PG, după cum doriți, în timpul procedurii.<br>Notă: Chiar dată aplicațiile ASS și PG, după cum doriți, în timpul procedurii.<br>Notă: Chiar dată aplicațiile ASS si PG, după cum doriți, în timp (Pornire rapidă).<br>SS din aplicația PG-ului im<br>ațiile ASS și PG, după cun<br>lia ASS este comutată la o<br>tinua până când program plicația PG-ului imediat după in<br>SS și PG, după cum doriți, în tim<br>este comutață la o sesiune PG, l<br>ână când programatorul va fi op<br>indă utilizarea ASS în cadrul ses<br>ătre generatorul de puls El PG, după cum doriți, în timpul proced<br>te comutată la o sesiune PG, funcționare<br>ă când programatorul va fi oprit.<br>Iă utilizarea ASS în cadrul sesiunii PG de<br>e generatorul de puls să fie implantat și inițiați o sesiune/interogarida).<br>
Iția PG-ului imediat după inițierea sesiunii PG<br>
PG, după cum doriți, în timpul procedurii.<br>
Comutată la o sesiune PG, funcționarea ASS (;<br>
sând programatorul va fi op Nipă cum doriți, în timpul procedurii.<br>Utată la o sesiune PG, funcționarea ASS<br>programatorul va fi oprit.<br>Carea ASS în cadrul sesiunii PG deoarece<br>Pratorul de puls.
- transferate cu ușurință către generatorul de puls. Bermander van Opter<br>**Ea Ass in cadrul sesiunii PG d**<br>torul de puls avec a posted van de puls avec a posted<br>sesier of de puls avec a posted van de programat Version Controller<br>
Version Control Control Control Control<br>
Version Control Control Control Control Control Control Control Control Control Control Control Control Control Control Control Control Control Control Control C

### ACCESORII DE SISTEM

**ALCESORII DE SISTEM** Analizator al sistemului de stimulare a sistemului de programare acceptă utilizarea accesoriilor următoare: Zastaraná verzia. Nepoužívať Published Različica. Ne uporabite. Vanhender version in der den standarden version in der den standarden version in der den vanhender version in der den vanhender version in der den vanhender version in der version in der version in der version in der versi Föräldrad version. Använd version. Använd version. Använd version. Använd version. Använd version. Använd version. Använd version. Använd version. Använd version. Använd version. Använd version. Använd version. Använd vers

- Cablu ASS Model 6763, resterilizabil și reutilizabil; manșoanele protectoare pentru clemele de cablu conțin Elastosil R 401, (cauciuc siliconat) Education Company Company Company Company Company Company Company Company Company Company Company Company Company Company Company Company Company Company Company Company Company Company Company Company Company Company Comp
- Cablu ASS consumabil Model 6697 (Remington Model S-101-97), de unică folosință, necesită un adaptor de siguranță Model 6133
- Adaptor de siguranță Model 6133 (Remington Model ADAP-2R)

<span id="page-14-0"></span>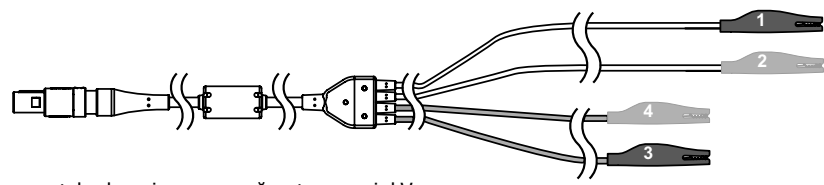

- [1] pe spatele clemei negre se găsește marcajul V-
- [2] pe spatele clemei roșii se găsește marcajul V+
- [3] pe spatele clemei negre se găsește marcajul A-
- <span id="page-14-1"></span>[4] pe spatele clemei roșii se găsește marcajul A+

### Figura 1. Cablu ASS Model 6763, marcaje clemă

Pentru a comanda accesorii, contactați Boston Scientific folosind informațiile aflate pe ultima copertă a acestui manual.

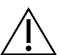

AVERTIZARE: Utilizarea împreună cu sistemul de programare LATITUDE a unor cabluri<br>
sau accesorii diferite de cele furnizate sau specificate de Boston Scientific se poate<br>
solda cu creșterea emisiilor electromagnetice, redu sau accesorii diferite de cele furnizate sau specificate de Boston Scientific se poate solda cu creșterea emisiilor electromagnetice, reducerea imunității electromagnetice sau scurtcircuitarea sistemului de programare LATITUDE. Persoanele care conectează astfel de cabluri sau accesorii la sistemul de programare LATITUDE, inclusiv cele care utilizează MSO (Multiple Socket Outlets - receptacule de ieșire cu prize multiple), pot configura un sistem medical și trebuie să se asigure că sistemul este conform cu cerințele IEC/EN 60601-1, clauza 16, pentru sisteme medicale electrice. Pentru informații despre echipamentele externe opționale, consultați Manualul operatorului<br>
Pentru informații despre echipamentele externe opționale, consultați Manualul operatorului<br>
Pentru informații despre echipamentele Sentru a comanda accesorii, contactați B<br>
opertă a acestui manual.<br> **AVERTIZARE:** Utilizarea împreur<br>
sau accesorii diferite de cele furn<br>
solda cu creșterea emisiilor elect<br>
sau scurtcircuitarea sistemului di<br>
astfel de c ra a acestui manual.<br>
AVERTIZARE: Utilizarea împreună c<br>
sau accesorii diferite de cele furniza<br>
solda cu creșterea emisiilor electron<br>
sau scurtcircuitarea sistemului de p<br>
sastfel de cabluri sau accesorii la sist<br>
utiliz **AVERTIZARE: Utilizarea împreună cu**<br>sau accesorii diferite de cele furnizate<br>solda cu creșterea emisiilor electroma<br>sau scurteircuitarea sistemului de pro<br>astfel de cabluri sau accesorii la sistem<br>utilizează MSO (Multiple ERTER COMERCIAL DIPLOMERATION CONTRACTORS ACCESSORIES of the CONTRACTORS CONTRACTORS ASSEMBLY CONTRACTORS CONTRACTORS CONTRACTORS CONTRACTORS CONTRACTORS CONTRACTORS CONTRACTORS CONTRACTORS CONTRACTORS CONTRACTORS CONTRACT ITIZARE: Utilizarea împreună cu sistemul<br>ccesorii diferite de cele furnizate sau spe<br>cu creșterea emisiilor electromagnetice,<br>curteircuitarea sistemului de programare<br>de cabluri sau accesorii la sistemul de p<br>ează MSO (Mul Religions and accessive program<br>
Example 20 (Multiple Socket Outlets<br>
Example 20 (Multiple Socket Outlets<br>
Figura un sistem medical și treb<br>
e lEC/EN 60601-1, clauza 16, per<br>
11e externe opționale tarea sistemului de programare LATITUDE.<br>
Il sau accesorii la sistemul de programare l<br>
(Multiple Socket Quilets Feceptacule de i<br>
In sistem medical și trebuie să se asigure<br>
Ne0601-1, clauza 16, pentru sisteme medic<br>
Ne06

### Echipamente externe opționale

pentru sistemul de programare LATITUDE, Model 3300. erne optionale Forti Clauza 16, pentru sisteme m e optionale **Optionale**<br>
mentele externe optionale, con Ela Care de Constitut Manuari Die Batter versier werden versierten. Skal ikke

### INSTALAREA ȘI CONECTAREA ASS

Înainte de a iniția o sesiune ASS, sistemul de programare LATITUDE trebuie pornit, iar PG-ul trebuie interogat.

1. Asigurați-vă că cablurile ASS sunt sterile.

TALAREA ȘI CONECTAREA ASS CONOR CONSTANTE DE LATITUDE TREDITORIA E DE LATITUDE TREDITORIA DE LATITUDE TREDITORIA E DE LATITUDE TREDITORIA E DE LATITUDE TREDITORIA E DE LATITUDE TREDITORIA E DE LATITUDE TREDITORIA E DE LATI sterilă, trebuie respectate procedurile de sterilizare din Instrucțiunile de utilizare (IFU) pentru acest cablu ASS. Daramáre LATITUDE trebuie pornit, i Vanhende version version version version version version version version version version version version version version version version version version version version version version version version version version versi Föråldrad version.<br>Föråldrad version. Använd version.<br>Föräldrad version. Använd efter version.<br>Föräldrad version. Använd efter version.<br>Föräldrad version. Använd efter version. Güncel olmayının 19 diya.<br>Güncel olmayının 19 diya.<br>Güncel olmayının sürüm. Kullanmayının 19 diya.<br>Güncel olmayın.<br>Güncel olmayın.<br>Güncel olmayın.

2. Selectați butonul PSA (ASS) pentru a porni funcția ASS (Figura 2 la pagina 12).

Notă: După pornirea aplicației ASS, aceasta va funcționa continuu până când este oprit programatorul.

- 3. Continuați cu ["Conectați cablul ASS la programator și sonde" la pagina 12](#page-15-2).
	- Notă: Oprirea manuală și repornirea programatorului resetează toți parametrii ASS la valorile nominale.
- <span id="page-15-0"></span>ATENȚIE: Dacă doriți să folosiți un stilou, asigurați-vă că acesta este un stilou cu capacitanță proiectată. Utilizarea oricărui alt obiect poate deteriora ecranul tactil.
- Notă: Imaginile ecranelor din acest manual au rol ilustrativ și pot fi diferite de ecranele reale.

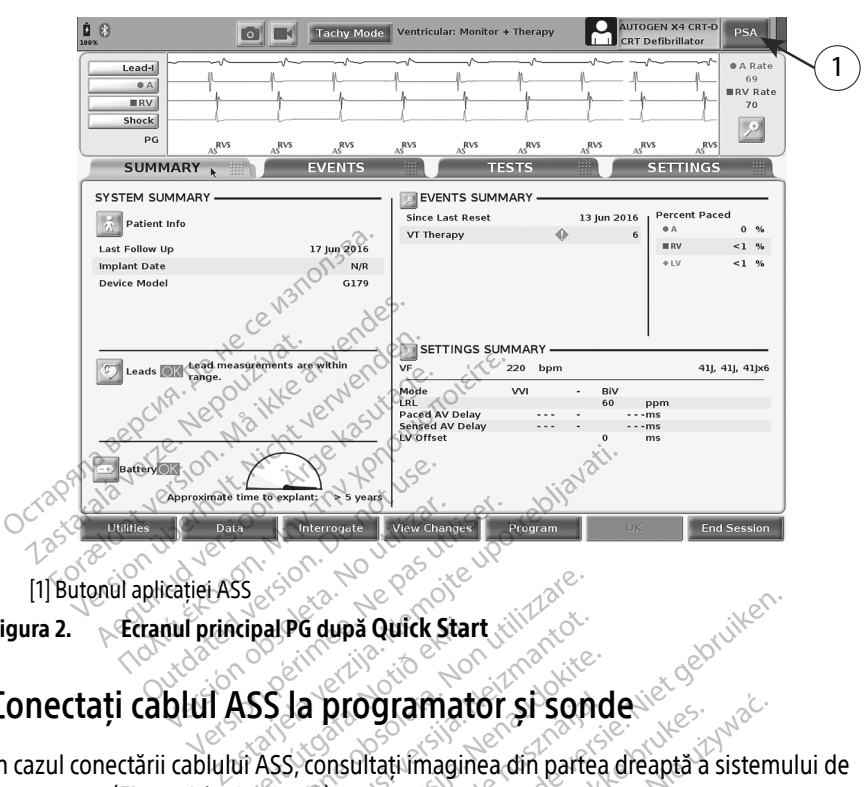

<span id="page-15-1"></span>[1] Butonul aplicației ASS

Figura 2. Ecranul principal PG după Quick Start

### <span id="page-15-2"></span>Conectați cablul ASS la programator și sonde

În cazul conectării cablului ASS, consultați imaginea din partea dreaptă a sistemului de programare ([Figura 3 la pagina 13](#page-16-0)). Aripal PG dupå Quick Start<br>ASS Ja programate<br>Urels vonsultati magine<br>Start ASS, consultati magine Experience of the start of the start of the start of the start of the start of the start of the start of the start of the start of the start of the start of the start of the start of the start of the start of the start of PG după Quick Start

Pentru un exemplu de conexiune ASS cu sondă dublă, consultați [Figura 4 la pagina 14.](#page-17-1) Pentru un exemplu de conexiune ASS cvadripolară, consultați Figura 5 la pagina 16.<br>
Citer de Consultați Figura 5 la pagina 16.<br>
Citer de Consultați Figura 5 la pagina 16.<br>
Citer de Consultați Figura 5 la pagina 16. a programator și Sond<br>
consultați îmaginea din partea<br>
13).<br>
le Ass cu sondă dublă, consulta<br>
le Ass cvadripolară, consultați F **programator și sond**<br>Insultați imaginea din partea<br>Ass.cu sondă dublă, consultați<br>Ass.cvadripolară, consultați f Dit outek start with the contract of the season of the contract of the contract of the contract of the contract of the contract of the contract of the contract of the contract of the contract of the contract of the contrac gramator si sonde Versão de la Citra de Libraria Versium explicit de la pagine Lastaraná verzia. Nepoužívať. Nepoužívať. Nepoužívať. Nepoužívať. Nepoužívať. Nepoužívať. Nepoužívať. Nepoužív<br>Zastarela različica. Nepoužívať. Nepoužívať. Nepoužívať. Nepoužívať. Nepoužívať. Nepoužívať. Nepoužívať. Nepouž Vanhentundumalan sürinut version kali oraldrad olmayan sürüm. Kullanmayın.

Protize de Libresion. Använd eine

- [1] Cablu ASS pentru VS (verde) ERAS VERZA<br>
The Cablu ASS pentru VS (verde)<br>
2 Cablu ASS pentru A/VD (gri di<br>
3 Cheie port ASS la baza conect<br>
17a 3.
- <span id="page-16-0"></span>[2] Cablu ASS pentru A/VD (gri deschis)
- [3] Cheie port ASS la baza conectorului (CO)<br>
(1) Cablu ASS pentru VS (verde)<br>
(2) Cablu ASS pentru VS (verde)<br>
(3) Cheie port ASS la baza conectorului<br>
(3) Cheie port ASS la baza conectorului

# Figura 3. Panoul din partea dreaptă a sistemului de programare Formation. Må ikke anvendes.<br>Cablu ASS pentru VS (verde)<br>Cablu ASS pentru A/VD (gri deschis)<br>Cheie port ASS la baza conectoruluis.<br>Se experience anvended and a substantial core.

**AIRV** 

LV

2

1

1. Conectați cablul ASS la conectorul corect (VS sau A/VD) de pe panoul din partea dreaptă al sistemului de programare. 2. În cazul cablurilor cu manșoane protectoare (de ex. cablu ASS Model 6763), poziționați manșoanele protectoare astfel încât să acopere clemele de cablu. Bulu 488 pentru VS (verde) La ASS pentru VS (verde)<br>La ASS pentru VS (verde)<br>La ASS pentru A/VD (gri deschis)<br>Panoul din partea dreaptă a sister<br>Lați Cablul ASS la conectorul corect (<br>nului de programare SS pentru VS (verde)<br>
SS pentru VS (verde)<br>
SS pentru A/VD (gri deschis)<br>
Tanoul din partea dreaptă a sistemului de<br>
Tanoul din partea dreaptă a sistemului de<br>
ti Cablul ASS la conectorul corect (VS sau<br>
lui de programare Spentru A/VD (gri deschis)<br>
LASS la baza conectorului<br>
inoul din partea dreaptă a sisten.<br>
Cablul ASS la conectorul corect.<br>
de programare.<br>
entați cablul ASS astfel încât che Za von (gri deschis)<br>Daza conectorului<br>Daza conectorului substantinium de programare<br>SS la conectorul corect (VS sau A/VD) de p<br>gramare<br>ablul ASS astfel încât cheia acestula să se a<br>cu manșoane protectoare (de ex. cablu AS

3

团

Notă: Orientați cablul ASS astfel încât cheia acestuia să se alinieze cu cheia conectorului.

manșoanele protectoare astfel încât să acopere clemele de cablu. amare<br>Juri ASS astfel încât cheia<br>u manșoane protectoare<br>foare astfel încât să acope<br>protectoare pentru cablu<br>lizării a conectorul corect (VS sau A/VD) d<br>
TASS astfel încât cheia acestula să<br>
TASS astfel încât cheia acestula să<br>
nanșoane protectoare (de ex. cablu<br>
tate astfel încât să acopere clemele<br>
totectoare pentru cablul ASS Mode e<br>SS astfel încât cheia acestula să s<br>nsoane protectoare (de ex. cablu<br>astfel încât să acopere clemele c<br>ectoare pentru cablul ASS Model<br>i. Pastfel încât cheia acestuia să se<br>pane protectoare (de ex. cablu A<br>stfel încât să acopere clemele de<br>toare pentru cablul ASS Model é<br>ASS la sonde și verificați următo et încât cheia acestula să se alinieze cu cheia<br>Protectoare (de ex. cablu ASS Model 6763), p<br>Incât să acopere clemele de cablu.<br>Dincât să acopere clemele de cablu.<br>Protectoare și verificăți următoarele :<br>Protectoare și ver

Notă: Manșoanele protectoare pentru cablul ASS Model 6763 trebuie să acopere clemele în timpul utilizării. ne protectoare (de ex. cablu ASS Model<br>El încât să acopere clemele de cablu.<br>Pre pentru cablul ASS Model 6763 trebui<br>Skal sonde și verificați următoarele.<br>Skal sonde și verificați următoarele.<br>Skal inici alte persoane să a

- 3. Conectați clemele cablului ASS la sonde și verificați următoarele:
	- a. Clemele de cablu și sondele.
- ∙ Nu atingeți și nu lăsați nici alte persoane să atingă clemele metalice de pe cablul ASS sau sonda de stimulare. Dispozitivul este în contact electric cu inima și sângele pacientului prin intermediul sondelor implantate. • Atingerea clemelor metalice de pe cablul ASS sau a sondei de stimulare poate<br>
Atingerea clemelor metalice de pe cablul ASS sau sonda de stimulare. Dispozitivul este în contact electric cu inima și<br>
A nu atingeri și nu ectoare (de ex. cablu ASS Model 6763),<br>Să acopere clemele de cablu.<br>Tru cablul ASS Model 6763 trebuie să ac<br>Artu cablul ASS Model 6763 trebuie să ac<br>Model și verificați următoarele:<br>Alte persoane să atingă clemele metali<br>J Versão de San América.<br>
Versão de São América.<br>
Versão de São América.<br>
Dispozitivul este în contact el<br>
Transmitivul este în contact el Zastaraná verzia. Nepoužívať verzia.<br>Zastarané sa atinga člémelé metalice.<br>Zastarané verzia. Nepoužívať verzia.<br>Zastaraná verzia. Ne uporabite.<br>Zastaraná verzia. Ne uporabite.<br>Zastaraná verzia. Ne uporabite. The salating a clemele metallice d<br>
vul este în contact electric cu init<br>
vul este în contact electric cu init<br>
ondelor implantate.<br>
substantate de stimula<br>
ectrici periculosi. For atingă clemele metalice de<br>Feste în contact electric cu inim<br>delor implantate.<br>A ASS sau à sondei de stimulare<br>Trici periculoși.<br>Ansate la sondele corecte. ă atingă demele metălice de pe cabluste în contact electric cu inima și<br>slor implantate.<br>SS sau a sondei de stimulare poate.<br>Culpericuloși.<br>Se sau a sondei de stimulare poate.
	- expune inima pacientului la curenți electrici periculoși.
	- b. Conectarea cablului ASS la sonde.
		- ∙ Verificați dacă clemele cablului ASS sunt atașate la sondele corecte.
		- ∙ Conectarea clemelor cablului ASS la sonda incorectă se poate solda cu detectarea și stimularea ineficientă și cu pierderea sustinerii prin stimulare.
			- Notă: Consultați [Figura 1 la pagina 11](#page-14-1) pentru identificarea conectorului cablului ASS.

Notă: Consultati [Figura 13 la pagina 23](#page-26-0) pentru un exemplu de conectare a sondelor.

- <span id="page-17-0"></span>c. Mențineți cablul ASS uscat.
	- ∙ Nu utilizați cabluri umede.
- d. Conexiunile de cablu ASS neutilizate.
	- ∙ Atașați conexiunile de cablu neutilizate de drapajul chirurgical din apropierea pacientului.
- ATENȚIE: Asigurați-vă că partea stângă a unității este accesibilă în permanență, astfel încât cablul de alimentare să poată fi conectat sau deconectat.

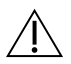

AVERTIZARE: Cablul ASS trebuie deconectat de la sonde înainte de utilizarea defibrilării externe.

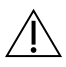

AVERTIZARE: Nu utilizați sistemul de programare în imediata apropiere sau așezat peste alte echipamente. Dacă acesta trebuie utilizat în vecinătatea sau așezat peste alte echipamente, verificați dacă sistemul de programare funcționează normal în configurația respectivă. AVERTIZARE: Nu utilizati sistemul de programare în ime<br>peste alte echipamente. Dacă acesta trebuie utilizat în ve<br>alte echipamente, verificați dacă sistemul de programare<br>configurația respectivă.<br>Acesta este ultimul pas di AVERTIZARE: Cablul ASS trebuie<br>
externe.<br>
AVERTIZARE: Nu utilizati sistem<br>
peste alte echipamente. Daca ac<br>
alte echipamente, verificati daca<br>
configurația respectivă. **AVERTIZARE:** Nu utilizati<br>
peste alte echipamente. I<br>
alte echipamente, verifica<br>
configurația respectivă.<br>
sta este ultimul pas din capito externe.<br>
AVERTIZARE: Nu utilizati sistemul c<br>
peste alte echipamente. Dacă acest.<br>
alte echipamente. verificați dacă sistemul configurația respectivă.<br>
a sete ultimul pas din capitolul de inst<br>
a pagina 16 ERTIZANCE NO UMEZU SISTEMUL DE REGIONALE E ALEGARIA DE SEGRE ALEGARIA DE SEGRE ALEGARIA DE SEGRE ALEGARIA DE SEGRE ALEGARIA DE SEGRE ALEGARIA DE SEGRE ALEGARIA DE SEGRE ALEGARIA DE SEGRE ALEGARIA DE SEGRE ALEGARIA DE SEGRE **ITIZARE:** Nu utilizați sistemul de progranealte echipamente. Dacă acesta trebuie un de programente, verificați dacă sistemul de programente, verificați dacă sistemul de programente, verificați dacă sistemul de programente

Acesta este ultimul pas din capitolul de instalare a ASS. Continuați cu ["Navigarea prin setările](#page-19-2)  ASS" la pagina 16. Paria respectiva.<br>
Mul pas din capitolul de instala<br>
1600 de bradi dublu can<br>
entru sonde bradi dublu can<br>
ma 14 ilustrează cuplajul adecva

camerale. pas din capitolul de instalare a ASS ul pas din capitolul de instalar.<br>
Iru sonde bradi dublu cam<br>
14 ilústreaza cuplajul adecvar

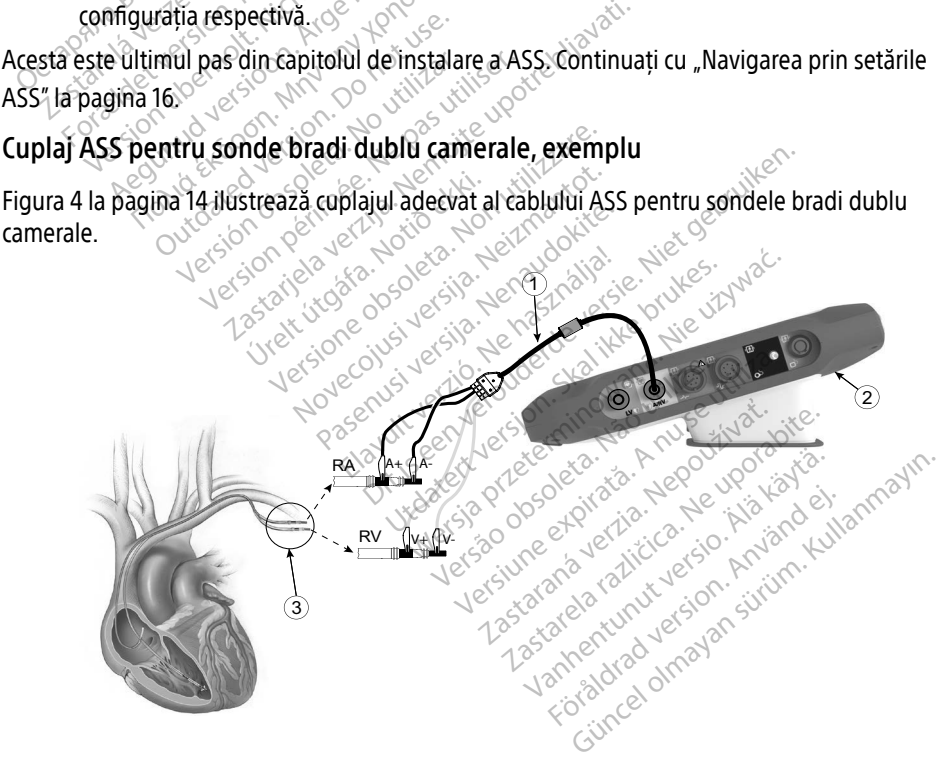

<span id="page-17-1"></span>[1] Cablu ASS (Model 6763) pentru A/ VD [2] Programator Model 3300 [3] Sonde AD și VD extinse pentru a permite vizualizarea conexiunilor ASS la diblurile terminale ale sondei

### Figura 4. Cuplaj ASS pentru sondă dublu camerală, exemplu cu cablu ASS Model 6763

<span id="page-18-0"></span>Notă: Consultați Instrucțiunile de utilizare a Modelului 6697/S-101-97 pentru informații privind conectarea cablului.

### Cuplaj ASS pentru sondă cvadripolară, exemplu

În cazul utilizării unei sonde cvadripolare, [Figura 5 la pagina 16](#page-19-1) ilustrează cuplajul corect al cablului ASS pentru o configurație unipolară.

Dacă doriți o configurație unipolară care folosește Can ca vector, utilizați orice electrod de sondă VS pe post de catod, mutați clema conectorului A+ de pe sonda atrială pe un electrod temporar, indiferent (de ex. hemostat, distribuitor de buzunar) de la locul implantului pacientului, pentru a juca rolul de anod. Selectați butonul "Use the A+ connection..." (Utilizare conexiune A+...) și butonul Can dorit (consultați [Figura 14 la pagina 24](#page-27-1)), după care selectați butonul Accept (Acceptare).

ATENȚIE: O configurație unipolară poate conduce la supradetecția artefactelor intercamerale care afectează comportamentul de stimulare.

∙  În cazul unei configurații unipolare, vizualizarea de artefacte intercamerale pe electrograme (EGM-uri) este normală. Dacă mutați clema conectorului A+ înapoi pe anodul sondei atriale cât timp butonul de electrod Can și butonul "Use the A+ connection" (Utilizare conexiune A+) sunt încă selectate, ASS rantin Consulații programat la pagina 24), după care selectăți butonul Accept<br>Acceptare).<br>
TENȚIE: O configurație unipolară poate conduce la supradetecția artefactelor intercamera<br>
care afectează comportamentul de stimular vedeți artefacte intercamerale pronunțate pe EGM-uri, care pot conduce la supradetecție și afectarea comportamentului de stimulare. care afectează comport<br>
In cazul unei comporte<br>
De electrograme<br>
Dise the A+ comporte<br>
Castas Comporte in Librarie<br>
Castas Comporte in Librarie<br>
Castas Comporte in Librarie<br>
Castas Comporte in Librarie<br>
Castas Comporte in FIE: O configurație unipolară poate comportamentul de care afectează comportamentul de care afectează comportamentul de comportamentul de comportamentul de comportamentul de comportamentul de comportamentul de comportamen care afectează comportamentul de<br>
In cazul unei configurații un<br>
De electrograme (EGM-uri)<br>
Pe electrograme (EGM-uri)<br>
Aixe verbenden.<br>
Puse the A+ connection (Uti)<br>
Aixe verberi artefacte intercamentale<br>
Consumption (Uti) Are alected a componiamental de simula<br>
(in cazut unei configurații unipolare, v<br>
De electrograme (EGM-uri) este norm<br>
(inapoi pe anodul sondei atriale cât ti<br>
(gUse the A+ connection" (Utilizare co<br>
(signaletecție și afe Trapoi pe anodul sondei atriale cât timp butonu<br> *alse* the A+ connection." (Utilizare conexiume A+<br>
rămâne programat la o configurație unipolară. În<br>
Vedeți artefacte intercamerale pronunțate pe EC<br>
supradetecție și afec Emâne programat la o configurație<br>
dinâne programat la o configurație<br>
vedeți artefacte intercamerale pronu<br>
version o configurație unipolară, trebuie să<br>
e A+ connection...." (Utilizare conexi<br>
u a reveni la o configurați

Pentru a termina o configurație unipolară, trebuie să deselectați butonul electrodului Can și butonul "Use the A+ connection..." (Utilizare conexiune A+…). Apăsați butonul Accept (Acceptare) pentru a reveni la o configurație bipolară a sondei atriale. gurație unipolară, trebuie să deselection..."<br>
(Utilizare conexiune Afficialistic conexiune Afficialistic configuratie bipolară a sondei<br>
Liniciun conector ASS direct pe piele, b<br>
Urațiilor unipolare, atașați conectorul (G Versione obsoleta. Non utilizzare. etace componante plana de samanare.<br>
Iolară, trebuie să deselectați butonul electrod<br>
(Otilizare conexiune Af...). Apăsați butonul *l*<br>
igurație bipolară a sondei atriale.<br>
ector ASS direct pe piele, buzunar sau de alt țe<br>

- ATENȚIE: Nu prindeți niciun conector ASS direct pe piele, buzunar sau de alt țesut al **pacientului...**e
- Notă: În cazul configurațiilor unipolare, atașați conectorul A+ de pe cablul ASS la un electrod on..." (Utilizare conexiune A+...).<br>Configurație bipolară a sondei a<br>Conector ASS direct pe piele, bu<br>unipolare, atașați conectorul A<br>de ex. hemostat distribuitor de<br>simula conexiunea dispozitivulu

temporar, indiferent (de ex. hemostat, distribuitor de buzunar) de la locul implantului<br>pacientului, pentru a simula conexiunea dispozitivului PG.<br>exercise of the second conexistion of the second conexistion of the second pacientului, pentru a simula conexiunea dispozitivului PG. miguratie bipolara a sonder attale.<br>
mector ASS direct pe piele, buzunar sau<br>
nipolare, atasati conectorul A+ de pe cal<br>
ex. hemostat distribuitor de buzunar)<br>
nula conexunea dispozitivului PG. Wersja provincji przez przez przez przez przez przez przez przez przez przez przez przez przez przez przez przez przez przez przez przez przez przez przez przez przez przez przez przez przez przez przez przez przez przez p ataşatı conectorul A+ de pe ca<br>Stat distribuitor de buzunar)<br>xiunea dispozitivului PG<br>xes personalizer. Napoleon<br>especializer de personalizer. **Stati conectorul A+ de pe cablul Astati conectorul A+ de pe cablul Astati conectorul A+ de pe cablul Astati co<br>at distribuitor de buzunar) de la Ig<br>inea dispozitivului PG.<br>State conectorul A+ de pe version** distribuitor de buzunar) de la la The started racistor Animals Vanhentunut version. Andrewsel<br>Production National Vanhender<br>Production National Vanhender<br>Production Stringer<br>Andrewstrander Stringer<br>Production Production Föråldrad version. Använd ej. ul.<br>Güncel olmayan sürüm. Kullanmayın.<br>Güncel olmayan sürüm.

<span id="page-19-0"></span>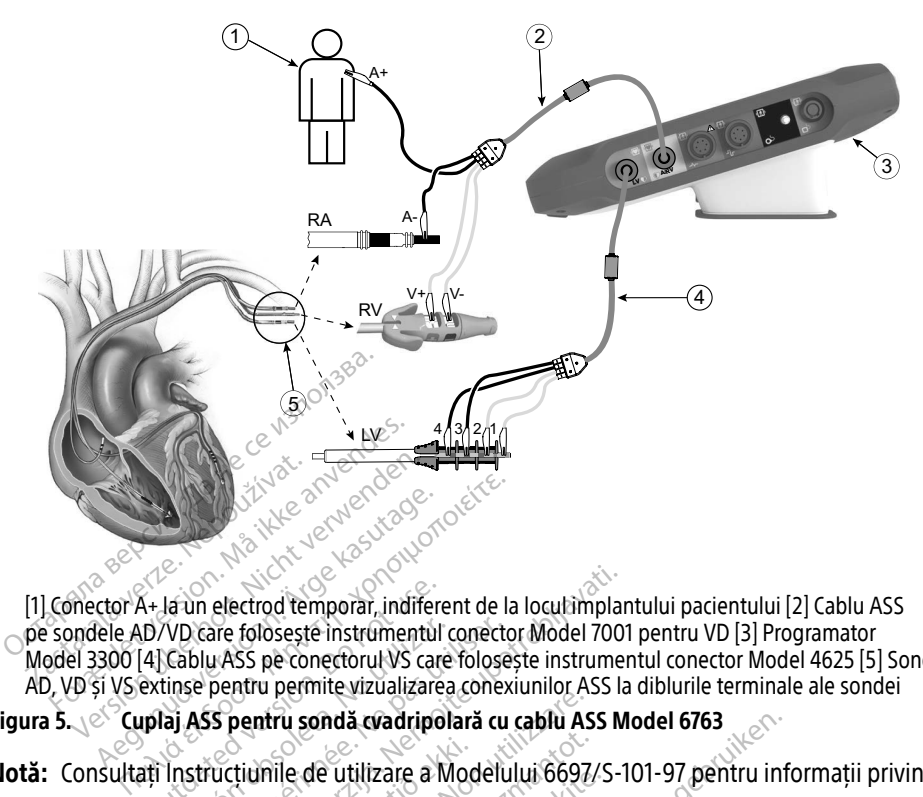

[1] Conector A+ la un electrod temporar, indiferent de la locul implantului pacientului [2] Cablu ASS pe sondele AD/VD care folosește instrumentul conector Model 7001 pentru VD [3] Programator Model 3300 [4] Cablu ASS pe conectorul VS care folosește instrumentul conector Model 4625 [5] Sonde AD, VD și VS extinse pentru permite vizualizarea conexiunilor ASS la diblurile terminale ale sondei 4+ la un electrod temporar, indifere<br>D/VD care foloseste instrumentul<br>(4) Cablu ASS pe conectorul VS care<br>extinse pentru permite vizualizarea<br>uplai ASS pentru sondă cvadripol<br>ați Instrucțiunile de utilizare a M<br>rea cablulu VD care foloseste instrumentul conecto electrod temporar, indiferent de la loculamplan<br>are foloseste instrumentul conector Model 7001<br>JASS pe conectorul VS care foloseste instrumer<br>pentru permite vizualizarea conexiunilor ASS la<br>Spentru sondă cvadripolară cu ca

Figura 5.  $\otimes$  Cuplai ASS pentru sondă cvadripolară cu cablu ASS Model 6763

Notă: Consultați Instrucțiunile de utilizare a Modelului 6697/S-101-97 pentru informații privind conectarea cablului. Notă: Consultați Instrucțiunile de uțilizare a Modernicului Consultați Instrucțiunile de uțilizare a Modernicul<br>
Consultați Instrucțiunile de uțilizare a Modernicului Consultați Instrucției Augustei și SETĂRILEASS Novecojusi versija. Neizmantot.

<span id="page-19-1"></span>La pornirea aplicației ASS, se efectuează o verificare a nivelului bateriei. Utilizatorul este avertizat că asistența ASS poate fi întreruptă dacă bateria internă opțională a programatorului atinge un nivel scăzut (sau lipsește), în eventualitatea întreruperii alimentării cu c.a. de unizare a moderum bosh s Elava Maria Maria II.<br>**El LEASS**<br>El LEASS Leaza de la Neuplin<br>Antreruptă dacă bateria înterior a cvadripolară cu cablu ASS Model 6763<br>Itilizare a Modelului 6697/S-101-97 pentru info<br>ILE ASS<br>Seconde versicare a nivelului bateriei. Utilizator<br>Preciptă dacă bateria internă optională a proc<br>The eventualitatea întreruper EASS en a minelului bateriei. Utilizate

- <span id="page-19-2"></span>Notă: ASS execută un test automat înainte de fiecare utilizare. Dacă testul automat eșuează, ASS consideră că a intervenit o eroare irecuperabilă. ASS monitorizează erorile irecuperabile cât timp este activ și, atunci când detectează o astfel de eroare, îl avertizează pe utilizator. verificare a nivelului bateriei. Utilizată dacă bateria internă opțională a pri<br>ă dacă bateria internă opțională a pri<br>ntualitățea întreruperii alimentării cu<br>de fiecare utilizare. Dacă testul auto<br>itiv și, atunci când det zastaraná verzia. Salakudat<br>Za bateria interná optională a programática.<br>Triatea intreruperii alimentării cu c.a.<br>Tecare utilizare. Dacă testul automat<br>eroare irecuperabilă. ASS monitorize.<br>2. Xa de detectează o astfel de<br> a întreruperii alimentării cu c.a.<br>ve utilizare. Dacă testul automat<br>re irecuperabilă. ASS monitorize<br>nci când detectează o astfel de<br>Pacing (Stimulare bradi) și intervinal de parametri de stimulare d<br>grâmarea anterioară. dilizare. Dacă testul automat<br>irecuperabilă. ASS monitorizea<br>i când detectează o astfel de ei<br>sing (Stimulare bradi) și intervii<br>il de parametri de stimulare din<br>amarea anterioară. reruperir alimentari cu ca.<br>Iizare. Dacă testul automat<br>cuperabilă. ASS monitorizează<br>ând detectează o astfel de eroare, îl<br>g (Stimulare bradi) și intervine o<br>le parametri de stimulare din modul i<br>area anterioară.<br>continuu
- Notă: Dacă ASS este programat într-un mod Brady Pacing (Stimulare bradi) și intervine o eroare irecuperabilă, ASS revine la setul nominal de parametri de stimulare din modul de stimulare DOO, menținând vectorul VS la programarea anterioară.
- Notă: După pornirea aplicației ASS, aceasta va funcționa continuu până când este oprit programatorul.

### <span id="page-20-0"></span>Detectare ventriculară

În timpul sesiunii ASS, comportamentul de detectare ventriculară este dictat de configurația de stimulare ventriculară selectată cel mai recent: RV Only (Numai VD), LV Only (Numai VS) sau BiV.

La pornirea sistemului, modul ASS este întotdeauna setat la ODO BiV, care este setarea implicită. Opțiunile pentru camera de detectare includ:

- BiV activat: detectare (și stimulare dacă modul setat este de stimulare) pe VD și VS
- RV-only (Numai VD) activat: detectare (și stimulare dacă modul setat este de stimulare) pe VD dar nu și pe VS
- LV-only (Numai VS) activat: detectare (și stimulare dacă modul setat este de stimulare) pe VS dar nu și pe VD

### Suport VS cvadripolară<sup>a</sup>

CRT poate ameliora rata de supraviețuire și simptomele la pacienții cu insuficiență cardiacă și LBBB. Cu toate acestea, locația sondelor, stimularea nervului frenic, sincronizarea dintre VD și VS și pragurile de captură înalte pot influența beneficiile. Sondele VS cvadripolare, comparativ cu sondele bipolare, pot fi asociate cu o rată de supraviețuire mai bună și un risc scăzut de înlocuire și dezactivare. Urmărirea continuă and configurația vectorilor sondei cvadripolare pot fi esențiale pentru menținerea beneficiilor posibile. Ly-only (withiar vs) activat. detectal<br>VS dar nu și pe VD<br> **CVA dripolară<sup>a</sup><br>
CVS CVA dripolară**<br>
RT poate ameliora rata de supraviețuire<br>
RE CU toate acestea, locația sondelor,<br>
S și pragurile de captură înalte pot influi POTT V5 CVOCH polaria<br>
poate ameliora rata de supra<br>
B. Cu toate acestea, locația so<br>
și pragurile de captură înalte<br>
sondele bipolare, pot fi asocia<br>
cuire și dezactivare. Urmărirea<br>
nțiale pentru menținerea ben **Ort VS cvadripolară**<br>
Coate ameliora rata de supraviețuire și<br>
Cu toate acestea, locația sondelor, sti<br>
pragurile de captură înalte pot influente<br>
production. Pot fi asociate cu o rată<br>
ire și dezactivare. Urmărirea conti Le visit de americain de supravietuire și si<br>de american arta de supravietuire și si<br>de acestea, locația sondelor, stim<br>ingurile de captură înalte pot influența<br>ele bipolare, pot fi asociate cu o rată<br>e pentru menținerea b ameliora rata de supraviețuire și sin<br>pate acestea, locația sondelor, stimu<br>urile de captură înalte pot influența libipolare, pot fi asociate cu o rată de<br>libipolare, pot fi asociate cu o rată de<br>jeatru menținerea benefici neliora fata de supraviețuire și simptome<br>te acestea, locația sondelor, stimularea n<br>le de captură înalte pot influența benefic<br>ipolare, pot fi asociate cu o rată de supra<br>ezactivare. Urmărirea continuă and confici<br>tru men Siare, pot fi asociate cu o rată de<br>activare. Urmărirea continuă ani<br>u menținerea beneficiilor posibilită (VS cyadripolară)<br>V Quadripolar (VS cyadripolară)<br>ei. ură înalte pot influența beneficiile. Sondelo<br>ot fi asociate cu o rată de supraviețuire ma<br>e. Urmărirea continuă and configurația vect<br>inerea beneficiilor posibile.<br>ripolar (VS cvadripolară) susține evaluarea<br>te utilizarea

Caracteristica LV Quadripolar (VS cvadripolară) susține evaluarea implantului pentru sondele de ventricul stâng. Permite utilizarea de vectori suplimentari la evaluarea și configurarea locației de operare a sondei. tivare. Urmărirea continuă and confirmenținerea beneficiilor posibile.<br>
Version de Version periodis Sustine<br>
Version exercit și periodis Sustine<br>
Permite utilizarea de vectori și periodis<br>
Version actrel repoziționarea<br>
Cr

Caracteristica LV Quadripolar (VS cvadripolară) asigură controlul organizat al stimulării VS/ vectorilor de detectare, evitând astfel repoziționarea manuală de către utilizator a clemelor de cablu de stimulare pentru fiecare test de vector. Asigură măsurarea intervalului de timp dintre semnalele VD și VS și afișează valorile măsurate pentru utilizator, ca surogat de înlocuire pentru măsurarea intervalului QLV. Urilizarea de vectori suplimentarida exploration de la procession de la procession de la procession de la procession de la procession de la procession de la procession de la procession de la procession de la procession de ar (VS cvadripolară) susține evalua<br>Ilizarea de vectori suplimentari la e<br>Ar (VS cvadripolară) asigură contro<br>Liand astfel repoziționarea manuală<br>Recare test de vector Asigură măsi S tvadripolară) asigură controlu<br>astfel repoziționarea manuală c<br>pe test de vector. Asigură măsura<br>alorile măsurate pentru utilizati vadripolară) asigură controlu<br>tfel repoziționarea manuală dest de vector. Asigură măsur<br>orile măsurate pentru utilizat<br>orile măsurate pentru utilizat<br>oria este originale vertori suplimentari da evaluarea și configurate vectori suplimentari da evaluarea și configurate<br>dripolară) asigură controlul organizat al stimul repoziționarea manuală de către utilizator a<br>dripolară) asigură c Polara dingancional dinganization.<br>
Epoziționarea manuală de către utile<br>
Vector Asigură măsurarea interv<br>
măsurate pentru utilizator, ca suror<br>
este:<br>
ecânică care più necesită repozițion<br>
are test de vector plară) asigură controlul organizat al stin<br>oziționarea manuală de către utilizator<br>vector. Asigură măsurarea intervalului<br>ăsurate pentru utilizator, ca surogat de<br>te:<br>care mu necesită repoziționarea m<br>arică, care mu necesi

Rolul ASS în susținerea VS cvadripolar este:

- Să asigure o interfață electrică/mecanică, care nu necesită repoziționarea manuală a clemelor de cablu ASS pentru fiecare test de vector Vier de Versius de Suida-de Zastaraná verzia. Nepozitionarea mánica.<br>
Zarejnű nečesită repozitionarea mánic<br>
Evector<br>
Zaluarea și eficiența de operare pentrul de detectare<br>
Zaluarea și eficiența de operare pentrul de detectare **Vanhender versitä repozitionarea manudorea**<br>
Vanhea VS/vectorul de defectare<br>
Vanhea versionare de operare pent<br>
Dost de vector de stimulare pent resită repoziționarea manuală a
- Să susțină controlul de programare pentru stimularea VS/vectorul de detectare

Această caracteristică este menită să faciliteze evaluarea și eficiența de operare pentru utilizator.

Notă: ASS utilizează același vector de detectare pe post de vector de stimulare pentru sondele VS. France VS/vectorul de detectare<br>Trea VS/vectorul de detectare<br>St de vector de stimulare pentre<br>St de vector de stimulare pentre

a. Referință: Mintu PT, et al. Reduced Mortality Associated With Quadripolar Compared to Bipolar Left Ventricular Leads in Cardiac Resynchronization Therapy. JACC: Clinical Electrophysiology 2016;2:426-433.

### <span id="page-21-0"></span>Suport pentru curentul de leziune (COI)<sup>a</sup>

Selectarea butonului Current of Injury (Curent de leziune) (punctul [6] din [Figura 7 la](#page-22-1)  [pagina 19](#page-22-1)) oferă informații care pot fi utilizate pe lângă informațiile de stimulare măsurate (și anume, pragul de stimulare, detectare) și poate facilita determinarea poziției corecte a sondei.

Pe ecranul COI [\(Figura 6](#page-21-1)), o pereche de butoane menține raportul de aspect (înălțime și lățime) al semnalului în timpul măririi și micșorării imaginii.

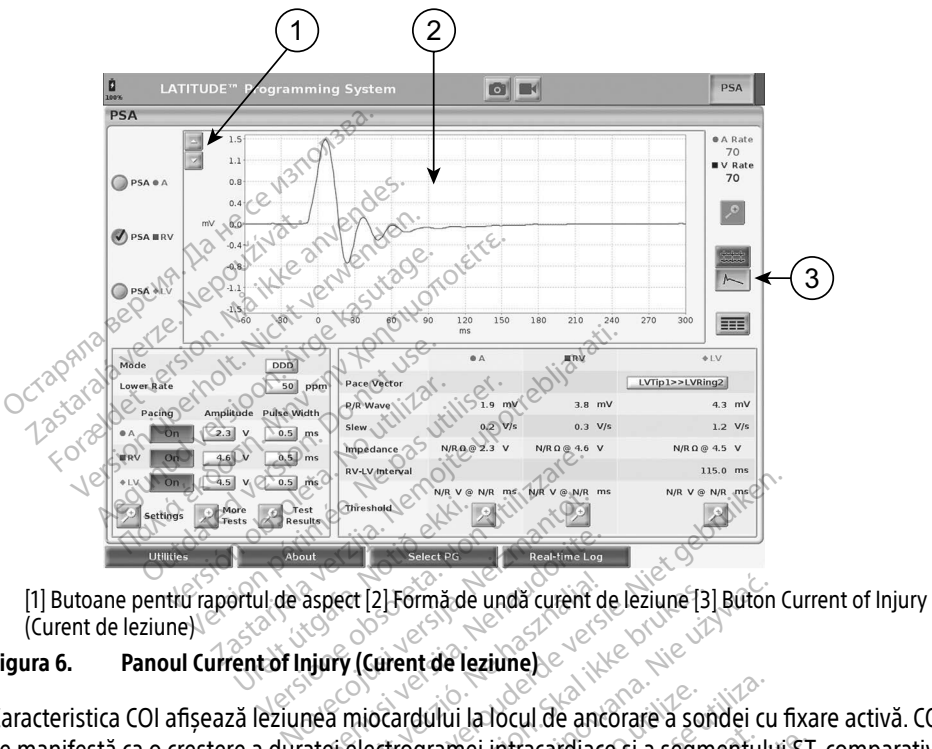

<span id="page-21-1"></span>(Curent de leziune)

### Figura 6. Panoul Current of Injury (Curent de leziune)

Caracteristica COI afișează leziunea miocardului la locul de ancorare a sondei cu fixare activă. COI se manifestă ca o creștere a duratei electrogramei intracardiace și a segmentului ST, comparativ<br>cu nivelul de referință. COI poate fi înregistrat și în timpul poziționării sondelor pasive, posibil<br>din cauza membranelor ce cu nivelul de referință. COI poate fi înregistrat și în timpul poziționării sondelor pasive, posibil din cauza membranelor celulare lezate prin focalizare în urma traumei provocate de presiunea exercitată de electrod asupra endocardului. În cazul sondelor cu fixare activă, se preconizează o creștere și mai pronunțată a segmentului ST. S-a demonstrat că magnitudinea de creștere a segmentului ST poate anticipa performanța acută adecvată a sondelor cu fixare activă. Studiile au sugerat "valorile adecvate ale COI măsurat" pentru a prognoza o performanță intermediară bună a sondei. Rețineți că COI este vizualizat imediat atunci când este prezent, fără a mai fi necesară efectuarea de măsurători specifice. Boston Scientific nu face nicio recomandare privind valorile creșterii segmentului ST reprezentative pentru un COI adecvat. aspect [2] Formă de undă curent de<br>Aspect [2] Formă de undă curent de<br>nea miocardului la locul de anco<br>atei electrogramei infracardiace ert [2] Formă de undă curent de Dit is een verouderde versie. Niet gebruiken. 2] Formă de undă curent de leziune [3]<br>
urent de leziune)<br>
ocardului la locul de ancorare a son<br>
ocardului la locul de ancorare a son<br>
octrogramei infracardiace și a segme<br>
orin focalizare în urma traumei pro<br>
ului . În ca Formă de undă curent de leziune [3] Buton<br>
ent de leziune este produce a sondei cu<br>
ardului la locul de ancorare a sondei cu<br>
rogramei intracardiace și a segmentului<br>
strat și în timpul poziționării sondelor<br>
rin focalizar Versium de ancorare a sondei cu<br>gramei intracardiace și a segmentului<br>vat și în timpul poziționării sondelor<br>i focalizare în urmă traumei provocat<br>În cazul sondelor cu fixare activă, se<br>st. S-a demonstrat că magnitudinea<br>a mpul poziționării sondelor pasive<br>e în urmă traumei provocate de<br>sondelor cu fixare activă, se precennostrat că magnitudinea de c<br>lecvată a sondelor cu fixare activ<br>u a prognoza o performanță inte<br>tatunci când este prezent n urma traumei provocate de p<br>ndelor cu fixare activă, se preco<br>ionstrat că magnitudinea de cr<br>vată a sondelor cu fixare activă<br>i prognoza o performanță inter<br>tunci când este prezent, fără a<br>ientific nu face nicio recomand poziționarii sondelor pasive, posipii<br>Irma traumei provocate de presiunea<br>elor cu fixare activă, se preconizează<br>nstrat că magnitudinea de creștere a<br>tă a sondelor cu fixare activă. Studiile<br>rognoza o performanță intermedi

a. Referințe: Haghjoo, M et al. Prediction of Midterm Performance of Active-Fixation Leads Using Current of Injury. Pace 2014; 37: 231-236.

Saxonhouse SJ, Conti JB, Curtis AB. Current of Injury Predicts Adequate active lead fixation in permanent pacemaker /defibrillation leads. J Am Coll Cardiol 2005; 45:412-417.

<span id="page-22-0"></span>Rolul ASS în COI este să minimizeze filtrarea semnalelor EGM afișate, cu scopul de a menține morfologia semnalelor și de a izola cel mai recent ciclu EGM, pentru a promova detectarea vizuală și măsurarea variațiilor de morfologie. Această caracteristică este o îmbunătățire (pentru utilizator) care îi permite utilizatorului să panorameze o formă de undă în timp real, unică, pentru camera selectată. Forma undei afișată este actualizată ori de câte ori ASS identifică un eveniment de stimulare sau detectare în camera selectată. Imaginea permite vizualizarea la rezoluție înaltă a fiecărei forme de undă, lucru care face posibilă observarea modificărilor formei de undă intrinseci în timp real.

### Dispunerea ecranului și opțiuni

### Panourile de pe ecranul principal ASS

Acest capitol descrie fiecare dintre cele trei panouri de pe ecranul principal ASS:

- 1. Lead Traces (Unde sondă) (pagina 20)
- 2. PSA Pacing and Output (Stimulare și rezultate ASS) [\(pagina 21](#page-24-1))
- 3. PSA Test Chamber Measurements (Măsurători cameră de test ASS) ([pagina 22\)](#page-25-1)

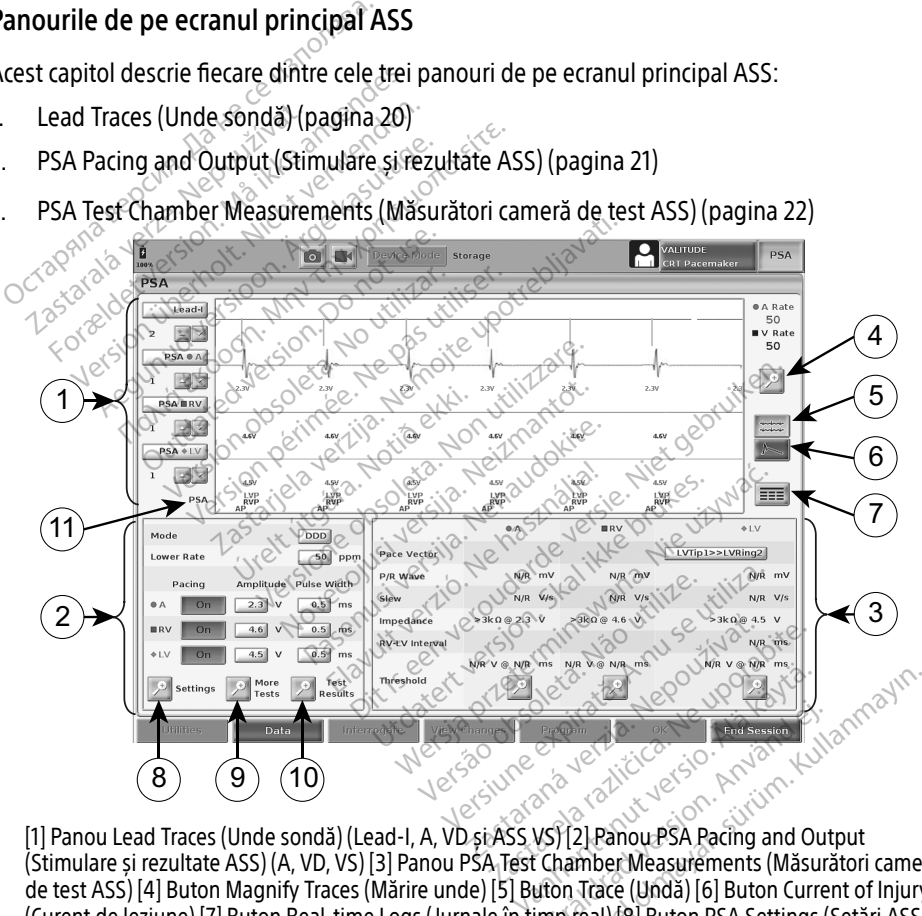

(Stimulare și rezultate ASS) (A, VD, VS) [3] Panou PSA Test Chamber Measurements (Măsurători cameră de test ASS) [4] Buton Magnify Traces (Mărire unde) [5] Buton Trace (Undă) [6] Buton Current of Injury (Curent de leziune) [7] Buton Real-time Logs (Jurnale în timp real) [8] Buton PSA Settings (Setări ASS) [9] Buton More Tests (Mai multe teste) [10] Buton PSA Test Results (Rezultate test ASS) [11] Identificator care indică markerii (PG sau ASS) care sunt afișați Föråldrad version.<br>Föråldrad version.<br>Skyster version. Använd efter version.<br>The före (Unda) [6] Buton Current<br>Föråldrad (Unda) [6] Buton Current<br>Före (Unda) [8] Buton PSA Settings (S

<span id="page-22-1"></span>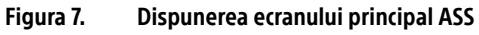

<span id="page-23-0"></span>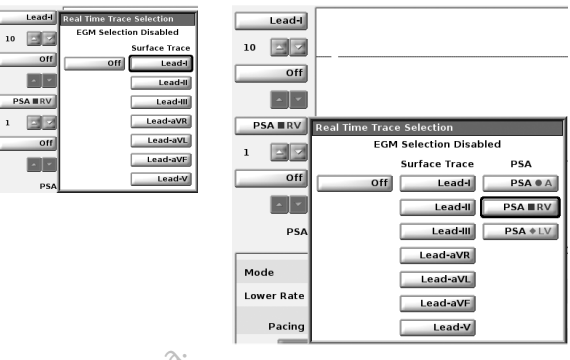

### <span id="page-23-2"></span>Figura 8. Exemple de selecție a undelor de sondă ASS, PG de joasă tensiune (Sondă-I și ASS A)

### <span id="page-23-1"></span>Panoul Lead Traces (Unde sondă)

ASS afișează undele de suprafață ECG, EGM în timp real și markerii de eveniment pentru fiecare canal (sondă) activat, inclusiv un indicator de frecvență cardiacă. igura 8. Licences de selecție a undele<br>
Vanoul Lead Traces (Unde Sondă)<br>
SS afișează undele de suprafață ECG, E<br>
anal (sondă) activat, inclusiv un indicate<br>
lotă: Înainte de a evalua sonda (ele), condă (Figure)<br>
Jotă: Rezu zastaralá verze.<br>
Zastaralá verze. Nepoužívat.<br>
Zastaral (sondă) activat.<br>
Zastaralia sonda selecțiile undelor de sonda<br>
Zastaralá verze.<br>
Zastaralá verze.<br>
Zastaralá verze.<br>
Zastaralá verze.<br>
Zastaralá verze.<br>
Zastaralá v Il Lead Traces (Unde sondă)<br>fișează undele de suprafață ECG, EGM<br>(sondă) activat, inclusiv un indicator d<br>finainte de a evalua sonda(ele), confi<br>selecțiile undelor de sondă (Figura ê<br>Rezultatele de test ASS și jurnalele în ează undele de suprafață ECG, EGM în<br>ondă) activat, inclusiv un indicator de<br>nainte de a evalua sonda(ele), confirme<br>elecțiile undelor de sondă (Figura 81<br>dezultatele de test ASS și jurnalele în<br>rogramatorului, pentru a ev

- Notă: Înainte de a evalua sonda(ele), confirmați că EGM-urile ASS sunt selectate, folosind selecțiile undelor de sondă (Figura 8 la pagina 20).
- Notă: Rezultatele de test ASS și jurnalele în timp real trebuie salvate înainte de închiderea programatorului, pentru a evita pierderea datelor ASS.

Markerii de evenimente generați de ASS se pot suprapune peste afișajul EGM în timp real, în funcție de viteza de afișare selectată și de intervalele evenimentelor. În cazul unei suprapuneri, cele mai recente informații despre markeri vor fi vizibile ca strat superior. Pentru a reduce/ elecțiile undelor de sondă (Figura 8 la pagina 20)<br> **Notă:** Rezultatele de test ASS și jurnalele în timp real trebuie salvate înainte de închiderea<br>
<sup>2</sup> programatorului, pentru a evita pierderea datelor ASS.<br>
Markerii de e un Snapshot (Instantaneu) sau un Real-time Log (Jurnal în timp real) pentru revizuire la viteza de afișare adecvată. ză undele de supratața ECG, EGM în<br>dă) activat, inclusiv un indicator de f<br>inte de a evalua sonda(ele), confirm<br>ecțiile undelor de sondă (Figura 8 la<br>cultatele de test ASS și jurnalele în ti<br>gramatorului, pentru a evita pi undele de suprafață ECG, EGM în timp re<br>activat, inclusiv un indicator de frecvent<br>e de a evalua sonda(ele), confirmați că E<br>iile undelor de sondă (Figura 8 la pagina<br>tatele de test ASS și jurnalele în timp rea<br>amatorului, e de test ASS și jurnalele în timp reatorului, pentru a evita pierderea dat<br>torului, pentru a evita pierderea dat<br>mente generați de ASS se pot supra<br>de afișare selectată și de intervalele<br>nformații despre markeri vor fi vi alua sondalele), commați ca EGM-urile As<br>or de sondă (Figura 8 la pagina 20)<br>test ASS și jurnalele în timp real trebuie salui, pentru a evita pierderea datelor ASS.<br>té generați de ASS se pot suprapune peste<br>ișare selectată are selectata și de interval<br>tii despre markeri vor fi v<br>uteți ajusta viteza de afiși<br>w) sau un Real-time Log (<br>It patru unde în timp real merați de ASS se pot suprapune pe<br>
selectată și de întervalele evenime<br>
despre markeri vor fi vizibile ca str<br>
eți ajusta viteza de afișare în timp<br>
sau un Real-time Log (Jurnal în tin<br>
sau un Real-time Log (Jurnal în tin<br> electată și de întervalele evenime<br>
spre markeri vor fi vizibile ca strajusta viteza de afișare în timp r<br>
ia un Real-time Log (Jurnal în timp<br>
iru unde în timp real (consultați p<br>
îu buton de undă de sondă desa<br>ă în timp Ass se por suprapure peste ansalu Edward<br>
si de intervalele evenimentelor. În cazul unei<br>
arkeri vor fi vizibile ca strat superior. Pentru a<br>
viteza de afisare în timp real. De asemenea, p<br>
e în timp real (consultati punct

- Pot fi afișate cel mult patru unde în timp real (consultați punctul [1] din [Figura 7 la](#page-22-1)  [pagina 19](#page-22-1)). Selectarea unui buton de undă de sondă deschide panoul Real-time Trace Selection (Selectare undă în timp real). Figura 7 prezintă două dintre numele undelor de sondă (Lead-I (Sondă-I) și PSA A (ASS A)) pentru un PG de joasă tensiune. Dacă sunt interogate PG-uri de înaltă tensiune, sunt afișate alte selecții. pre markeri vor fi vizibile ca strat<br>usta viteza de afișare în timp re<br>un Real-time Log (Jurnal în timp<br>unde în timp real (consultați pi<br>buton de undă de sondă descr<br>n timp real). Figura 7 prezintă de<br>si PSA A (ASS A)) pen Elavult verzione in the best consultative branch and the peak from the wide in timp real (consultati punctul [1] duton de undă de sondă deschide panou imp real). Figura 7 prezintă două dintre PSA A (ASS A)) pentru un PG de Mercia province in the log (Jurnal in timp real) penturievides<br>timp real (Consultati punctul [1] din Figure<br>in preal (Consultati punctul [1] din Figure<br>all. Figura 7 prezintă două dintre numel<br>(ASS A)) pentru un PG de joas Ip lear consulati punctur III uni eigendă de sondă deschide panoul Real.<br>
Figura 7 prezintă două dintre nume<br>
SS A)) pentru un PG de joașă tenșiun<br>
unt afișate alte selecții.<br>
Cain (Amplificare)<br>
Undă. Valoarea amplificări
- Pentru fiecare undă afișată, butoanele Gain (Amplificare) color a politicatea de a mări sau reduce amplificarea pentru fiecare undă. Valoarea amplificării este afișată în partea stângă a butoanelor Gain (Amplificare). Consultați Figura 9 la pagina 21 și punctul [1] din [Figura 7 la pagina 19](#page-22-1). ira 7 prezintă două dintre numele ur<br>
II pentru un PG de joasă tensiune. D<br>
Ințate alte selecții.<br>
2. Valoarea amplificării este afișată î<br>
3. Valoarea amplificării este afișată î<br>
1. Valoarea amplificării este afișată î<br> Vanhentu[nut ver](#page-24-2)sionelisten versionelisten versionelisten versionelisten versionelisten versionelisten versionelisten versionelisten versionelisten versionelisten versionelisten versionelisten versionelisten versionelisten Ficare)<br>Figura 9 la pagina 21 si punctu<br>Figura 9 la pagina 21 si punctu<br>Sessionalitates de sondă, ca<br>supfimentare la baza undelor Selectii.<br>
Selectii.<br>
Güneel Care offera abilitatea de a mă<br>
da amplificării este afișată în partea<br>
gura 9 la pagina 21 și punctul [1] din<br>
puprafăța undei de sondă, care<br>
uprafăța undei de sondă, care<br>
pilmentare la baza
- Butonul Magnify Traces (Mărire unde) mărește suprafața undei de sondă, care umple fereastra de afișare și furnizează informații suplimentare la baza undelor afișate. Consultați [Figura 9](#page-24-2).
	- ∙ Butonul Calibrate (Calibrare) transmite un impuls de calibrare de 1 mV, pentru ca utilizatorul să poată avea un punct de referință pentru a evalua amplitudinile.
	- ∙ Butonul Baseline (Nivel de referință) readuce forțat unda la nivelul de referință și se utilizează de regulă în urma unui șoc de defibrilare.

<span id="page-24-0"></span>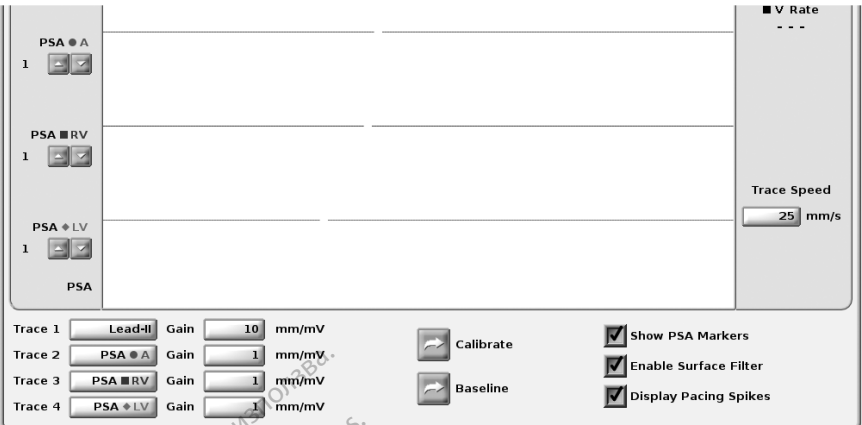

<span id="page-24-2"></span>Figura 9. Exemplu de panou Lead Traces (Unde de sondă) (porțiune inferioară, mărită)

### <span id="page-24-1"></span>Panoul Pacing and Output (Stimulare și rezultate)

La pregătirea pentru testele ASS, verificați setările din panoul PSA Pacing and Output (Stimulare și rezultate ASS) (Pacing (Stimulare), Amplitude (Amplitudine) și Pulse Width (Lățimea pulsului)) și din panoul PSA Settings (Setări ASS). Trace 2 **ESA RAY** Gain<br>
Trace 3 **ESA RAY** Gain<br>
Trace 4 **ESA RAY** Gain<br> **COVERTY GAIN CONTROVERS**<br>
Trace 4 **ESA RAY** Gain<br> **COVERTY COVERTY**<br>
COVERTY COVERTY COVERTY<br>
THE COVERTY COVERTY OF THE ASS PERITH ASS PERITHMENT CO The Security of Parisia<br>
The District of Care is the Security<br>
District of Parisian Care is the Security<br>
The Parisian Care is the Parisian<br>
The District of Security<br>
The Parisian Care is the Parisian Care is<br>
The Parisian 9. Exemplu de panou Lead Traces<br>
Il Pacing and Output (Stimulare și re<br>
gătirea pentru testele ASS, verificați<br>
Iltate ASS) (Pacing (Stimulare), Amplit<br>
panoul PSA Settings (Setări ASS)<br>
Ioul PSA Pacing and Output (Stimula Exempla de panod Leag, naces (Contract version)<br>Pacing and Output (Stimulare si rezultives pentru testele ASS, verificati se<br>ate ASS) (Pacing (Stimulare), Amplitumoul PSA Settings (Setări ASS).<br>ULPSA Pacing and Output (Sti

În panoul PSA Pacing and Output (Stimulare și rezultate ASS), verificați setările pentru Mode (Mod), Lower Rate (Rată inferioară), Pacing chamber (Cameră de stimulare) și Amplitude (Amplitudine). Efectuați modificările necesare. oul PSA Settings (Setări ASS)<br>
PSA Pacing and Output (Stimulare și rezultate ASS), verificați setările pentru Mode<br>
wer Rate (Rată inferioară), Pacing chamber (Cameră de stimulare) și Amplitude<br>
line). Efectuați modificări cing and Output (Stimulare și rezul<br>rea pentru testele ASS, verificați setă<br>ASS) (Pacing (Stimulare), Amplitud<br>pul PSA Settings (Setări ASS).<br>PSA Pacing and Output (Stimulare și<br>ver Rate (Rată inferioară), Pacing chă<br>ne). ng and Output (Stimulare și rezultate)<br>
pentru testele ASS, verificați setările din<br>
SS) (Pacing (Stimulare), Amplitude (Amp<br>
PSA Settings (Setări ASS).<br>
A Pacing and Output (Stimulare și rezulta<br>
Rate (Rată inferioară), P China (Stimulare), Amplitude<br>SA Settings (Setări ASS).<br>Pacing and Output (Stimulare și<br>Pacing and Output (Stimulare și<br>Ate (Rată inferioară), Pacing cha<br>Efectuați modificările necesare.<br>Jupă Settings (Setări) permite v<br>Ati Settings (Setări ASS)<br>Cing and Output (Stimulare și le (Rată înferioară), Pacing charectuați modificările necesare.<br>Presidenti modificările necesare.<br>Pă Settings (Setări) permite vi estele ASS, verificați setările din panoul PS,<br>ig (Stimulare), Amplitude (Amplitudine) și<br>ings (Setări ASS).<br>and Output (Stimulare și rezultate ASS), verzi<br>and Output (Stimulare și rezultate ASS), ve<br>ttimodificările necesa ferioară), Pacing chamber (Cameră<br>Odificările necesare.<br>gs (Setări) permite vizualizarea uni<br>PSA Settings (Setări ASS)" la pagin<br>re Tests (Mai multe teste) oferă ma<br>multe teste)" la pagina 27)<br>t Results (Rezultate test) af

Note: Butonul lupă Settings (Setări) permite vizualizarea unor setări ASS suplimentare (consultați "Panoul PSA Settings (Setări ASS)" la pagina 22) modificarile necesare<br>tings (Setări) permite vizu<br>ul PSA Settings (Setări AS<br>More Tests (Mai multe test<br>ai multe teste)" la pagina ificările necesare<br>(Setări) permite vizualizarea uno<br>A Settings (Setări ASS)" la pagina<br>Tests (Mai multe teste) oferă mai<br>Ite teste)" la pagina 27)<br>esults (Rezultate test) afișează re etări) permite vizualizarea unor<br>Settings (Setări ASS)" la pagina<br>sts (Mai multe teste) oferă mai r<br>eteste)" la pagina 27)<br>ults (Rezultate test) afișează rez<br>ite test)" la pagina 30 Pacific State (California de Sumulaie) și Ampiera International Recessional Ditate (Consultate de versier de versier de versier de versier de versier de versier de versier de versier de versier de versier de versier de ver

[More Tests \(Mai multe teste\)" la pagina 27](#page-30-1))

[– Test Results \(Rezultate test\)" la pagina 30](#page-33-1)

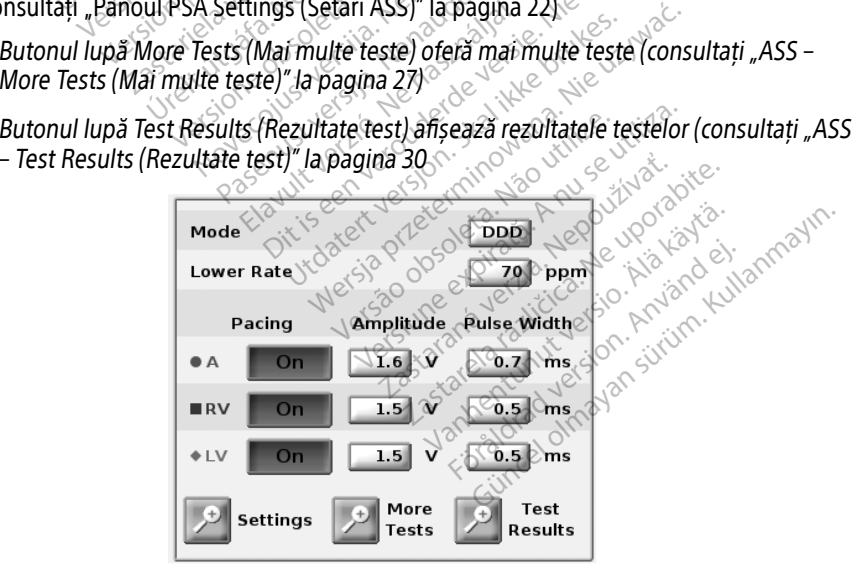

<span id="page-24-3"></span>Figura 10. Panoul Pacing and Output PSA (Stimulare și rezultate ASS)

### <span id="page-25-2"></span><span id="page-25-0"></span>Panoul PSA Settings (Setări ASS)

În panoul PSA Pacing and Output (Stimulare și rezultate ASS), faceți clic pe butonul Settings (Setări), pentru a deschide panoul PSA Settings (Setări ASS). Verificați setările Parameters (Parametri) și Pacing and Sensing (Stimulare și detectare) înainte de a iniția o sesiune de testare a sondelor. Efectuați modificările necesare.

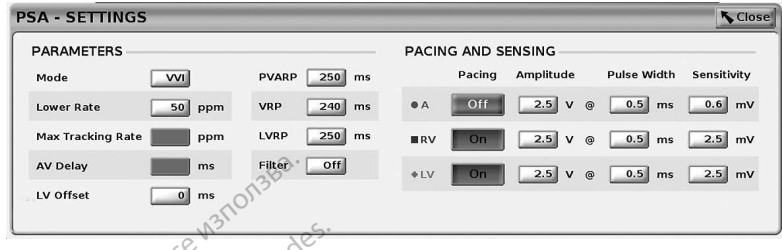

### Figura 11. Panoul PSA Settings (Setări ASS)

### <span id="page-25-1"></span>Panoul Test Chamber Measurements (Măsurători cameră de test)

Informațiile pentru fiecare sondă (P/R Wave (Undă P/R), Slew (Variație tensiune ieșire), Impedance (Impedanță) și RV‑LV Interval (Interval VD-VS)) sunt actualizate după fiecare bătaie atunci când clemele ASS sunt atașate la sonda corespunzătoare. I av Delay<br>
Ly offset<br>
Ly offset<br>
Ly offset<br>
Janoul Test Chamber Measurements<br>
Manoul Test Chamber Measurements<br>
Informatiile pentru fiecare sonda (P/R W<br>
mpedance (Impedanță) și RV-LV Interva<br>
tunci când clemele ASS sunt ura 11. Panoul PSA Settings<br>
noul Test Chamber Measurem<br>
primatiile pentru fiecare sondă<br>
pedance (Impedanță) și RV-LV<br>
nci când clemele ASS sunt ata<br>
panoul Test Chamber Measure 11. Panoul PSA Settings (Setari ASS)<br>1 Test Chamber Measurements (Mas<br>1 Test Chamber Measurements (Mas<br>1 ancie (Impedantă) și RV-LV Interval (Inc.<br>2 când clemele ASS sunt atașate la sori<br>2010 lineă (ASS sunt atașate la sor I. Panoul PSA Settings (Setări ASS)<br>Test Chamber Measurements (Masurille pentru fiecare sondă (P/R Wave)<br>tiile pentru fiecare sondă (P/R Wave)<br>nice (Impedanță) și RV-LV Interval (Int<br>and clemele ASS sunt atașate la sond<br>ul st Chamber Measurements (Masura<br>e pentru fiecare sonda (P/R Wave (L<br>e (Impedanță) și RV-LV Interval (Inte<br>d clemele ASS sunt atașate la sonda<br>fest Chamber Measurements (Măsu<br>Jupă (A, RV (VD) și LV (VS)) pentru a Chamber Measurements (Măsurători ca<br>
Sentru fiecare sondă (P/R Wave (Undă P/<br>
mpedanță) și RV-LV Interval (Interval VD<br>
lemele ASS sunt atașate la sonda coresp<br>
st Chamber Measurements (Măsurători ca<br>
pă (A, RV (VD) și LV

În panoul Test Chamber Measurements (Măsurători cameră de test) (Figura 12), folosiți butoanele lupă (A, RV (VD) și LV (VS)) pentru a selecta camera de test.

<span id="page-25-3"></span>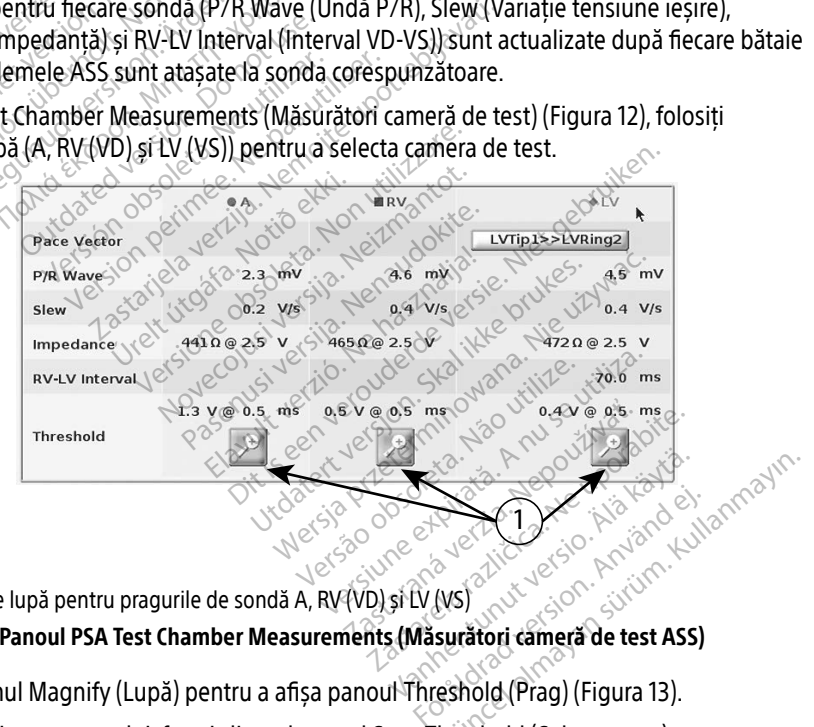

[1] Butoane lupă pentru pragurile de sondă A, RV (VD) și LV (VS) Figura 12. Panoul PSA Test Chamber Measurements (Măsurători cameră de test ASS)

<span id="page-25-4"></span>Folosiți butonul Magnify (Lupă) pentru a afișa panoul Threshold (Prag) (Figura 13).

După determinarea pragului, faceți clic pe butonul Save Threshold (Salvare prag) pentru a stoca rezultatul în Test Results (Rezultate test).

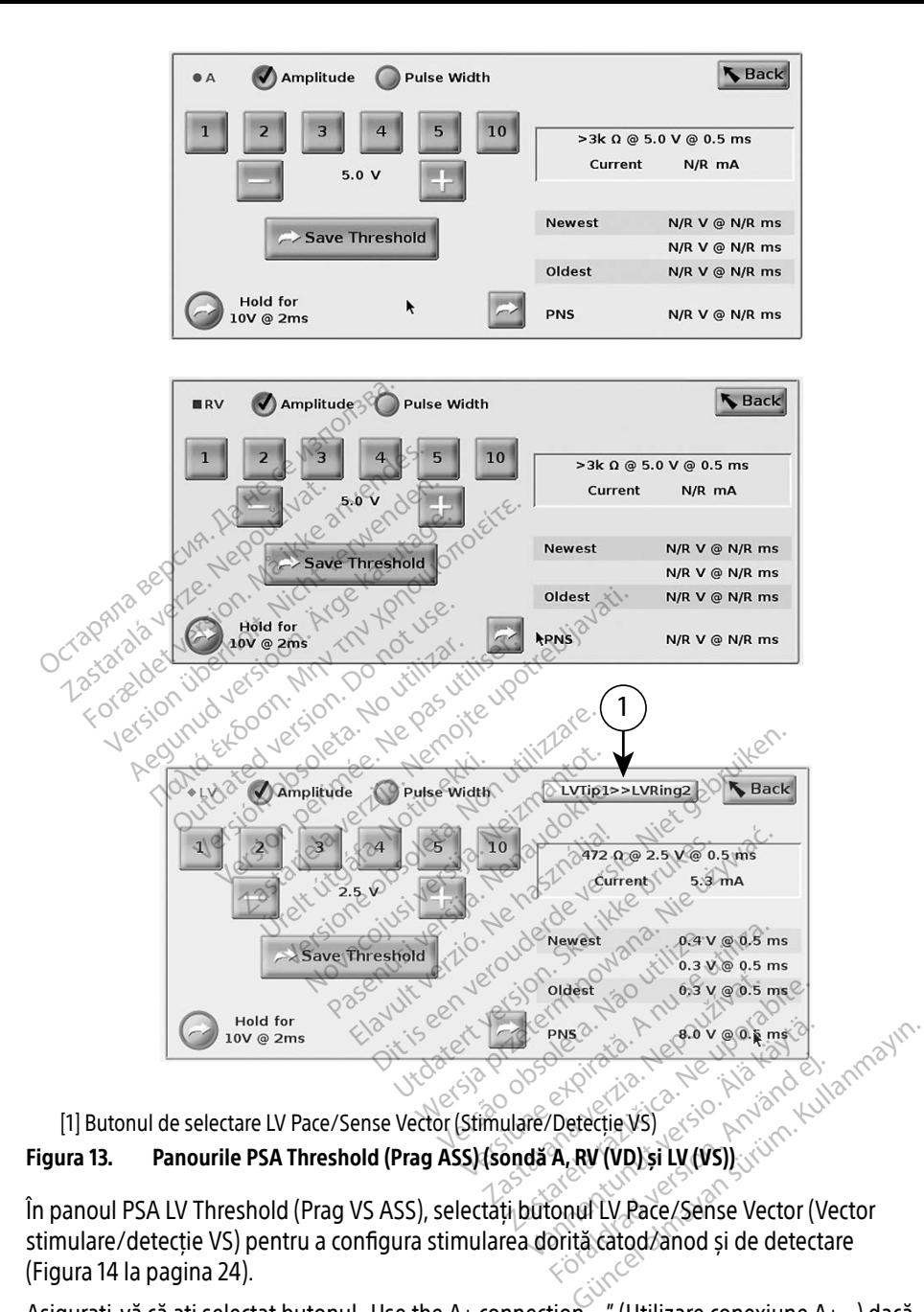

# <span id="page-26-0"></span>Figura 13. Panourile PSA Threshold (Prag ASS) (sondă A, RV (VD) și LV (VS))

În panoul PSA LV Threshold (Prag VS ASS), selectați butonul LV Pace/Sense Vector (Vector stimulare/detecție VS) pentru a configura stimularea dorită catod/anod și de detectare ([Figura 14 la pagina 24](#page-27-1)). Föräldrad version.<br>Förder version. Använd efter version.<br>A, RV (VD) si LV (VS). COM<br>Contra catod/anod si de detectar

Asigurați-vă că ați selectat butonul "Use the A+ connection"..." (Utilizare conexiune A+...) dacă doriți o configurație care include vectorul Can și asigurați-vă că clema ASS A+ utilizează un electrod indiferent pentru a stabili contactul electric cu pacientul în câmpul steril.

### pacientului.  $\prod_{819}$ LATITUDE<sup>\*\*</sup> Programming System  $\circ$   $\mathbb{R}$ **PSA PSA**  $A$  Rate Lead-II  $\blacksquare$   $\vee$  Rate 10  $\Box$ 70 **PSA** OA  $\mathcal{P}$  $\mathbf{I}$  $\Box$ **PSA IRV**  $\vert \Box \vert$  $\mathbf{I}$  $2.51$  $2.5V$  $2.51$  $2.5v$  $2.5V$  $2.5<sub>k</sub>$  $2.5v$  $2.5V$  $2.5V$ **PRA RUP BARK REPAIR STATES OF CENTRAL STATES CONTROL** CONTROL CONTROL CONTROL CONTROL CONTROL CONTROL CONTROL CONTROL CONTROL CONTROL CONTROL CONTROL CONTROL CONTROL CONTROL CONTROL CONTROL CONTROL CONTROL CONTROL CONTROL  $2.3V$  $2.3V$  $2.3V$  $2.3V$  $2.3V$ 讀 LVP<br>RVP LVP<br>RVP LVP<br>RVP LVP LVP For Pacephense Vector Andre (HE) **Back** LVRing2 Wectors LVRing2<br>
2 LVRing2<br>
2 LVRing2<br>
LVRing3<br>
LVRing4<br>
2 LVRing4<br>
2 LVR Note Concertion (Rom the Animal Street) Vertors Lyendre (1911-1916)<br>
Lyendre Lyendre Communication Communication Communication Communication Communication Communication Communication Communication Communication Communication Communication Communication Communica Can  $Q$  2.3 V $Q$  $0.5$  ms  $LVA$ <br> $LVA$ <br> $LVA$  $n<sub>t</sub>$  $4.8 \text{ mA}$

# <span id="page-27-0"></span>ATENȚIE: Nu prindeți niciun conector ASS direct pe piele, buzunar sau de alt țesut al

Figura 14. Panoul PSA LV Pace/Sense Vector (Vector stimulare/detecție VS ASS) cu vectorul Can selectatate The Community of the Community of the Community of the Community of the Community of the Community of the Community of the Community of the Community of the Community of the Community of the Community of the Community of OUTCOM CONTRACTOR Version Compute Any capite, as the can electron WERE A JMPLANTARH SONDER Úrelt útgáfa. Notið ekki. Pace/Sense Vector (Vector stimular November Vertor, Wertor, Stimulare Se Vertor (Vertor stimulare/detectie VS.ASS) cu

 $UV1 \leq$ 

 $N/R$  V @ N/R ms  $N/R$  V @ N/R ms  $N/R$  V @ N/R ms  $5.0 V @ 0.5 ms$ 

# <span id="page-27-1"></span>PAȘI DE EVALUARE A IMPLANTĂRII SONDEI Pasenus versija. Nenaudokite. Elantării Sonder

### 1. Pregătire

- 1. Interogați PG-ul.
- 2. Selectați butonul ASS din colțul din dreapta sus al ecranului.
- 3. Modificați selecțiile pentru unda de sondă în timp real pentru a vizualiza undele de sondă ASS. Consultați punctul [1] din [Figura 7 la pagina 19](#page-22-1) și selecțiile pentru unda de sondă ASS din [Figura 8 la pagina 20](#page-23-2). ANTÄRIF SONDET SKAL IKKE WAG Version of the change of the state of the state of the state of the state of the state of the state of the state of the state of the state of the state of the state of the state of the state of the state of the state of th zastaraná vezděla zastaraná verzia.<br>Zastaraná vezděla vezděla različica.<br>Azus alectanului.<br>Zastaraná vezděla razliža undel<br>Zastarela različica. Ne uporabite.<br>Azus alectiile. Ne uporabite. al ecranufui.<br>
Al ecranufui.<br>
Al géntru a vizualiza undela<br>
The selectific pentru unda de s<br>
The Figura 7 la pagina 19<br>
The Figura 22). In continua
- 4. Utilizați butonul PSA Settings (Setări ASS) (punctul [8] din Figura 7 la pagina 19) pentru a deschide panoul PSA Settings (Setări ASS) [\(Figura 11 la pagina 22](#page-25-3)). În continuare, selectați/confirmați parametrii doriți pentru setările ASS. Selectați butonul Close (Închidere), pentru a închide panoul și a continua sesiunea. Fördin[ad ver](#page-22-1)sion.<br>För behandliga version.<br>För selectille pentru unda de se.<br>För selectille pentru unda de se.<br>För selectati butonul Close.<br>För selectati butonul Close. Fanului.<br>
Sal pentru a vizualiza undele de sondi<br>
i selecțiile pentru unda de sondi<br>
Sal din Figura 71a pagina 19) pentru<br>
II la pagina 22). În continuare,<br>
ASS, Selectați butonul Close<br>
siunea.

### <span id="page-28-0"></span>2. Măsurați amplitudinea de undă P/R și curentul de leziune

- 1. Folosiți panoul Test Chamber Measurements (Măsurători cameră de test) ([Figura 12 la](#page-25-4)  [pagina 22\)](#page-25-4) pentru a evalua unda P, unda R și viteza Slew (Variație tensiune ieșire), pentru sondele atașate. Poate fi evaluat și intervalul RV-LV (VD-VS).
	- Notă: Dacă semnalul conține zgomot, încercați inițial să eliminați sursa de interferență. Dacă zgomotul este încă evident pe electrogramă, încercați să porniți filtrul pentru 50 Hz/60 Hz, pentru a reduce zgomotul din electrogramă.
- 2. Pentru a evalua morfologia curentului de leziune, selectați butonul Current of Injury (Curent de leziune) (punctul [6] din [Figura 7 la pagina 19](#page-22-1)).

Pentru pașii de urmat, consultați:

- ∙ Panoul Pacing and Output PSA (Stimulare și rezultate ASS) [\(Figura 10 la pagina 21\)](#page-24-3)
- ∙ Panourile PSA Threshold (Prag ASS) ([Figura 13 la pagina 23\)](#page-26-0)
- 3. Efectuarea testului pentru pragul de stimulare<br>
Pentru pașii de urmat, consultați:<br>
Panoul Pacing and Output PSA (Stimulare și rezultate ASS) (F<br>
Panoul Test Chamber Measurements (Măsurători cameră de 1<br>
Pagina 22)<br>
Pa ∙ Panoul Test Chamber Measurements (Măsurători cameră de test) [\(Figura 12 la](#page-25-4)  pagina 22). 1. Ajustați Lower Rate (Rată inferioară) pentru a supraexcita rata intrinsecă și rezultatele<br>
21. Ajustați Lower Rate (Rată inferioară) pentru a supraexcita rata intrinsecă și rezultatele<br>
21. Ajustați Lower Rate (Rată inf
- (de ex., 10 bpm peste rata intrinsecă) din panoul PSA Pacing and Output (Stimulare și Panoul Pacing and Output PSA (Stimulare și rezultate ASS) (Figura 10<br>Panourile PSA Threshold (Prag ASS) (Figura 13 la pagina 23)<br>Panoul Test Chamber Measurements (Măsurători cameră de test) (Figura 12)<br>Ajustați Cower Rate relative version. Må ikke anvendes version.<br>Formulation. Må ikke anvendes.<br>Formulation. Må ikke anvendes.<br>Formulation. Må ikke anvendes.<br>Formulation. Må ikke anvendes.<br>Formulation. Må ikke anvendes.<br>The ext., 10 bpm peste Anour Pacing and Output PSA (Sum<br>Panourile PSA Threshold (Prag ASS)<br>Panour Test Chamber Measurements<br>Aggina 22).<br>Att Lower Rate (Rata intrinseca) din<br>Ate ASS). Apasati butonul Settings (<br>Tistimularea pentru a testa pragul noul Pacing and Output PSA (Stimulare și<br>
nourile PSA Threshold (Prag ASS) (Figura<br>
noul Test Chamber Measurements (Măsu<br>
silna 22).<br>
Lower Rate (Rată inferioară) pentru a sul<br>
10 bpm peste rata intrinsecă) din panoul<br>
2 A la 22).<br>
wer Rate (Rata inferioară) pentitopea (Rata inferioară) pentitopea (Rata infrinsecă) din pentitopea (Rata infrinsecă) din pentitopea (Rata infrinsecă)<br>
mularea pentitula a testa pragul se<br>
imularea pentitula a tes
- 2. Porniți stimularea pentru a testa pragul sondelor (A, VD sau VS) din panoul PSA Pacing and Output (Stimulare și rezultate ASS). Aceasta va ajusta automat setarea modului la valoarea adecvată (AAI, VVI sau DDD), în funcție de sondele selectate. Dacă doriți acest lucru, puteți modifica modul manual. 3. Porniți stimularea pentru a testa pragul sondelor (A, VD sau VS) din panoul PSA Pacing and<br>
Output (Stimulare și rezultate ASS). Aceasta va ajusta automat setarea modului la valoarea<br>
adecvată (AAI, VVI sau DDD), în fun er Rate (Rată înferioară) pentru a su<br>om peste rata întrinsecă) din panoul<br>5). Apăsați butonul Settings (Setări)<br>larea pentru a testa pragul sondelo<br>ulare și rezultate ASS). Aceasta va a<br>dul manual Chamber Measurements (Măsurători came<br>
te (Rată înferioară) pentru a supraexcita ra<br>
este rata întrinsecă) din panoul PSA Pacing<br>
săsați butonul Settings (Setări) și verificați<br>
1 sau DDD), în funcție de sondele selectate<br> Expansion (Setări) și verifici<br>Libutonul Settings (Setări) și verifici<br>Itiu a testa pragul sondelor (A, VD<br>Pezultate ASS). Aceasta va ajusta au<br>IDDD), în funcție de sondele select<br>Idl.<br>Lin panoul Test Chamber Measurem<br>e af Pasenusi versija. Nenaudokite. Settings (Setari) și verincați sensibilitatea<br>
Sa pragul sondelor (A, VD sau VS) din panoul F<br>
SS). Aceasta va ajusta automat setarea modu<br>
funcție de sondele selectate. Dacă doriți aces<br>
Test Chamber Measurements (Măsurăt
- 

Notă: Impedanța este afișată și în caseta de calcul curentă ([Figura 13 la pagina 23\)](#page-26-0).

- 4. Selectați butonul Magnify (Lupă) din panoul Test Chamber Measurements (Măsurători cameră de test) pentru sonda dorită (A, RV (VD) sau LV (VS)), pentru a deschide panoul PSA Threshold (Prag ASS) aferent sondei respective. In funcție de sondele selectate. Dacă do<br>
Soll Test Chamber Measurements (Măsur<br>
18 și în caseta de calcul curentă (Figura 13<br>
1881) din panoul Test Chamber Measuren<br>
1881 din panoul Test Chamber Measuren<br>
1881 din panoul tie de sondele selectate. Daçă doriticace<br>
Chamber Measurements (Măsurători c<br>
Tranoul Test Chamber Measurements (A, RV (VD) sau LV (VS)), pentru a descri<br>
respective<br>
respective veta de calcul curentă (Figura 13 la pa<br>anoul Test Chamber Measurements)<br>Versiective.<br>Spective.<br>Precemental valorile Amplitude (Amplitude Camples) II Test Chamber Measurements (Măs<br>(VD) sau LV (VS)), pentru a deschide<br>tive.<br>emental valorile Amplitude (Amplitude)<br>ag) pentru a salva datele pentru P/I<br>Impedance (Impedanță) și Thresholo
- 5. Stabiliți pragul de stimulare, reducând incremental valorile Amplitude (Amplitudine) sau Pulse Width (Lățimea pulsului). Sau LV (VS)), pentru a deschide<br>tal valorile Amplitude (Amplitude)<br>pentru a salva datele pentru P/R<br>dance (Impedanță) și Thresholo<br>porate și, după apăsarea butonu Fvalorile Amplitude (Amplitude)<br>Itru a salva datele pentru P/R<br>Ince (Impedantă) și Threshold<br>Cate și, după apăsarea butonului
- 6. Apăsați butonul Save Threshold (Salvare prag) pentru a salva datele pentru P/R Wave (Undă P/R), Slew (Variație tensiune ieșire), Impedance (Impedanță) și Threshold (Prag).
- ∙ Cele mai recente setări detectate sunt memorate și, după apăsarea butonului "Save Threshold" (Salvare prag), sunt salvate împreună cu rezultatele pentru pragul de stimulare. Astfel, pentru o anumită poziție de sondă, valorile de detectare ale sondei sunt verificate inițial, după care sunt verificate caracteristicile de stimulare. Setările, chiar dacă nu au același moment în timp, provin de la aceeași locație de sondă. În consecință, dacă verificați detectarea, după care repoziționați sau mutați sonda și continuați imediat cu testele de stimulare, veți obține măsurători incorecte. LV (VS)), pentru a deschide panoul PS<br>alorile Amplitude (Amplitudine) sau<br>u a salva datele pentru P/R Wave<br>ce (Impedantă) și Threshold (Prag).<br>e și, după apăsarea butonului "Save<br>ă cu rezultatele pentru pragul de
- <span id="page-29-0"></span>La apăsarea butonului "Save Threshold" (Salvare prag), rezultatul de stimulare pentru camera testată se modifică automat la o amplitudine de 5,0 volți și la o lățime a pulsului de 0,5 milisecunde. Această modificare intervine și după apăsarea butonului "Back" (Înapoi) fără salvarea modificărilor introduse pe panoul PSA Threshold (Prag ASS).
	- ∙ Aceste date vor fi salvate în PSA Test Results (Rezultate test ASS) și în raportul ASS (care poate fi accesat cu butonul Data (Date) de la baza ecranului, care deschide panoul Data Management (Gestionare date)), în timpul sesiunii active.
		- Notă: Un eveniment din Real-time Log (Jurnal în timp real) este capturat automat (de fiecare dată când se apasă butonul Save Threshold (Salvare prag)), putând fi vizualizat ulterior, salvat sau imprimat în format PDF pe parcursul sesiunii curente.
- 7. Verificati stimularea extracardiacă apăsând lung butonul "Hold for 10V @ 2ms" (Menținere pentru 10 V la 2 ms) din panoul PSA Threshold (Prag ASS) (consultați [Figura 13](#page-26-0)  la pagina 23).  $\Diamond$ m vizualizat ulterior, saim<br>curente.<br>
Uerificați stimularea extracardiacă a<br>
(Menținere pentru 10 V la 2 ms) din<br>la pagina 23).<br>
2. În prezența stimulării, ajustați cu<br>
b. . În prezența stimulării, ajustați din<br>
6. . În pr
	- a. În lipsa stimulării, continuați cu pasul următor.
	- b. În prezența stimulării, ajustați amplitudinea și/sau lățimea pulsului și verificați din nou stimularea extracardiacă. Apăsați butonul PNS pentru a memora amplitudinea și lățimea pulsului, acolo unde a intervenit stimularea nervului frenic (Phrenic Nerve (Mentinere pentru 10 V la 2 i<br>
	la pagina 23).<br>
	2. În lipsa stimulării, conti<br>
	b. cin prezenta stimulării, a<br>
	2. În prezenta stimulării, acol<br>
	2. Stimulătion PPNS). erificați stimularea extracardiacă apăs<br>
	Menținere pentru 10 V la 2 ms) din pa<br>
	a pagina 23).<br>
	^ În lipsa stimulării, continuați cu pa<br>
	. În prezența stimulării, afustați am<br>
	. În prezența stimulării, afustați am<br>
	. În pre Partia Bentru 10 V la 2 ms) din panora<br>
	vagina 23).<br>
	În lipsa stimulării, continuați cu pas<br>
	În prezența stimulării, afustați ample<br>
	nou stimularea extracardiacă. Apăs<br>
	și lățimea pulsului, acolo unde a întroprie a princip Sina 23).<br>
	A lipsa stimulării, continuați cu pasu<br>
	A prezența stimulării, ajustați amplit<br>
	Apăsat lățimea pulsului, acolo unde a înte<br>
	Abtă: Butonul PNS memorează cele<br>
	Abtă: Butonul PNS memorează cele<br>
	Resultații în Test a 23).<br>
	Sipsa stimularii, continuați cu pasul următ<br>
	Intezența stimularii, ajustați amplitudinea<br>
	Istimularea extracardiacă. Apăsați butor<br>
	stimularion PNS).<br>
	Tă: Butonul PNS memorează cele mai re<br>
	pulsului în Test Results Serika Sumbani, ajustati aliphit<br>timularea extracardiacă. Apăsați<br>mea pulsului, acolo unde a înte<br>ilation. PNS.<br>Coutonul PNS memorează cele<br>pulsului în Test Results (Rezul Salvate in Let Besults (Required text)<br>Final extracardiacă. Apăsați butonul PNS pen<br>Ilsufui, acolo unde a întervenit stimularea r<br>PNS).<br>Aul PNS memorează cele mai recente valori<br>Ilui în Test Results (Rezultate test), în mo
- Notă: Butonul PNS memorează cele mai recente valori pentru amplitudine și lățimea pulsului în Test Results (Rezultate test), în momentul apăsării butonului. Nu execută un test PNS. 4. Memorarea și salvarea datelor de evaluare a sondelor Exercision of the ainter<br>
Happlisului, acolo unde a inter<br>
Sutonul PNS memorează cele i<br>
sulsului în Test Results (Rezult<br>
Execută un test PNS Fin Test Results (Rezultation)<br>Lun test PNS<br>Salvarea datelor d<br>Cate in Test Results (Rezultation) NS memorează cele mai recente va<br>1 Test Results (Rezultate test), în m<br>1 Test Results (Rezultate test), în m<br>1 Varea date lor de evalui<br>te în Test Results (Rezultate test) (F<br>tonul Data (Date) de la baza ecrani

Rezultatele ASS sunt stocate în Test Results (Rezultate test) (Figura 7 la pagina 19) și în raportul ASS. Apăsați butonul Data (Date) de la baza ecranului (consultați Figura 7 la<br>
pagina 19) pentru a afișa panoul Data Management (Gestionare date)<br>
1. Revizuiți Real-time Logs (Jurnale în timp real). Salvați și [pagina 19](#page-22-1)) pentru a afișa panoul Data Management (Gestionare date). est Results (Rezultate test), în montre de la proponento de la participa.<br>
Novec de la participa de la participa.<br>
Novec de la participa.<br>
Novec de la participa.<br>
Novec de la participa.<br>
Novec de la participa.<br>
Novec de la EPNS.<br> **Pea datelor de evalual**<br> **Test Results (Rezultate test) (Fig<br>
I Data (Date) de la baza ecranult<br>
Il Data Management (Gestionary<br>
Il Data Management (Gestionary Elavult verzió. Ne használja**<br>Elavult verzió. (Rezultate test) (Figura<br>Lata (Date) de la baza ecranul<br>Data Management (Gestionar<br>Rale în timp real). Salvați și/sa reaza cele mai recente valori pentru amplitud<br>ults (Rezultate test), în momentul apăsării bu<br>Dite lor de evaluare a sondelor<br>Results (Rezultate test) (Figura 7 la pagina 19)<br>a (Date) de la baza ecranului (consultati Figur<br> atelor de evaluare a sondelo<br>
sults (Rezultate test) (Figura 7 la pagina 1<br>
Date) de la baza ecranului (consultati Figura<br>
Management (Gestionare date)<br>
In timp real). Salvati și/sau imprimati (con

- 1. Revizuiți Real-time Logs (Jurnale în timp real). Salvați și/sau imprimați (consultați [Figura 24](#page-37-1)  [la pagina 34](#page-37-1)). ) de la baza ecranului (consult<br>agement (Gestionare date)<br>op real). Salvați și sau imprim<br>ser ASS). Salvați și (sau imprim
- 2. Revizuiți PSA Test Results (Rezultate test ASS). Salvați și/sau imprimați (consultați [Figura 20](#page-33-2)  [la pagina 30](#page-33-2)).
- Notă: Rezultatele de test ASS și jurnalele în timp real trebuie salvate sau imprimate înainte de închiderea sesiunii PG sau a programatorului, pentru a evita pierderea datelor ASS. Toate pragurile/rezultatele, instantaneele sau jurnalele în timp real înregistrate și nesalvate se vor pierde după intrarea sau ieșirea dintr-o sesiune PG. Zaraná verzia. Nepoužívať (consult<br>Zastaraná verzia. Nepoužívať. (consult<br>Zastaraná verzia. Nepoužívať. (consult<br>Zastarela različica. Nepoužívať. Nepoužívať.<br>Nepoužívať. Nepoužívať. Nepoužívať. Nepoužívať.<br>Zastaraná verzia Vanhendeligin sau implimati (consultation)<br>Valvați și (sau imprimați (consultation)<br>Valvați și (sau imprimați (consultation)<br>Vanhentului, pentru a evita prinstantaneele sau jurnalele în tipă intrarea sau ieșirea dintr-o se Estate imprimati (consultate)<br>Fördal trebule salvate sau imprimativel<br>Gramatorului, pentru a evita pi<br>stantaneele sau jurnalele în tin<br>Fintrarea sau ieșirea dintr-o se Fi si/sau imprimati (consultati Figura<br>Si si/sau imprimati (consultati Figura<br>al trebuie salvate sau imprimate<br>amatorului, pentru a evita pierderea<br>antaneele sau jurnalele în timp real<br>stimulare/detectare) este menținută
	- Notă: Starea de funcționare a ASS (configurație de stimulare/detectare) este menținută la intrarea într-o sesiune PG nouă, dacă ASS a fost utilizat înainte de interogarea unui dispozitiv. Aceasta permite funcționarea în continuare a ASS, pentru a asigura asistență în timpul tranziției între aplicații. Atunci când aplicația ASS este activă, apăsarea butonului ASS sau oprirea programatorului (manual sau din cauza întreruperii alimentării) va opri funcționarea ASS.
- <span id="page-30-0"></span>Notă: Dacă ASS nu este utilizat în cadrul unei sesiuni PG, utilizatorul trebuie să reintroducă manual datele ASS pe PG în timpul sesiunii PG.
- Notă: În cazul în care medicul comută la un alt PG în timpul testării implantului, datele ASS trebuie introduse manual pe noul PG.

### <span id="page-30-1"></span>ASS – MORE TESTS (MAI MULTE TESTE)

Butonul More Tests (Mai multe teste) (consultați [Figura 7 la pagina 19](#page-22-1)) este disponibil în funcție de necesitățile clinice. More Tests (Mai multe teste) include teste de conducere anterograde și retrograde și Burst Pacing (Stimulare în rafale), așa cum se ilustrează în [Figura 15](#page-30-2)  [la pagina 27.](#page-30-2)

### Susținerea testelor de conducere<sup>a</sup>

S-a demonstrat că 45 % dintre pacienții care necesită implantarea unui sistem dublu cameral pentru orice indicație prezintă conducere retrogradă la un anumit ritm stimulat, în cazul stimulării de la ventricul. Chiar și pacienții care au avut un bloc AV timp de mulți ani pot reține conducerea retrogradă. Pagina 27.<br>
Sustinerea testelor de condicionale de la demonstrat că 45% dintre pacientification de la ventricula Chiar și pacientification<br>
de la ventricula Chiar și pacientification<br>
de la ventricula Chiar și pacientifica demonstrat că 45 % dintre pa<br>tru orice indicăție prezintă co<br>nulării de la ventricul Chiar și<br>ducerea retrogradă.<br>rvalul mediu de timp VA este Formality and the state of the conduct conduct conduction.<br>
I orice indicatie prezintă conducere relativită din de la ventricul Chiar și pacienții conducere relativită conducere relativită conducerii anterograde prin siste onstrat că 45 % dintre pacienții care<br>price indicație prezintă conducere retr<br>ii de la ventricul Chiar și pacienții car<br>rea retrogradă.<br>Ju mediu de timp VA este 110 ~450 m<br>și a conducerii anterograde prin sist<br>prece Măsura

Intervalul mediu de timp VA este 110 – 450 ms. Existența conducerii retrograde pe căile naturale și a conducerii anterograde prin sistemul dublu cameral implantat asigură un circuit de reintroducere. Măsurarea intervalelor de conducere anterogradă și retrogradă permite evaluarea stării conducerii AV și VA pentru a demonstra implantarea sistemului dispozitivului și pentru a și declanșarea tahicardiei în buclă pe termen nelimitat. Islat ca 43% unite pacierigi cale in<br>te indicație prezintă conducere retro<br>de la ventricul. Chiar și pacienții care<br>a retrogradă.<br>mediu de timp VA este 110 ~450 ms<br>a conducerii anterograde prin siste<br>ere. Măsurarea înterva rat că 45% dintre pacienții care necesită<br>
indicăție prezintă conducere retrogradă l<br>
la ventricul Chiar și pacienții care au avu<br>
etrogradă.<br>
diu de timp VA este 110 - 450 ms. Existe<br>
conducerii anterograde prin sistemul rograda.<br>
u de timp VA este 110 < 450 ms<br>
nducerii anterograde prin sister<br>
Măsurarea întervalelor de condu<br>
i AV și VA pentru a demonstra î<br>
a intervalului refractar atrial dup<br>
tabicardiei în buclă pe termen p de timp VA este 110 ~ 450 ms. Existe<br>Versii anterograde prin sistemul du<br>Surarea intervalelor de conducere a<br>V și VA pentru a demonstra implant<br>Tervalului refractar atrial după ever<br>Vicardiei în buclă pe termen nelimita<br>Le Existența conducere antengradă<br>
Ma este 110 ~450 ms. Existența conduce<br>
Existența conducere antengradă<br>
VA pentru a demonstra implantarea sistem<br>
Zaliei în bucia pe termen nelimitat.<br>
Zaliei în bucia pe termen nelimitat.<br>

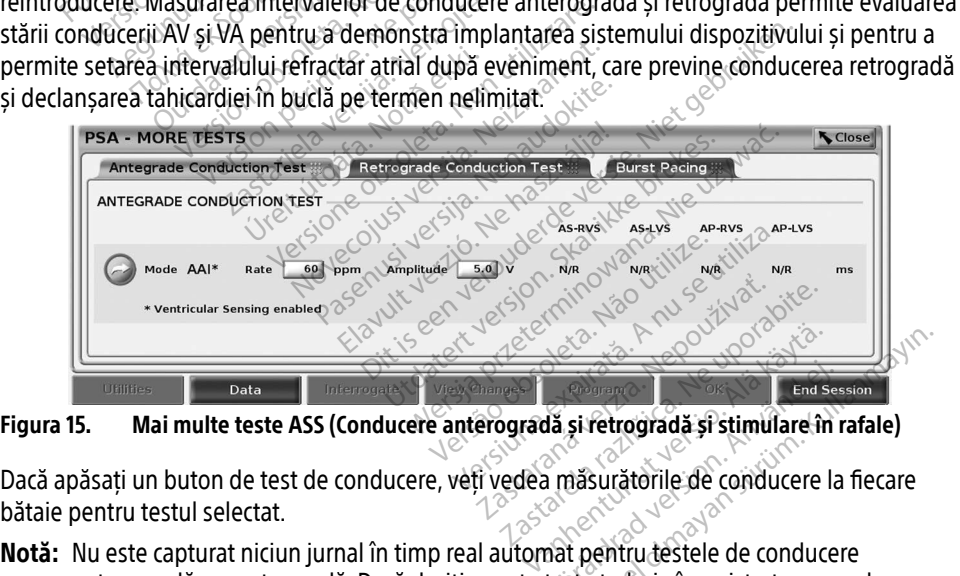

<span id="page-30-2"></span>Figura 15. Mai multe teste ASS (Conducere anterogradă și retrogradă și stimulare în rafale)

Dacă apăsați un buton de test de conducere, veți vedea măsurătorile de conducere la fiecare bătaie pentru testul selectat.

anterogradă sau retrogradă. Dacă doriți, aceste teste teste trebuie înregistrate manual, pendeze anterogradă. Dacă doriți, aceste teste trebuie înregistrate manual, aceste teste trebuie înregistrate manual, folosind un Snapshot (Instantaneu) sau instrumentul de înregistrare în timp real. Stimularea în rafale capturează automat un jurnal în timp real al acestui eveniment. Güncel olmayan sürüm. Kullanmayın sürüm. Kullanmayın bir etmişlerinde bir etmişlerinde bir etmişlerinde bir etmişlerinde bir etmişlerinde bir etmişlerinde bir etmişlerinde bir etmişlerinde bir etmişlerinde bir etmişlerinde

a. Referință: Furman S, Hayes DL, Holmes Dr. - A Practice of Cardiac Pacing, 1989, p. 66-69.

### <span id="page-31-0"></span>Test de conducere anterogradă

Măsurătoarea Antegrade Conduction Test (Test de conducere anterogradă) utilizează modul bradi AAI cu detectarea ventriculară activată pentru a măsura timpii de conducere A-V ai pacientului, în funcție de un eveniment atrial stimulat sau detectat.

Notă: Dacă nu există conducere în A, detectarea ventriculară continuă.

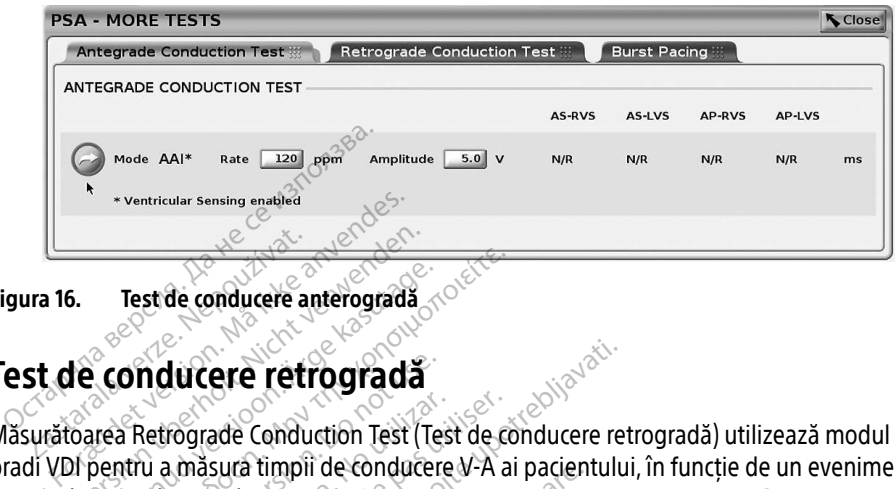

Figura 16. Test de conducere anterogradă

# Test de conducere retrogradă Laura 16. Test de conducere and<br>St. de conducere retresses<br>St. de conducere retresses

Măsurătoarea Retrograde Conduction Test (Test de conducere retrogradă) utilizează modul bradi VDI pentru a măsura timpii de conducere V-A ai pacientului, în funcție de un eveniment ventricular stimulat sau detectat. Experience de Conduction de Conduction de Conduction de Conduction de Conduction de Conduction de Conduction de Conduction de Conduction de Conduction de Conduction de Conduction de Conduction de Conduction de Conduction d Test de conducere anterograda **OUTGER TETTOGRada**<br>
Retrograde Conduction Test (Test<br>
Retrograde Conduction Test (Test<br>
Wat said detectat.<br>
Retreamed Conduction Test<br>
Retrograde Conduction Test

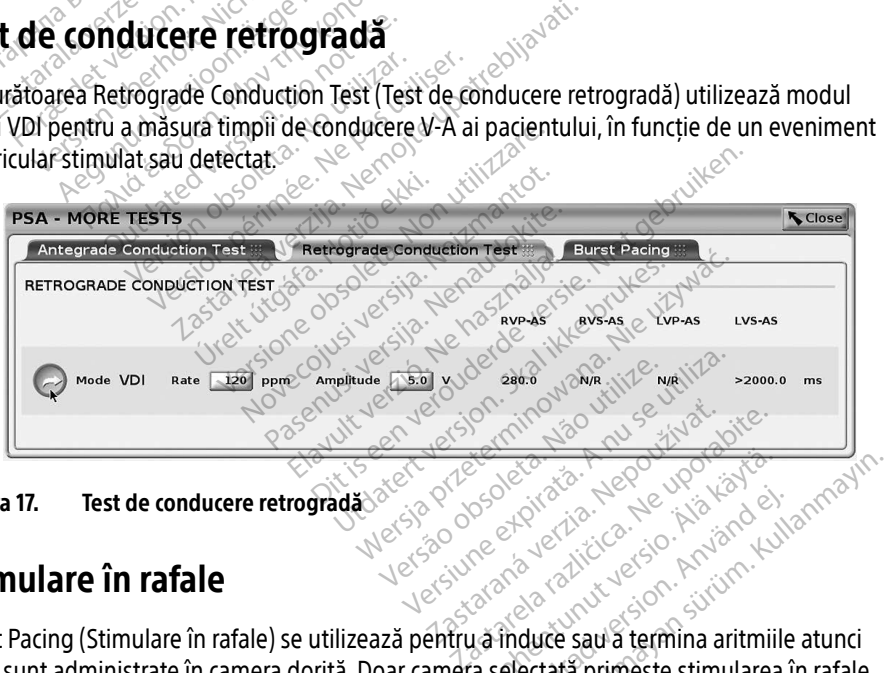

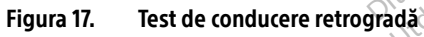

### Stimulare în rafale

Burst Pacing (Stimulare în rafale) se utilizează pentru a induce sau a termina aritmiile atunci când sunt administrate în camera dorită. Doar camera selectată primește stimularea în rafale. Vanhender version. Aländer<br>Vanhender version. Aländer<br>Vanhender version. Aländer<br>Vanheure sau a termina aritmiilla<br>La selectată primește stimularea Föräldrad version. Använd eine Schulen<br>Använd version. Använd eine Schulen<br>Föräldrad version. Använd eine Schulen<br>Föräldrad primeste stimularea in Güncel olmayın.

Burst Pacing (Stimulare în rafale) se poate activa pentru o sondă A, VD sau VS, asa cum se ilustrează în [Figura 18](#page-32-0).

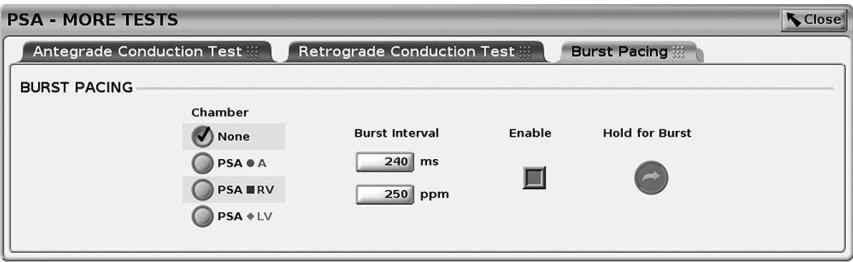

<span id="page-32-0"></span>Figura 18. Stimulare în rafale ASS

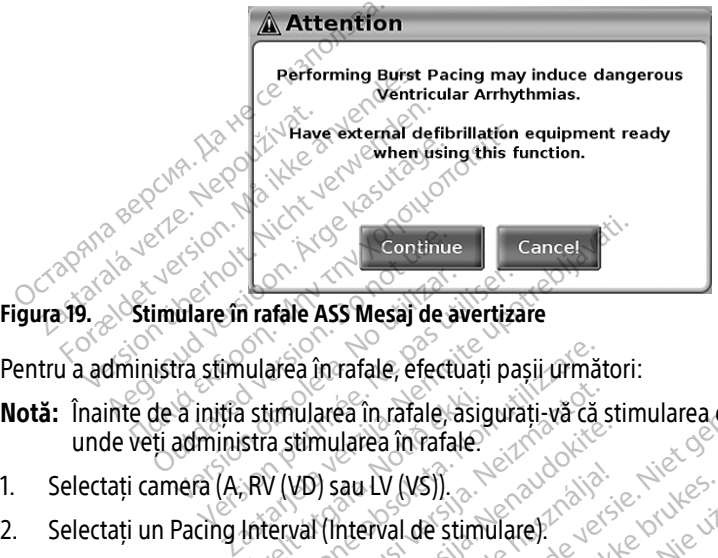

Figura 19. Stimulare în rafale ASS Mesaj de avertizare

Pentru a administra stimularea în rafale, efectuați pașii următori:

- <span id="page-32-1"></span>Notă: Înainte de a iniția stimularea în rafale, asigurați-vă că stimularea este activă în camera unde veți administra stimularea în rafale. ulare în rafale ASS Mesaj de avertiza<br>tra stimularea în rafale, efectuați paș<br>a iniția stimularea în rafale, asigura<br>administra stimularea în rafale.<br>nera (A, RV (VD) sau LV (VS). Stimularea în rafale, asignat<br>Stra stimularea în rafale.<br>RV (VD) sau LV (VS).<br>Interval (Interval de stimula). area în rafale, efectuați pașii următ<br>Limularea în rafale, asigurați, vă că s<br>a stimularea în rafale<br>V (VD) sau LV (VS)).<br>Erval (Interval de stimulare). iularea în rafale, asigurați vă că s<br>timularea în rafale.<br>VD) sau LV (VS).<br>val (Interval de stimulare).<br>Activare).
- 1. Selectați camera (A, RV (VD) sau LV (VS)).
- 
- 3. Selectați caseta Enable (Activare).
- 4. Se va afișa o avertizare, care vă va informa că se va activa stimularea în rafale ([Figura 19 la](#page-32-1)  [pagina 29](#page-32-1)). Fentru a administra stimularea in ratale, efectuați pasij urmatori:<br> **Notă:** Înainte de a iniția stimularea în rafale, asigurați, vă că stimularea este activă în came<br>
unde veți administra stimularea în rafale.<br>
Selectați mularea în rafale.<br>Pasau LV (VŠ).<br>Pasau LV (VŠ).<br>Evare).<br>Pe vă va înforma că se va activa s Elau LV (VŠ)).<br>
Interval de stimulare).<br>
Sare).<br>
Vă và informa că se va activa s Versi).<br>
Version. Skal ikke brukes. Were water version. Skal de stimulare).<br>
Unforma că se va activa stimularea în rafa<br>
Unforma că se va activa stimularea în rafa<br>
Unforma că se va activa stimularea pentru v<br>
Dentru A și Tha că se va activă stimularea în rafa
- za se va activa stimulatea in ranale traiterista.<br>
Litinere pentru razlată). (Există un înterista.<br>
2 și de 30 de secunde pentru VD și Va<br>
2 reștul cu razală, stimularea ASS va<br>
7 razale).
- expirare maxim de 45 de secunde pentru A și de 30 de secunde pentru VD și VS.)<br>Dacă stimularea ASS este pornită înainte de testul cu rafală, stimularea ASS va fi r<br>după finalizarea Burst Pacing (Stimulare în rafale).<br>Înreg 6. Dacă stimularea ASS este pornită înainte de testul cu rafală, stimularea ASS va fi reluată după finalizarea Burst Pacing (Stimulare în rafale).
- 7. Înregistrarea în timp real este inițiată automat după oprirea funcției Burst Pacing (Stimulare în rafale). ve pentru rafală). (Există un interval de Vanhei 20 de secunde pentru VD și VS.)<br>
tul cu rafală, stimularea ASS va fi reluată<br>
el cu rafală, stimularea ASS va fi reluată<br>
el cu rafală, stimularea ASS va fi reluată<br>
după op
	- Notă: Stimularea se reia (după caz) la limita inferioară a ritmului și în modul ASS (dacă este activat) la finalul Burst Pacing (Stimulare în rafale).

### <span id="page-33-1"></span><span id="page-33-0"></span>ASS – Test Results (Rezultate test)

Acest ecran prezintă lista cu rezultatele testului din sesiunea curentă a aplicației ASS, incluzând sonda/camera din panoul Threshold Test (Test prag) (Right Atrium (Atriu drept), Right Ventricle (Ventricul drept) sau Left Ventricle (Ventricul stâng)) în care a fost documentat rezultatul, ora capturării rezultatului și valorile Amplitude (Amplitudine) și Pulse Width (Lățimea pulsului) capturate pentru rezultat. Coloana Notes (Note) poate fi editată. Implicit, rezultatele VS conțin LV Pace/Sense Vector (Vector de stimulare/detectare VS) configurat la ora rezultatului.

Utilizatorul poate edita locația sondei pentru un rezultat la oricare dintre cele trei camere; această opțiune susține cazul de utilizare în care sondele din mai multe camere au fost testate folosind o singură conexiune fizică/cameră de pe programator și din aplicația ASS.

Casetele de selectare îi permit utilizatorului să selecteze seturile de rezultate, valide sau dorite, în vederea imprimării sau salvării în format PDF. Dacă ASS utilizat într-o sesiune de aplicație PG este Saved (Salvat), cele mai recente rezultate selectate pentru fiecare cameră<sup>a</sup> sunt transferate automat în aplicația PG<sup>b</sup> pentru a fi memorate pe PG în urma unei operații ulterioare de programare. Astfel, există un set de date din sesiunea de implantare ASS pentru dispozitivul implantat, pentru referințe ulterioare; se recomandă ca aceste date să fie capturate pe PG, astfel încât această funcționalitate să permită înlocuirea automată a unei intrări manuale anterioare. asetele de selectare îi permit utilizatoru<br>
asetele de selectare îi permit utilizatoru<br>
asetele de selectare îi permit utilizatoru<br>
ste Saved (Salvat), cele mai recente rezultomat în aplicația RG<sup>b</sup> pentru a fi mem<br>
rogram Exaved (Salvat), cele mai lece<br>
omat în aplicația PGP pentru a<br>
gramare. Astfel, există un set<br>
plantat, pentru referințe ulterii<br>
di această funcționalitate să pi<br>
exa erea imprimarii sau salvarii in format<br>aved (Salvat), cele mai recente rezulta<br>nat în aplicația PG<sup>b</sup> pentru a fi memora<br>amare. Astfel, există un set de date di<br>ntat, pentru referințe ulterioare, se rei<br>ceastă funcționalit Experience in the mail recent experience in a financial and the distribution of the distribution of the distribution of the distribution of the distribution of the distribution of the distribution of the distribution of th

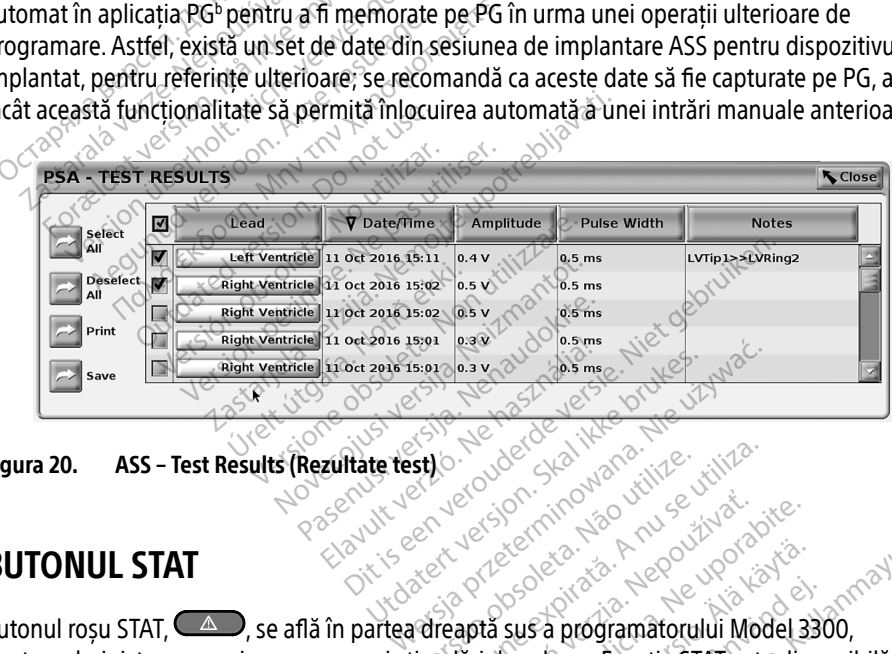

<span id="page-33-2"></span>Figura 20. ASS – Test Results (Rezultate test)

### BUTONUL STAT

Butonul roșu STAT,  $\triangle$  , se află în partea dreaptă sus a programatorului Model 3300, pentru administrarea unui șoc sau a unei stimulări de salvare. Funcția STAT este disponibilă întotdeauna în aceeași locație, pentru a iniția o stimulare ASS STAT PACE sau pentru a administra o stimulare sau un șoc de salvare. Apăsarea butonului STAT deschide ecranul Emergency Function (Funcție de urgență) așa cum se arată în Figura 21, Figura 22 la pagina 32 și [Figura 23 la pagina 33.](#page-36-0) Verificați eticheta generatorului de puls pentru detalii specifice privind parametrii STAT. St) . Jude Such in a new visiture is this assembly the companies of the state of the state of the state of the state of the state of the state of the state of the state of the state of the state of the state of the state o Exponsive to the export of the same and the ratio of the same contract of the same contract of the same contract of the same pentru variation of the same pentru variation of the same contract of the same pentru variation o Entrepreneur version.<br>Sus a programatorului Model 33<br>Sus a programatorului Model 33<br>Parată în Figura 21, Figura 22 la protocolului STAT deschide ecra<br>Parată în Figura 21, Figura 22 la protocolului de puls pentru detalii sp Få programatorului Model 330<br>Få programatorului Model 330<br>alvare, Functia STAT este dispo<br>re ASS STAT PACE sau pentru a<br>butonului STAT deschide ecra<br>ui de puls pentru detalii specif Güncel olma[y](#page-35-1)ın.<br>Sürüm. Kullanmayın. Kullanmayın.<br>Güncel olmayın. Kullanmayın.<br>Güncel olmayın. Kullanmayın.<br>Güncel olmayın. Kullanmayın.<br>Güncel olmayın. Kullanmayın. Kullanmayın.<br>Güncel olmayın. Kullanmayın. Kullanmayın.<br>Gü

a. Maximum 3 camere în total, câte una pentru AD, VD și VS.

b. Transferul se efectuează în Patient Implant Data (Date implant pacient).

- Notă: Asigurati-vă că există o conexiune reală între cablul ASS și sonde, înainte de a utiliza butonul STAT.
- 1. Apăsați butonul STAT.

Următoarele condiții determină acțiunile disponibile după apăsarea butonului STAT:

- Dacă PG-ul este în modul "Storage" (Depozitare), "Off (Oprit) sau "Monitor Only" (Doar monitorizare), se administrează STAT SHOCK (Șoc STAT)/ PG STAT PACE (Stimulare STAT PG). Dacă STAT SHOCK (Șoc STAT)/ PG STAT PACE (Stimulare STAT PG) în modul depozitare, modul Tachy (Tahi) devine "Off" (Dezactivat).
- ∙ În modul de comunicare prin telemetrie cu un PG de înaltă tensiune (DCI sau CRT-D), se deschide o fereastră pop-up, care îi permite utilizatorului să inițieze o comandă PG STAT PACE (Stimulare STAT PG), STAT SHOCK (Șoc STAT) sau DIVERT THERAPY (Redirecționare terapie). Dacă o sesiune ASS este în curs, se afișează și opțiunea PSA STAT PACE (Stimulare STAT ASS), așa cum se arată în [Figura 21 la pagina 32](#page-35-0).
- ∙ În modul de comunicare prin telemetrie cu un PG de joasă tensiune (DCI sau CRT-D), se deschide o fereastră pop-up, care îi permite utilizatorului să inițieze o comandă PG STAT PACE (Stimulare STAT PG) sau DIVERT THERAPY (Redirecționare terapie). Dacă o sesiune ASS este în curs, se afișează și opțiunea PSA STAT PACE (Stimulare STAT ASS). Se descritue o leieastra pop-up<br>PG STAT PACE (Stimulare STAT<br>(Redirectionare terapie). Dacă<br>STAT PACE (Stimulare STAT ASS<br>In modul de comunicare prin d<br>se descritulare STAT PG)<br>STAT PACE (Stimulare STAT PG)<br>Sessiune ASS es Santi Trice (Salamance)<br>
In modul de comunicant<br>
se deschide o fereastra<br>
STAT PACE (Stimulare S<br>
sesiune ASS este în curi<br>
(Caracterii informează (Heurectionale teraple). Data of services STAT PACE (Stimulare STAT ASS), a<br>
In modul de comunicare prin teles<br>
se deschide o fereastra pop-up, ca<br>
STAT PACE (Stimulare STAT PG) sa<br>
sesiune ASS este in curs, se afișea<br>
(In SINTTRE (Similate SINTRES), a).<br>
In modul de comunicare prin telem<br>
se descride o fereastra pop-up, car<br>
STAT PACE (Stimulate STAT PG) sau<br>
sesiune ASS este în curs, se afișeazi<br>
In absența comunicării cu un PG, se<br>
text,
	- ∙ În absența comunicării cu un PG, se afișează un buton Interrogate (Interogare) cu text, care îl informează pe utilizator să execute Quick Start (Pornire rapidă) pentru a  $\sim$  încerca să identifice dispozitivul (consultați [Figura 23 la pagina 33](#page-36-0)). După inițierea unei sesiuni cu un dispozitiv transvenos implantat, apăsați din nou butonul STAT roșu<br>pentru a vizualiza opțiunile disponibile, sine pentru portul stat roșu<br>ectați acțiunea dorită pentru a vizualiza opțiunile disponibile. The absenta comunicarii cu un PG, se afișează un buton Interrogate (Interogare) cu<br>
	dext, care îl informează pe utilizator să execute Quick Start (Pornire rapidă) pentru a<br>
	< incerca să identifice dispozitivul (consultați n modul de comunicare prin telemetrie cu de deschide o fereastră pop-up, care îi perm<br>TAT PACE (Stimulare STAT PG) sau DIVERT T<br>esiune ASS este în curs, se afișează și opțiu<br>n absența comunicării cu un PG, se afișează<br>ext, ne ASS este în curs, se afișează<br>sența comunicării cu un PG, se a<br>care îl informează pe utilizator s<br>care îl informează pe utilizator ș<br>desiuni cu un dispozitiv transver<br>u a vizualiza opțiunile disponib<br>ciunea dorită nța comunicării cu un PG, se af<br>e îl informează pe utilizator să<br>să identifice dispozitivul (consi<br>siuni cu un dispozitiv transven<br>a vizualiza opțiunile disponibil<br>unea dorită este în curs, se afișează și opțiunea PSA ST<br>
	Seste în curs, se afișează și opțiunea PSA ST<br>
	Smunicării cu un PG, se afișează un buton I<br>
	smunicării cu un PG, se afișează un buton I<br>
	smunicării cu un dispozitivul (consulta Ice dispozitivul (consultati Figura 2.<br>
	In dispozitiv transvenos implantat,<br>
	a optiunile disponibile.<br>
	Lita.<br>
	Ului STAT, atunci când faceți clic pe<br>
	studiul disponibile.<br>
	Scu setările și funcțiile STAT PACE (

### 2. Selectați acțiunea dorită.

- ∙ PSA STAT PACE (Stimulare STAT ASS) dacă este activă o sesiune ASS, aceasta conFiguraază ASS cu setările și funcțiile STAT PACE (Stimulare STAT). íza optiumle disponibile.<br>
Ira optiumle disponibile.<br>
Stid STAT, atunci când fa.<br>
Stimulare STAT ASS e disponibile.<br>
SSS cu setările și functiile. Spiumile disponibile.<br>
Spiumile disponibile.<br>
If STAT, atunci când faceți clic pe disponibile.<br>
If STAT, atunci când faceți clic pe disponibile.<br>
Usetările și funcțiile STAT PACE (Sulare STAT PG) – inițiază funcția d Pasenusi versija.<br>Pasenusi versija. Nenaudokite.<br>Pare STAT ASS) – dacă este activi<br>Pare STAT PG) – inițiază funcția de<br>Pare STAT PG) – inițiază funcția de<br>Pare STAT PG) – inițiază funcția de Elavunci când faceți clic pe of<br>Elast ASSI a dacă este activiziile și funcțiile STAT PACE (St<br>Elast PGI – inițiază funcția de<br>Stat PGI – inițiază funcția de<br>Stat PACE (Stimulare ST iv transvenos implantat, apăsați din nou bute<br>
e disponibile,<br>
disponibile,<br>
Statunci când faceți clic pe o acțiune se întâmp<br>
STAT ASS) e dacă este activă o sesiune ASS, a<br>
de și funcțiile STAT PACE (Stimulare STAT)<br>
TAT
- ∙ PG STAT PACE (Stimulare STAT PG) inițiază funcția de stimulare PG specifică dispozitivului transvenos acceptat (DCI, CRT-D, Stimulator cardiac/CRT-P).
- Notă: În cazul selectării, PG STAT PACE (Stimulare STAT PG) sau PSA STAT PACE (Stimulare STAT ASS) rămân active până se modifică setările Brady (Bradi) de pe PG sau ASS. unci când faceți clic pe o acțiune se întâm<br>AT ASS) – dacă este acțivă o sesiune ASS,<br>și funcțiile STAT PACE (Stimulare STAT).<br>T PG) – inițiază funcția de stimulare PG speptat (DCI, CRT-D, Stimulator cardiac/CRT-<br>STAT PACE ncțiile STAT PACE (Stimulare STAT)<br>- inițiază funcția de stimulare PG st<br>t(DCI, CRT-D, Stimulator cardiac/CRT-<br>PACE (Stimulare STAT PG) sau PSA S<br>in active până se modifică setările Br<br>funcția de soc PG specifică generator Iriaza funcția de stimulare Pu specifica.<br>I. CRT-D, Stimulator cardiac/CRT-P).<br>E. (Stimulare STAT PG) sau PSA STAT<br>tive până se modifică setările Brady.<br>Ia de șoc PG specifică generatoarelo<br>nsiume. mulare STAT PG) sau PSA STAT<br>Dână se modifică setările Brady (<br>Soc PG specifică generatoareloi<br>Te.<br>Pinițiază redirecționarea terapie
- ∙ STAT SHOCK (Șoc STAT) inițiază funcția de șoc PG specifică generatoarelor de puls transvenoase DCI și CRT-D de înaltă tensiune.
- ∙ DIVERT THERAPY (Redirecționare terapie) inițiază redirecționarea terapiei PG pentru orice dispozitiv transvenos acceptat (DCI, CRT-D, Stimulator cardiac/CRT-P) și, în timpul unei sesiuni PG, oprește terapia în așteptare. Föräldrad version.<br>
För använd version. Används efter används efter används efter används efter används efter används efter använd efter använd efter använd efter använd efter används efter används efter används efter anvä The STAT PG) sau PSA STAT PACE<br>Se modifică setările Brady (Bradi) de<br>PG specifică generatoarelor de puls<br>PG specifică generatoarelor de puls<br>ază redirecționarea terapiei PG pentr<br>Stimulator cardiac/CRT-P) și, în timp

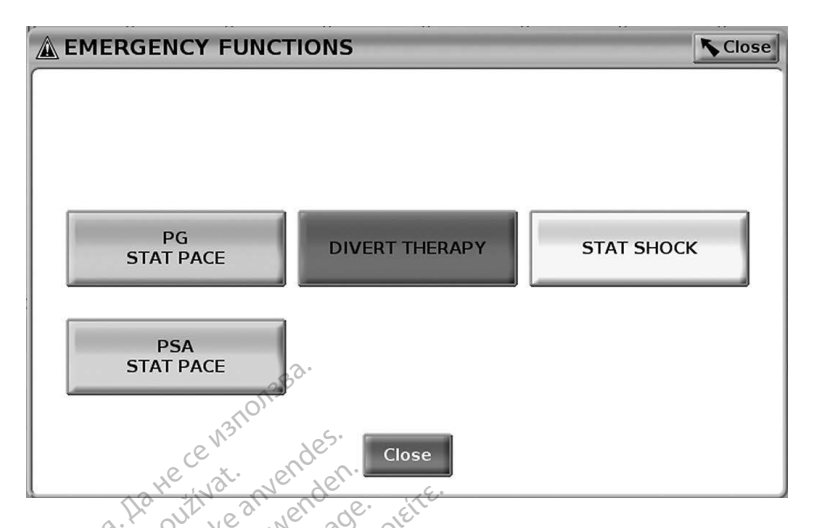

### Figura 21. Fereastra pop-up cu butonul STAT roșu într-o sesiune PG transvenos de înaltă tensiune cu aplicația ASS în funcțiune

În Figura 21, butoanele de pe rândul de sus (PG STAT PACE (Stimulare STAT PG), DIVERT THERAPY (Redirecționare terapie) și STAT SHOCK (Șoc STAT)) sunt afișate doar în timpul unei sesiuni PG transvenos de înaltă tensiune. PSA STAT PACE (Stimulare STAT ASS) apare atunci când caracteristica ASS este activă. The Sastra pop-up cu<br>
The Sastra pop-up cu<br>
The Sastra Caplicația<br>
The Sastra Caplicația<br>
The Sastra Caplicației<br>
Caper (Redirecționare terapie<br>
Caper Caper Caper<br>
Sastra Caper Caper<br>
Caper Caper Caper<br>
Uni PG transvenos d For Excession. The contract of the set of the set of the set of the set of the set of the set of the set of the set of the set of the set of the set of the set of the set of the set of the set of the set of the set of the Expedition Library<br>
1. Fereastra pop-up cu butonul STA<br>
1. Joutoanele de pe randul de sus (Redirection are terapie) și STAT SHO<br>
1. Verdirection are terapie) și STAT SHO<br>
1. Verdirection are terapie) și STAT SHO<br>
1. Sustic Fereastra pop-up cu butonul STAT<br>tensiune cu aplicația ASS în funcții<br>1, butoanele de pe rândul de sus (Pr<br>Redirecționare terapie) și STAT SHO<br>transvenos de înaltă tensiune. PSA<br>ica ASS este activă. Fereastra pop-up cu butonul STAT roșu întensiune du aplicația ASS în funcțiune<br>
Islamica de pe rândul de sus (PG STAT Islamica de pe rândul de sus (PG STAT Islamica)<br>
ASS este activă.<br>
ASS este activă.<br>
ASS este activă. toanele de perândul de sus (Prectionare terapie) și STAT SHO<br>recționare terapie) și STAT SHO<br>svenos de înaltă tensiune. PSA<br>SS este activă.

<span id="page-35-0"></span>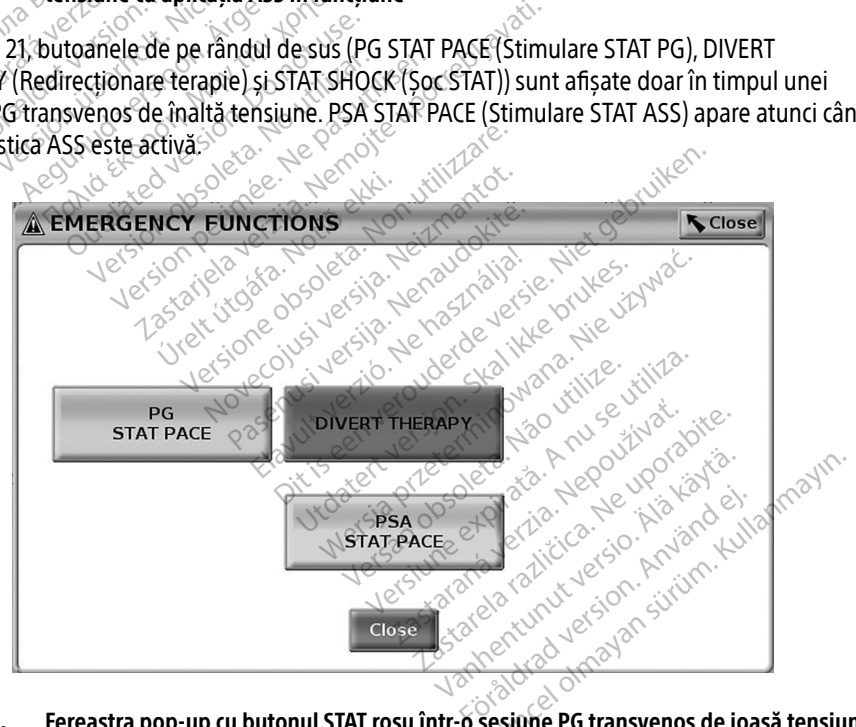

<span id="page-35-1"></span>Figura 22. Fereastra pop-up cu butonul STAT roșu într-o sesiune PG transvenos de joasă tensiune cu aplicația ASS în funcțiune

În [Figura 22,](#page-35-1) butonul de pe rândul de sus (PG STAT PACE (Stimulare STAT PG)) apare doar în timpul unei sesiuni PG transvenos de joasă tensiune. PSA STAT PACE (Stimulare STAT ASS) apare atunci când caracteristica ASS este activă.

Dacă este în derulare doar o sesiune ASS (nu este interogat niciun PG), caseta de dialog din [Figura 23](#page-36-0) apare împreună cu butonul PSA STAT PACE (Stimulare STAT ASS).

Dacă nu este în derulare o sesiune PG transvenos, apăsarea butonului STAT va deschide următoarea casetă de dialog fără niciun buton – "There is no active device session. – Press interrogate to initiate the Quick Start function. – PSA Stat Pace is available below." (Nu există nicio sesiune de dispozitiv activă. Apăsați Interogare pentru a iniția funcția Quick Start (Pornire rapidă). Stimularea STAT ASS este disponibilă mai jos.)

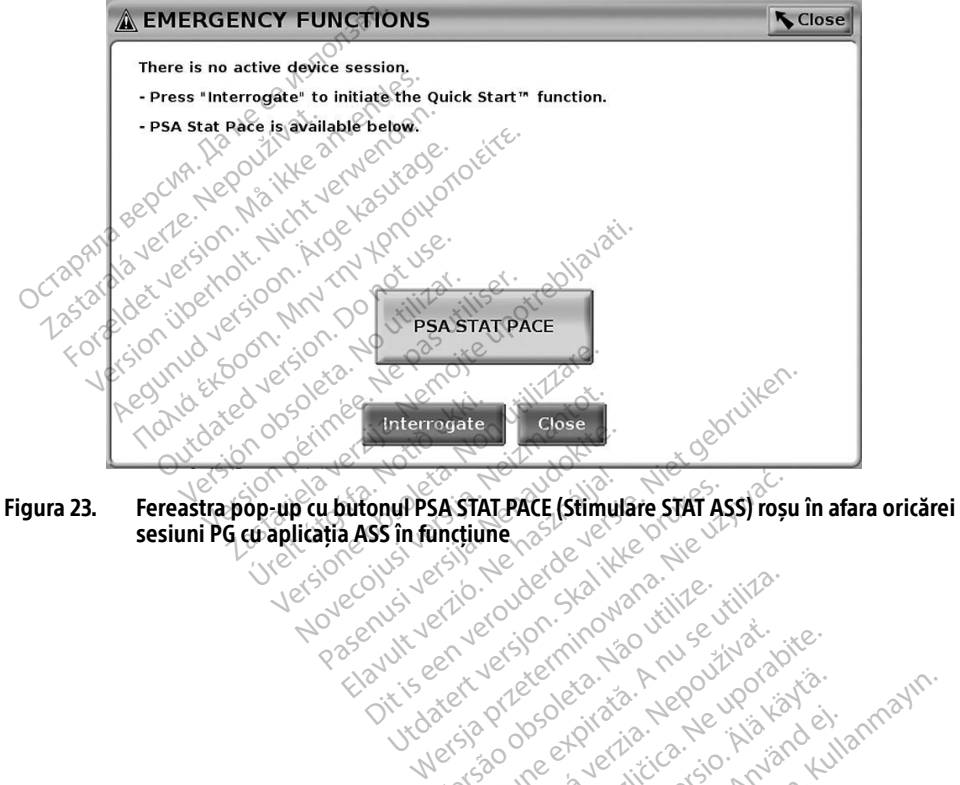

<span id="page-36-0"></span>sesiuni PG cu aplicația ASS în funcțiune la se de la de la de la de la de la de la de la de la de la de la de la de la de la de la de la de la de la de la de la de la de la de la de la de la de la de la de la de la de la d November 1997 Passenusia. Nenaudokite. Altonup PSA STAT PACE (Stimula<br>A ASS in functiume Dit verbyde verbyde verbyde versier in de versier in de versier in de versier in de versier in de versier in de versier in de versier in de versier in de versier in de versier in de versier in de versier in de versier in d WPSA STAT PACE (Stimulare STAT ASS) rosu Version observatives. Versius expirată. A nu se initiate.<br>A nu se prinținată. A nu se utiliza.<br>A prinținată. A nu se utiliza.<br>A nu se prinținată. A nu se utiliza.<br>A nu se prinținată. A nu se prinținat.<br>A nu se prinținat. zastaraná verzia. Nepoužívaťa<br>Verzia verzia. Nepoužívaťa<br>2006 pozoráza Nepoužívaťa<br>2008 poznatica. Nepoužívaťa<br>2018 poznatica. Nepoužívaťa<br>2018 poznativní verzianá Zastarela različica. Nepoužívati, bite.<br>Zastarela različica. Ne uporabite. Vanderentunut versio. Älä käytä. Föräldrad version. Anländer, Unatural olmayan sürüm. Kullanmayın.

### <span id="page-37-0"></span>JURNALE ÎN TIMP REAL

Utilizați cele două butoane, Snapshot (Instantaneu) și Real-time Recorder (Instrument de

înregistrare în timp real) **(EX)**, pentru a înregistra undele de sondă în timp real. Exemplele de evenimente înregistrate și un exemplu de instantaneu sunt afișate în următoarele două figuri.

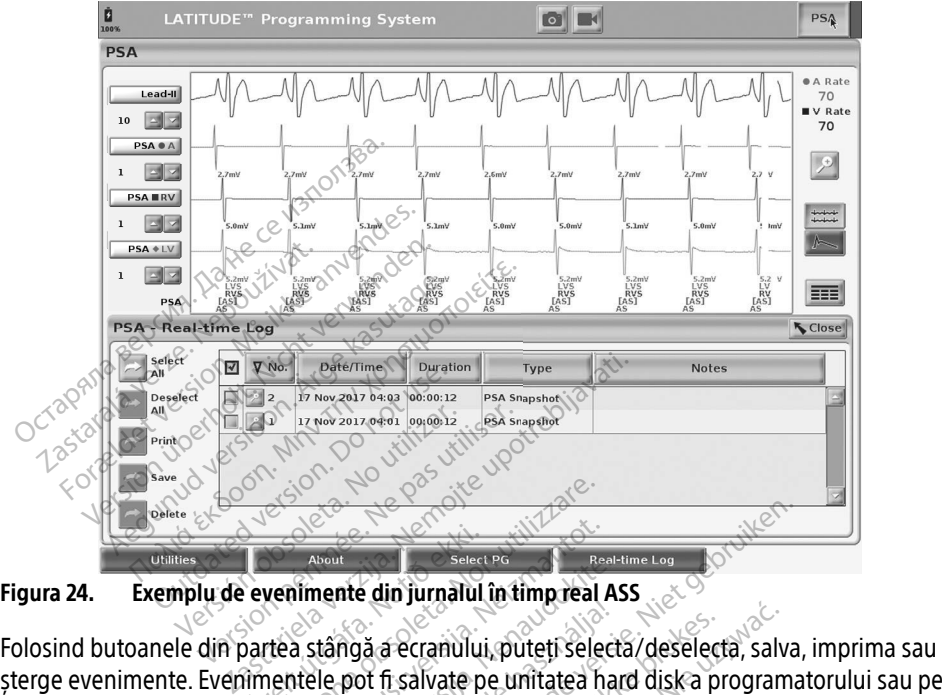

<span id="page-37-1"></span>Figura 24. Exemplu de evenimente din jurnalul în timp real ASS

șterge evenimente. Evenimentele pot fi salvate pe unitatea hard disk a programatorului sau pe o unitate USB. Notă: Evenimentele ASS nu sunt salvate automat după încheierea unei sesiuni ASS. Utilizați<br>
Notă: Evenimentele ASS nu sunt salvate automat după încheierea unei sesiuni ASS. Utilizați<br>
Notă: Evenimentele ASS nu sunt salvate Real-time Log (Jurnal în timp real) pentru a salva, împrima sau șterge aceste evenimente a stângă a ecranului, puteți selectă (deselectă, salva, imprima sau ștere evenimente e pot fi salvate pe unitatea hard disk a program About<br>
e**venimente din jurnalul**<br>
partea stângă a ecranului,<br>
ilmentele pot fi salvate pe Were the Period Contract of the American Contract of the American Contract of the American Contract of the American Contract of the Contract of the American Contract of the Contract of the Contract of the Contract of the C Elavada ecranului, puteți selective finanția a divindit verzionaliste de la salvate automat după încheii<br>Elavate automat după încheii<br>Inp reali pentru a salva, împrii Billette versiert versiert versiert versiert versiert versiert versiert versiert versiert versiert versiert versiert versiert versiert versiert versiert versiert versiert versiert versiert versiert versiert versiert versie Example: public deselecta, salvate be unitated hard disk a program<br>fisalvate be unitated hard disk a program<br>all pentru a salva, imprima sau sterge ace<br>SS.<br>Street of the production of the session

**înainte de a încheia sesiunea ASS.** et al angles a principale a principale a principale a principale a princip<br>Alignment and the principale and the principale and principal and principal and the principal and principal an Versão obsolutions de la velocida. **Somat după încheierea unei sesiuni**<br>**A nu a salva, împrima sau sterge ac**<br>X<sup>X</sup> o x ze soletă. A nu se utor versiuni<br>Spirată. A nu se de la prima sau sterge ac<br>Versiune ca versiuni de la prima sau strini Zastaraná verzia. Nepoužívačí zarela različica. Ne uporabite. Vanhentunut version. Andrewsel<br>Poole of discriming the state of the fight<br>a show discriming the state of the state of<br>a show discriming the state of the state of the state of the state of the state of the state of the stat ra kullanmayın.<br>Güncel olmayan sürüm. Kullanmayın.<br>a karikitice təori kullanmayın.<br>a karikitice təori kullanmayın.<br>a karikitice olmayan.<br>a karikitice olmayan.

Protize de Libresion. Använd eine

### <span id="page-38-0"></span>Jurnalul în timp real ASS

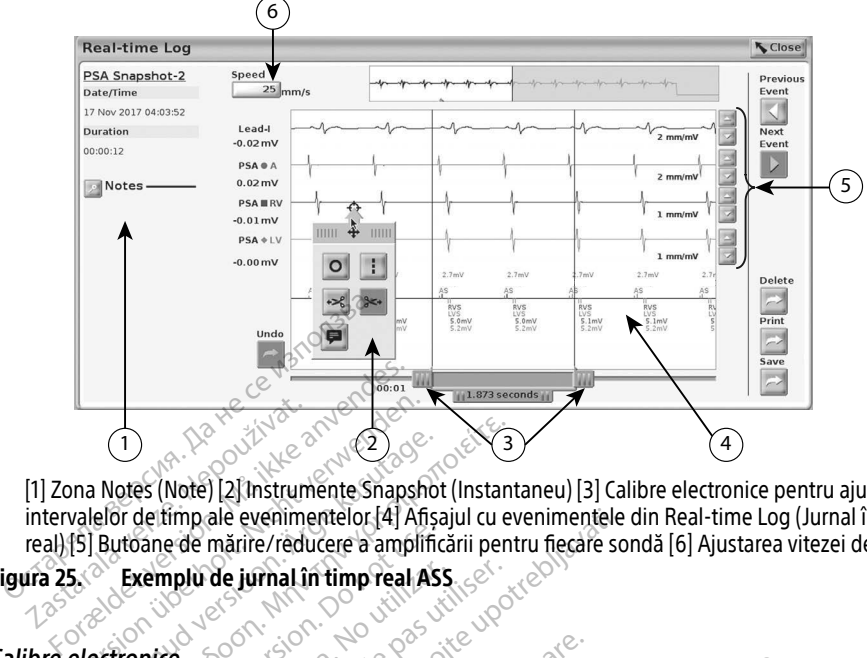

[1] Zona Notes (Note) [2] Instrumente Snapshot (Instantaneu) [3] Calibre electronice pentru ajustarea intervalelor de timp ale evenimentelor [4] Afișajul cu evenimentele din Real-time Log (Jurnal în timp real) [5] Butoane de mărire/reducere a amplificării pentru fiecare sondă [6] Ajustarea vitezei de undă Example de jurnal în de la pouzier de la pouzier de la pouzier de la pouzier de la pouzier de la pouzier de la pouzier de la pouzier de la pouzier de la pouzier de la pouzier de la pouzier de la pouzier de la pouzier de la Version 2008  $(1)$ <br>
Notes (Note) [2] Instrumente Snapshot<br>
elor de timp ale evenimente lor [4] Afisa<br>
Butoane de mărire/reducere à amplific<br>
Exemplu de jurnal în timp real ASS<br>
Exemplu de jurnal în timp real ASS<br>
Exemplu de jurnal în These (Note) [2] Instrumente Snapshot (Instant<br>
These (Note) [2] Instrumente Snapshot (Instant<br>
The definition ale evenimente or 44 Afisajul cu evenimente or 44 Afisajul cu evenimente or 44 Afisajul cu evenimente or appli

### <span id="page-38-1"></span>Figura 25. Exemplu de jurnal în timp real ASS

### Calibre electronice

Utilizați calibrele electronice (bara glisantă) pentru a măsura intervalul de timp al evenimentului. Intervalul de timp măsurat între calibre este măsurat în secunde. Un calibru poate fi repoziționat prin selectronice<br>
Version of the pentru a masura intervalul de timp al evenimentulu<br>
Utilizați calibrele electronice (bara glisantă) pentru a măsura intervalul de timp al evenimentulu<br>
Intervalul de timp măsurat între cal documentația de produs a generatorului de puls interogat pentru instrucțiuni detaliate cu privire la utilizarea calibrelor electronice. Selectați o parte a afișajului de evenimente Real-time Log (Jurnal în timp real) jar fereastra Selectați o parte a afișajului de evenimente Real-time Log (Jurnal în timp real) jar fereastra Selectați o parte a afișajului d ane de marire/reducere a amplification.<br>
Remplu de jurnal în timp real ASS.<br>
Dice.<br>
De electronice (bara glisantă) per principal de lectronice (bara glisantă) per ale evenimentelor (4) Afișajul cu evenimentele<br>
mărire/reducere a amplificării pentru fiecare soi<br>
de **jurnal în timp real ASS**<br>
Concertor de la Verzija și pentru a măsura inte<br>
ronice (bara glisantă) pentru a măsura inte<br> nice (bara glisantă) pentru<br>fat între calibre este măsu<br>a acestuia pentru a extinc<br>a generatorului de puls i<br>elor electronice e (bara glisanta) pentru a măsura i<br>între calibre este măsurat în secuni<br>cestuia pentru a extinde sau reștră<br>generatorului de puls interogat pe<br>prelectronice. bara glisantă) pentru a măsura in<br>tre calibre este măsurat în șecun<br>stuia pentru a extinde sau reștră<br>neratorului de puls interogat pe<br>electronice isantă) pentru a măsura intervalul de timp al<br>pre este măsurat în secunde. Un calibru poate<br>entru a extinde sau restrânge intervalul de tir<br>rului de puls interogat pentru instrucțiuni de<br>ince<br>preal<br>preal<br>preal contrală de

### Instrumente pentru jurnalul în timp real

pop-up cu instrumente se va afișa ca în Figura 25. În partea centrală de sus a ferestrei pop-up apare o săgeată și o pictogramă țintă. Când se selectează un instrument, acțiunea asociată cu instrumentul respectiv este executată în punctul țintă de pe ecran. O fereastră pop-up cu instrumente nouă apare de fiecare dată când selectați o altă parte de pe ecranul de evenimente Real-time Log (Jurnal în timp real), astfel că puteți folosi mai multe instrumente, oriunde doriți pe ecran, așa cum se arată în [Figura 25 la pagina 35](#page-38-1). Pentr[u](#page-38-1) à extinde sau restrânge interval<br>
forului de puls interogat pentru instruction.<br>
Elava in Figura 25. În partea centrală de su<br>
refilmente Real-time Log (Jurnal în timp<br>
refilmente selectează un instrument,<br>
recutată Wersteinde sau restrânge intervalul de de puls interogat pentru instrucțiuni de de puls interogat pentru instrucțiuni<br>Merci de puls interogat pentru instrucțiuni de la proprie de sus a ferniteire de sus a ferniteire select Real-time Log (Jurnal în timp real) is<br>Real-time Log (Jurnal în timp real) is<br>Vira 25. În partea centrală de sus a fer<br>Se selectează un instrument, acțiun<br>punctul țintă de pe ecran. O fereastri<br>puteți folosi mai multe inst I-time Log (Jurnal în timp real) jar fe<br>5. În partea centrală de sus a ferestre<br>electează un instrument, actiunea a<br>ctul fintă de pe ecran. O fereastră po<br>lectați o altă parte de pe ecranul de<br>eti folosi mai multe instrume partea centrală de sus a ferestre<br>ează un instrument, actiunea as<br>intă de pe ecran. O fereastră poi<br>tro altă parte de pe ecranul de lost mai multe instrumente, oriu<br>lost mai multe instrumente, oriu za urbinstrument, acturiea ascentiale<br>
a de pe ecran. O fereastra pop<br>
o alta parte de pe ecranul de eva<br>
si mai multe instrumente, oriur<br>
a<sup>re ecranol de ape</sup><br>
a construction. Example of the suite of the same property in the performance of the performance of the performance of the strumente, oriunde dorif<br>de pe ecran. O fereastra pop-up cu<br>lita parte de pe ecranul de eveniment<br>mai multe instrume

<span id="page-39-0"></span>Cele cinci instrumente sunt:

- Instrument cerc  $\circ$  plasează un cerc pe afișaj în punctul țintă.
- Instrument linie  $\cdot$  plasează o linie verticală întreruptă pe afișaj în punctul țintă.
- Instrumentul foarfecă stânga  $\rightarrow$  creează o copie a jurnalului în timp real și elimină întreaga porțiune a înregistrării din stânga punctului țintă. Înregistrarea originală este păstrată.
- Instrumentul foarfecă dreapta  $\ast$  creează o copie a jurnalului în timp real și elimină întreaga porțiune a înregistrării din dreapta punctului țintă. Înregistrarea originală este păstrată.
- Instrumentul Notă  $\blacktriangleright$  afisează o tastatură pentru a introduce text în oricare dintre Note, care vor apărea apoi la baza ecranului Real-time Log (Jurnal în timp real), aliniat pe Instrumentul Notă **D** – afișează o t<br>
Note, care vor apărea apoi la baza e<br>
orizontală cu punctul țintă.<br> **COLARTE DE TEST**<br>
Irmătoarele înformații pot fi salvate într<br>
Irmătoarele înformații pot fi salvate într<br>
ondă și p

# orizontală cu punctul țintă.<br>**POARTE DE TEPL**A AN<sup>OCAC</sup> RAPOARTE DE TEST

Următoarele informații pot fi salvate într-un PSA Test Report (Raport de test ASS) pentru fiecare sondă: **POARTE DE TEST** rizontală cu punctul tintă.<br> **OARTE DE TEST**<br>
coarele informații pot fi salvate într-ur<br>
carele informații pot fi salvate într-ur<br>
ate/Time Stamp (Marcaj dată/oră) ARTE DE TEST **ATE DE TEST**<br>He informatii pot fi salvate într-un PSA Test<br>Time Stamp (Marcaj dată zoră)<br>Sic Amplitude (Amplitudine intrinsecă)<br>Impedance (Impedanță sondă) Somonia para sangue har data distribution.<br>
Stamp (Marcal data / oră)<br>
mplitude (Amplitudine intrinseed<br>
dance (Impedanță sondă)<br>
(Viteză de variație tensiune ieși i pot fi salvate într-un PSA Test Report (Rap<br>2. Marcaj dată voră)<br>2. Marcaj dată voră)<br>2. Castarie intrinsecă<br>2. Castarie ensigne reșire<br>2. Castarie ensigne reșire<br>2. Castarie ensigne reșire<br>2. Castarie ensigne reșire<br>2.

- · Date/Time Stamp (Marcaj dată/oră)
- Intrinsic Amplitude (Amplitudine intrinsecă)
- Lead Impedance (Impedanță sondă)
- Slew Rate (Viteză de variație tensiune ieșire) npedanta sondal<br>e variație tensiune ieșire)<br>plitude (Amplitudine prag<br>se Width (Lățime puls pra<br>i) (numai pentru sonda V
- Pace Threshold Amplitude (Amplitudine prag de stimulare) tamp (Marcaj datăzoră)<br>Vitude (Amplitudine intrînsecă)<br>Vitude (Amplitudine intrînsecă)<br>Version périmée (Amplitudine prag de<br>Version perimete (Amplitudine prag de politica)<br>Version principii (Amplitudine prag de mpirtuaine intrinseca)<br>
edanță sondă)<br>
Pariație tensiune ieșire<br>
tude (Amplitudine prag de stimula<br>
Width (Lățime puls prag de stimula<br>
numai pentru sondă VS) artă sondă)<br>Artie tensiune ieșire)<br>Je (Amplitudine prag de stimulai<br>dth (Lățime puls prag de stimulai<br>mai pentru sonda VS)<br>Mai versija. Nei prag de stimulai Particularie version in the tension of the prag de stimulare<br>Particularie prag de stimulare<br>Particularies of the stimular<br>Particularies of the stimular of the strategy of the strategy of the version of the version of the v
- Pace Threshold Pulse Width (Lățime puls prag de stimulare) mplitudine prag de stimulare) Dit is een verbal versie. Niet gebruiken. Wersia przez przez przez przez przez przez przez przez przez przez przez przez przez przez przez przez przez pr<br>**Ali przez przez przez przez przez przez przez przez przez przez przez przez przez przez przez przez przez prz**
- LV Vector (Vector VS) (numai pentru sonda VS)
- PNS (stimulare nerv frenic)
- RV-LV Interval (Interval VD-VS) (numai pentru sonda VS)
- Notes (Note)

### PSA Reports (Rapoarte ASS)

Raportul următor este un exemplu de raport ASS creat în format PDF. A na versium explorată. Nărdiniza.<br>
Versium explorată. Nărdiniza.<br>
Versium expirată. Nărdiniza.<br>
Versium expirată. Nărdiniza.<br>
Versium expirată. Nărdiniza. Zastaraná verzia. Nepoužívať.<br>2008 – Politika verzia. Nepoužívať.<br>2008 – Politika verzia.<br>2008 – Politika verzia. Nepoužívať.<br>2008 – Politika verzia. Nepoužívať. Zastarela različica. Ne uporabite. Vanhentung version strandernessen Provider identity of the Middle of the Video diversion. Ke ata Kullanmayın.<br>Qirata Kuca, Ko Khakandel, Janmayın.<br>Johanna Kullanon, Khandel, Kullanmayın.<br>**Johanna PDF**oon, Sürüm. Kullanmayın.<br>**Johanna PDF**oon, Sürüm.

<span id="page-40-0"></span>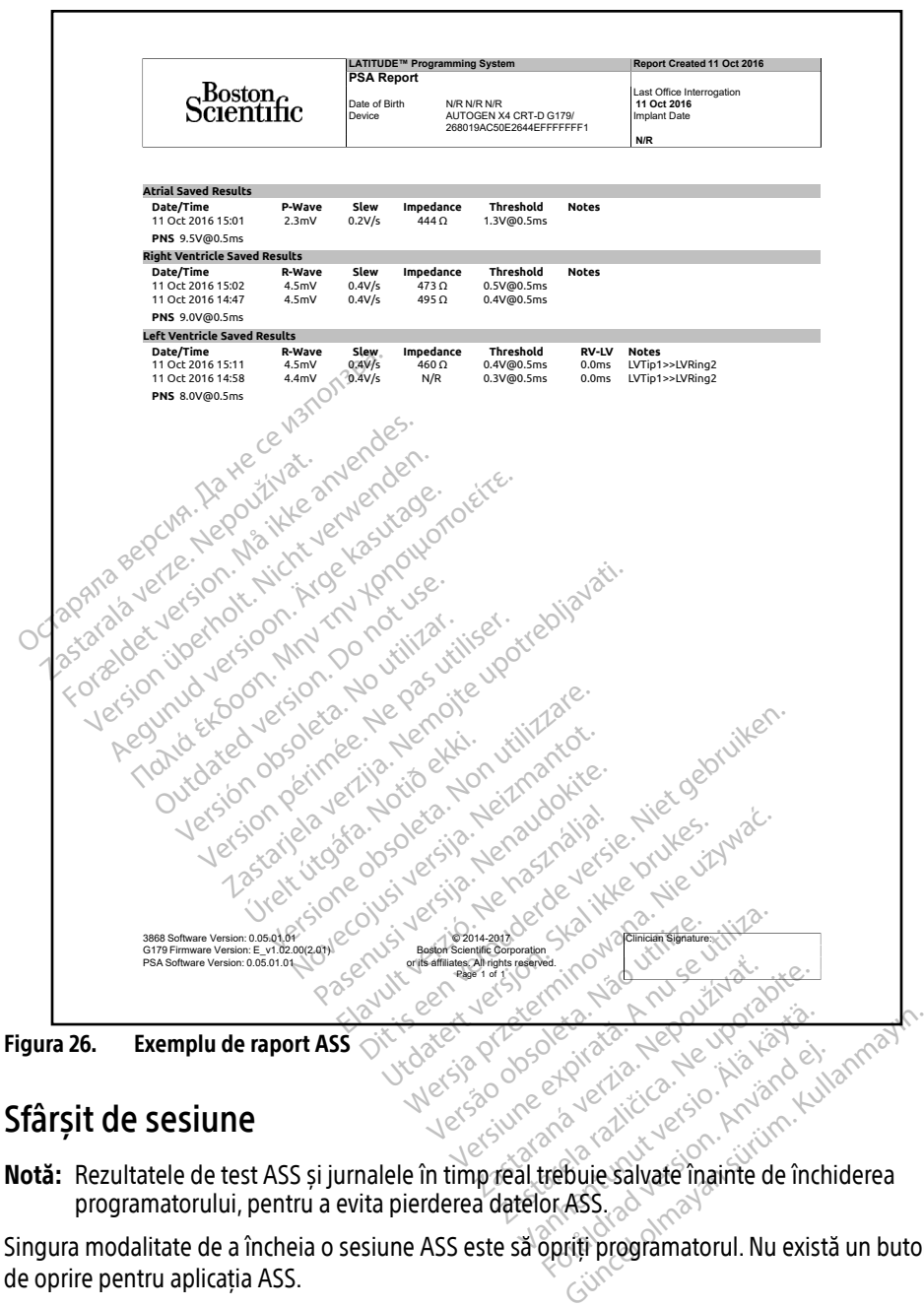

### Sfârșit de sesiune

programatorului, pentru a evita pierderea datelor ASS.

Singura modalitate de a încheia o sesiune ASS este să opriți programatorul. Nu există un buton de oprire pentru aplicația ASS.

### <span id="page-41-0"></span>EVENIMENTE ASS, DETECTARE ZGOMOT, PARAMETRI ȘI SPECIFICAȚII

### Tabelul 1. Evenimente ASS

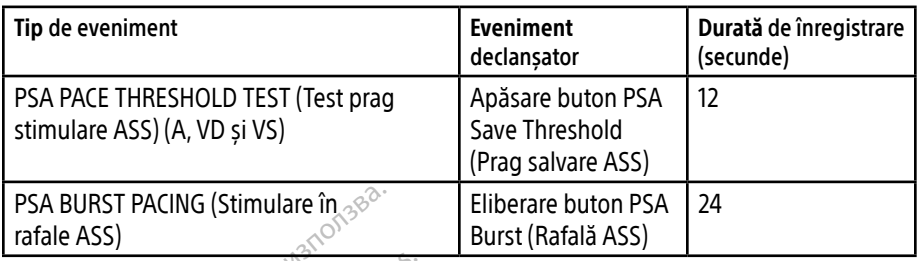

### Tabelul 2. Parametri programabili de stimulare în rafale

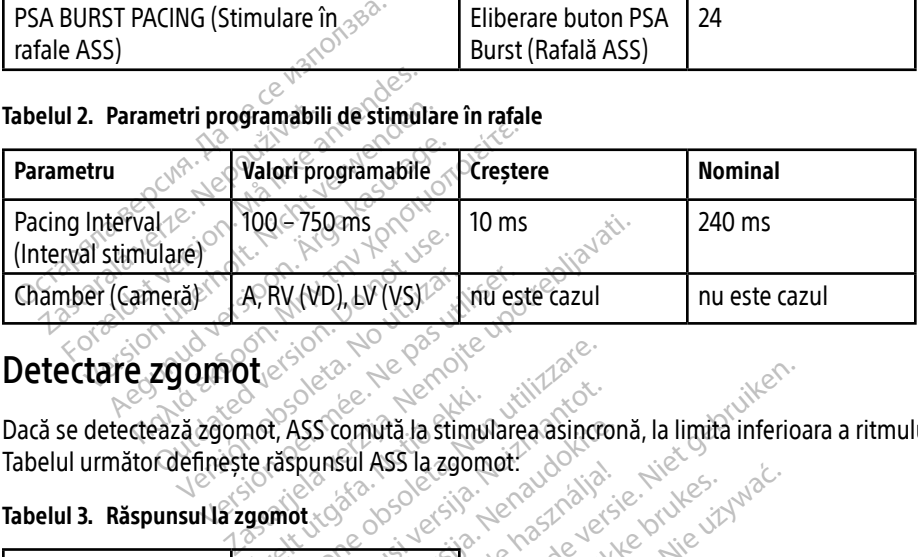

### Detectare zgomot

Dacă se detectează zgomot, ASS comută la stimularea asincronă, la limita inferioara a ritmului. Versión de Ray (VD), LV (VS)<br>
Versión de Santa La Signal<br>
Versión de Santa La Signal<br>
Versión de Santa La Signal<br>
Versión de Santa La Signal<br>
Versión de Santa La Signal A RV (VD), LV (VS). Mu est mot, ASS comută la stimul Versione obsoleta. Non utilizzare. November 1997 Niet ja stimularea asington a, la limita inferior

### Tabelul 3. Răspunsul la zgomot

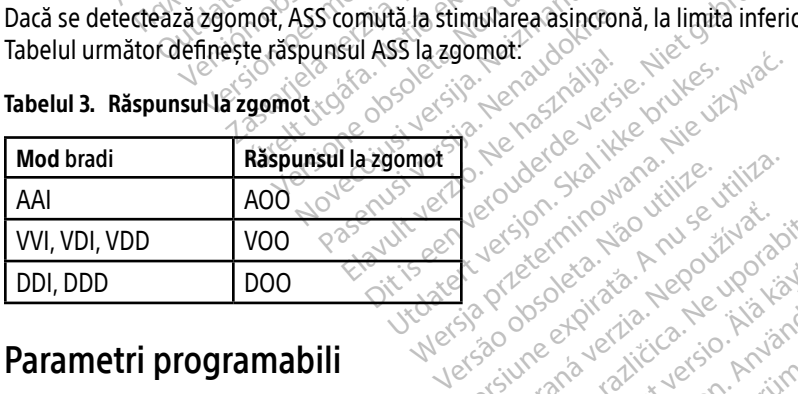

### Parametri programabili

Notă: Oprirea manuală și repornirea programatorului resetează toți parametrii ASS la valorile DI, VDD VOO Reserved Version Nepouver Alexander Nepouver 2012 **Version Company and Company and Company and Company and Company and Company and Company and Company and Company and Company and Company and Company and Company and Company and Company and Company and Company and Company a** Rentundumentunut version auf der Schenken<br>Persion auf der Schenken<br>Rentungschieden auf der Schenken<br>William Bischenken<br>Allian Bischenken Provider identity of the Middle of the Ville California Report Ke Kullanmayın.

Tabelul 4. Valori nominale ale parametrilor programabili

| l Parametru                                                    | <b>Nominal</b>          |
|----------------------------------------------------------------|-------------------------|
| Brady Mode (Mod bradi)                                         | <b>ODO</b>              |
| Lower Rate Limit (LRL) (Limita inferioară a<br>ritmului - LIR) | $160$ min <sup>-1</sup> |

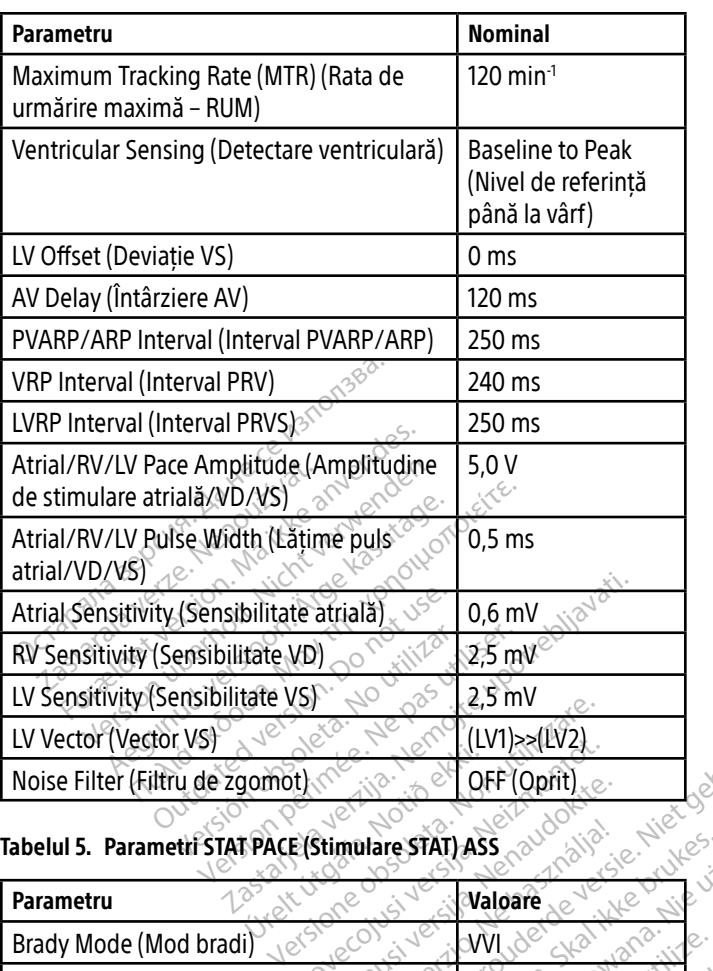

### Tabelul 5. Parametri STAT PACE (Stimulare STAT) ASS

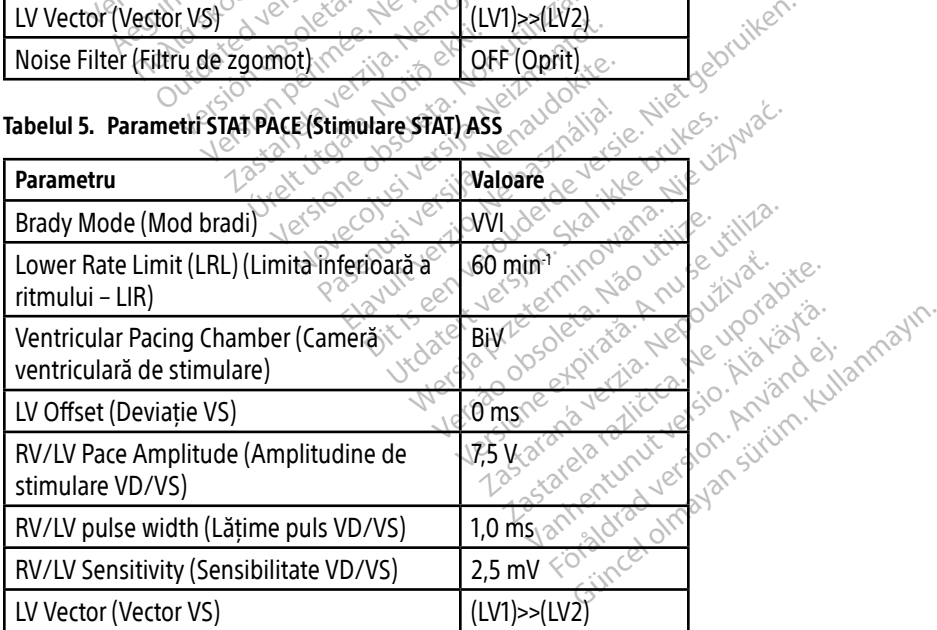

### Tabelul 6. Intervale parametri

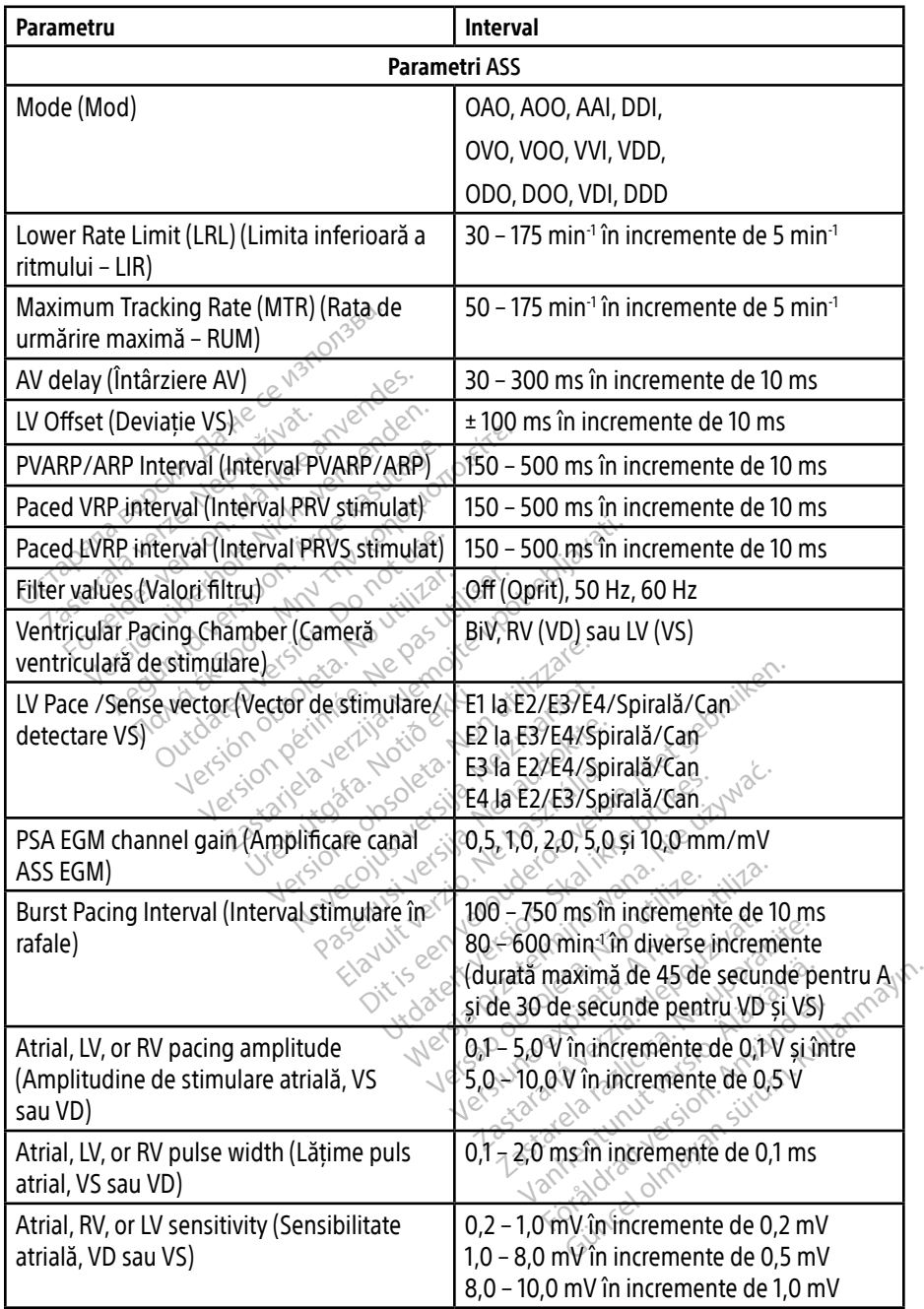

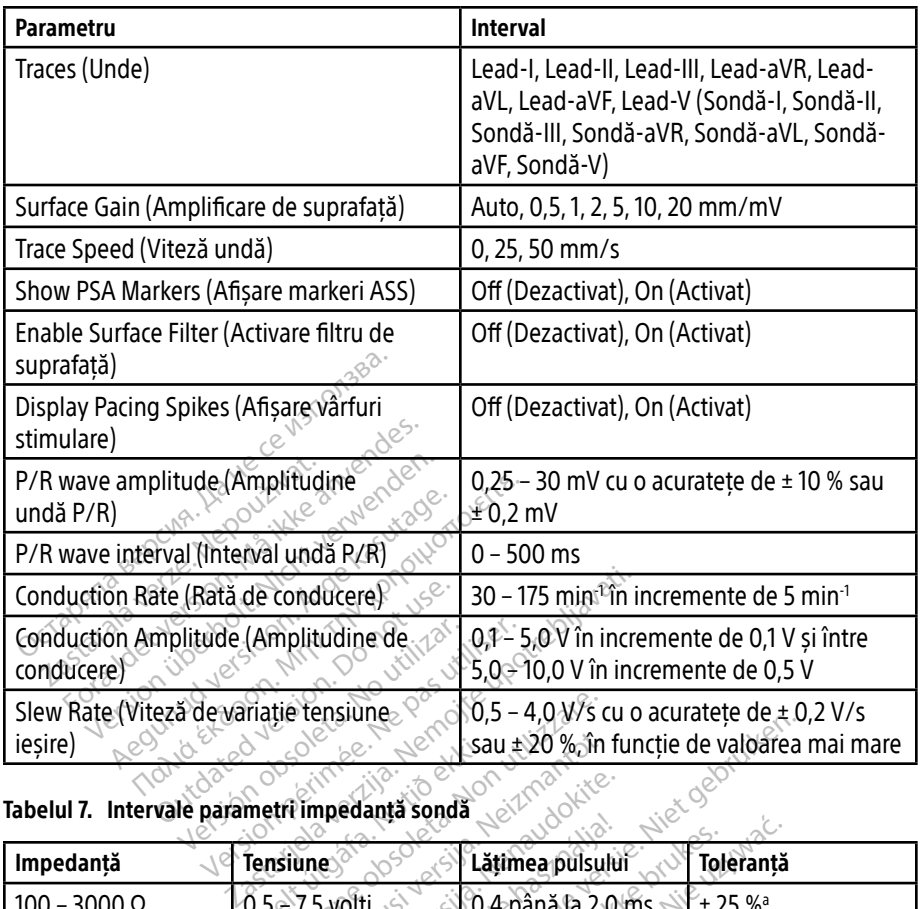

### Tabelul 7. Intervale parametri impedanță sondă

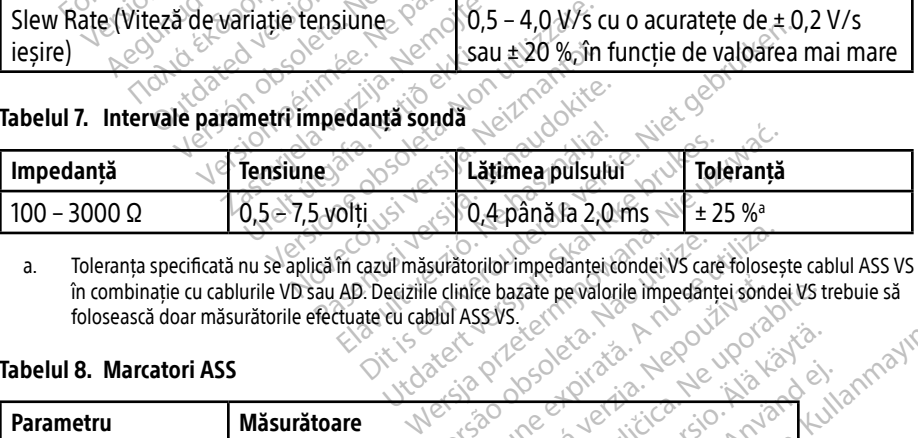

a. Toleranța specificată nu se aplică în cazul măsurătorilor impedanței condei VS care folosește cablul ASS VS în combinație cu cablurile VD sau AD. Deciziile clinice bazate pe valorile impedanței sondei VS trebuie să folosească doar măsurătorile efectuate cu cablul ASS VS.

### Tabelul 8. Marcatori ASS

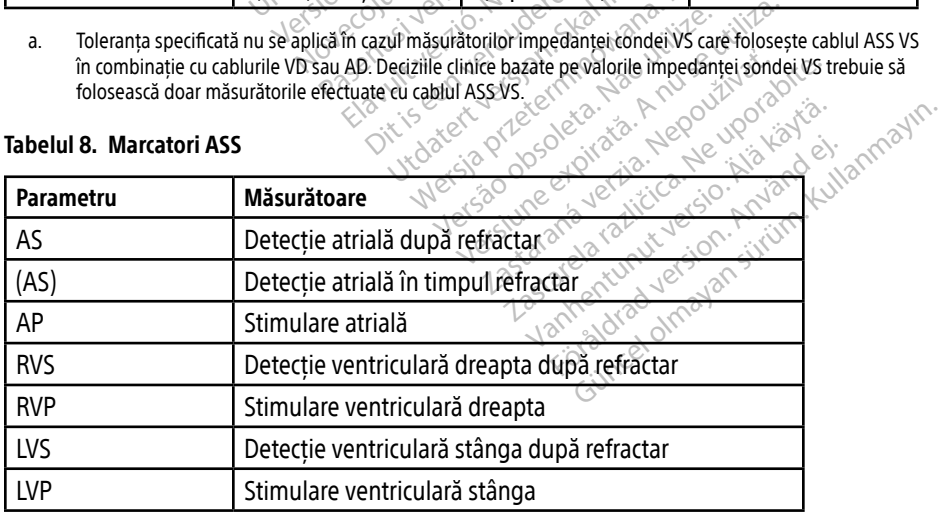

### <span id="page-45-0"></span>ÎNTREȚINERE, DEPANARE, SERVICE ȘI STANDARDE

Consultați manualul operatorului al sistemului de programare LATITUDE, Model 3300 pentru întreținere, depanare, manipulare (inclusiv simboluri pe dispozitive și ambalare), standarde și informații privind specificațiile.

### INFORMAȚII PRIVIND GARANȚIA

Pentru informații complete privind garanția, consultați Manualul operatorului pentru sistemul de programare LATITUDE, Model 3300.

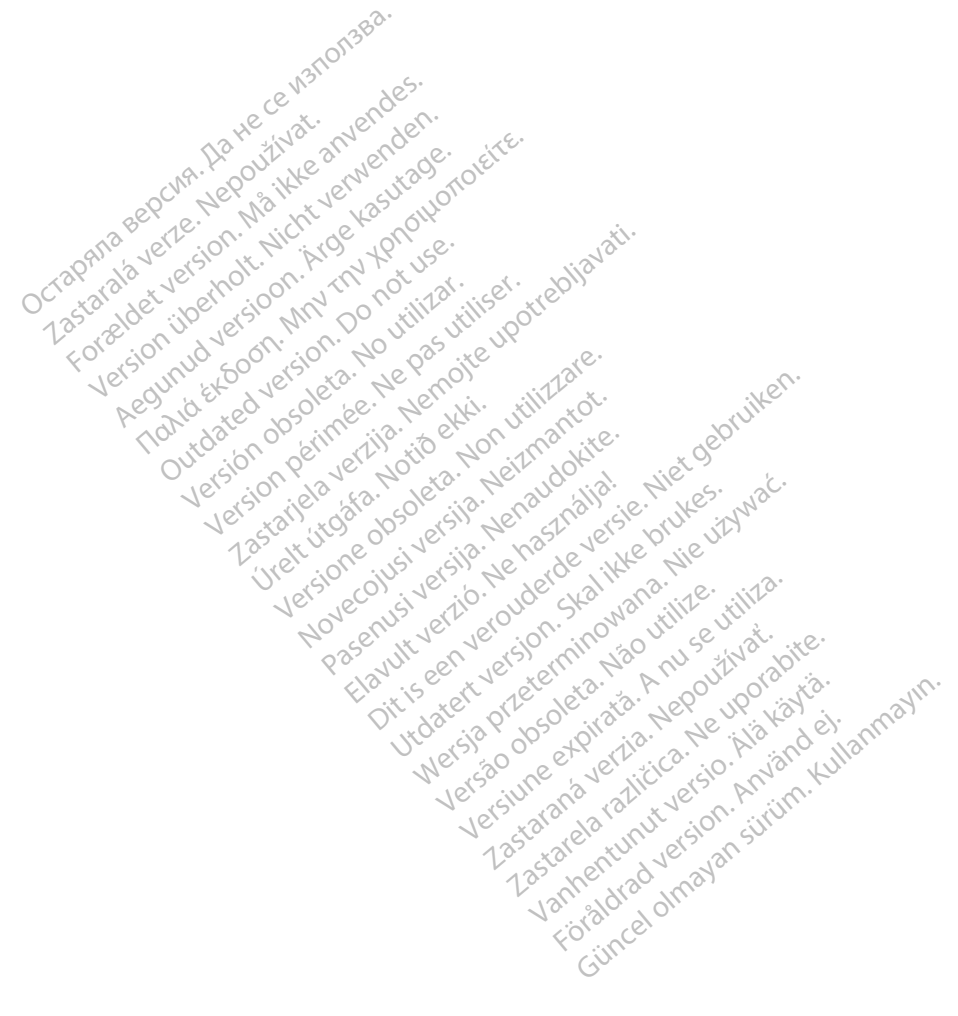

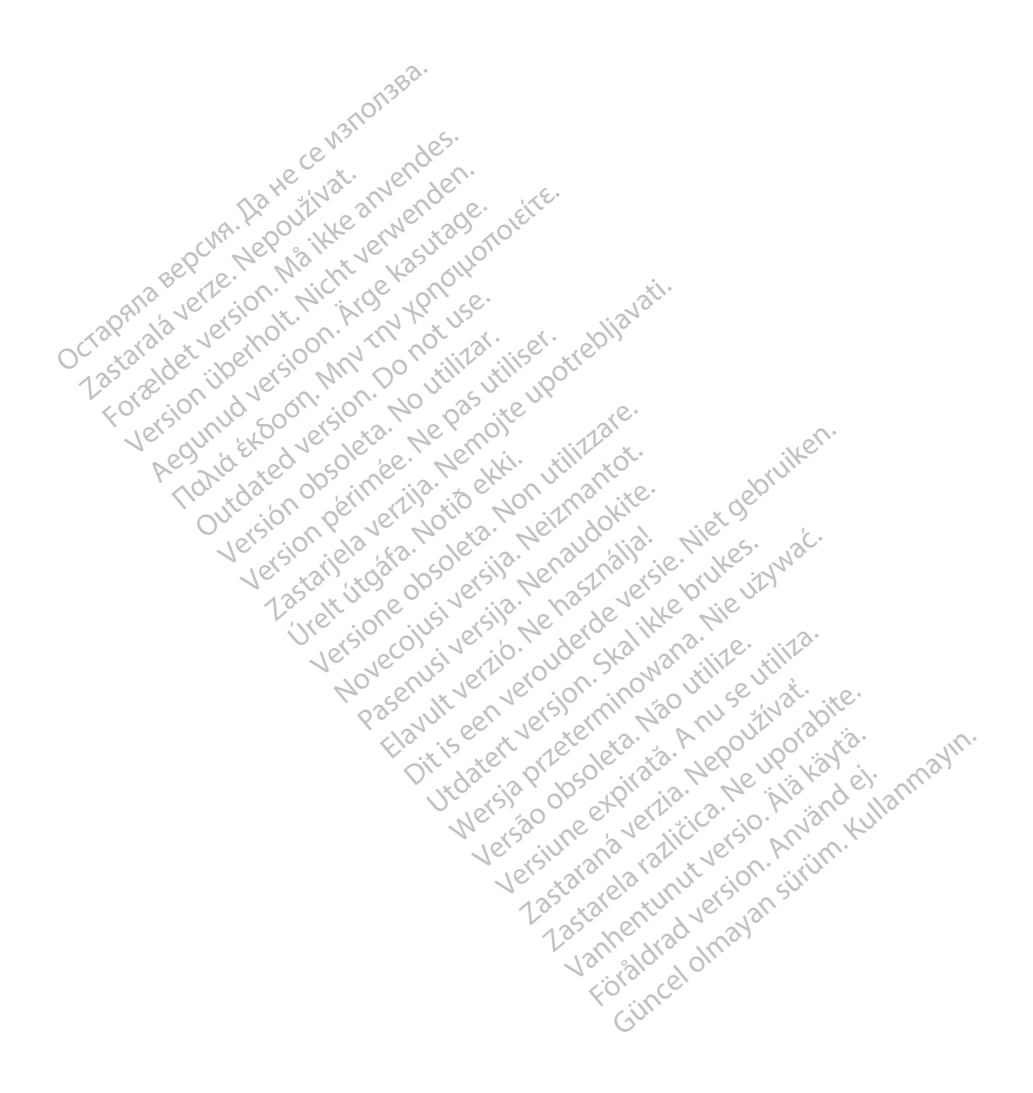

Boston Scientific Corporation<br>4100 Hamline Avenue North<br>51. Paul, MN 55112-5798 USA<br>**EG PP** 4100 Hamline Avenue North<br>
St. Paul, MN 55112-5798 USA<br>
EC REPT<br>
C St. Paul, MN 55112-5798 USA

LEC REPLASE SURVEY OF SURVEY CONTINUES Green Square, Lambroekstraat 5D 1831 Diegem, Belgium Boston Scientific Corporation St. Paul, MN 55112-5798 USA<br>
EC REPT<br>
Guidant Europe NV/SA: Boston<br>
Guidant Europe NV/SA: Boston<br>
2831 Diegem, Belgium 4100 Hamline Avenue North<br>
St. Paul, MN 55112-5798 USA<br>
For REP 1883 USA<br>
Guidant Europe NV/SA; Boston Scientific<br>
Green Square; Lambroekstraat 5D<br>
Region, Belgium<br>
Company NV<br>
Company NV<br>
Company NV<br>
Company NV<br>
Company N St. Paul, MN 55112-5798 USA<br>
EC REP.<br>
Cuidant Europe NV/SA: Boston Scientific World<br>
Green Square, Lambroekstraat 5D<br>
1831 Diegem, Belgium **C REP**<br>
Mann Europe NV/SA: Boston Scientific North Castle of Castle Control Scientific<br>
Men Square, Lambroekstraat 5D, HP North Castle Castle Control Castle Castle Castle Castle Castle Castle Castle Castle Castle Castle C Exampto Petersian SD, 1921

Boston Scientific (Australia) Pty Ltd PO Box 332 Botany NSW 1455 Australia Free Phone 1 800 676 133 Free Fax 1 800 836 666 n. Belgiume Vin XXIV no vitilizar. Itiser. **Processing Development of the Conduction of the Marian America verzija.** New York Conduction of the Verzija verzija. Nemotion of the Verzija. Nemotion of the Verzija. Nemotion of the Verzija. Nemotion of the Verzija. Nemo Granland Handels Lucider Versione obsoleta. Non utilizzare. Noveconus version version indigen Neckiester Landbatter<br>Particular details Henzologies<br>Particular details Henzologies<br>Particular details Henzologies<br>Partitule Anderston, Maria<br>Partitule Anderston, Maria

<www.bostonscientific.com>

1.800.CARDIAC (227.3422)

+1.651.582.4000

© 2019 Boston Scientific Corporation or its affiliates. All Rights Reserved. Fia. Ne használja: Ne használja: Ne használja: Ne használja: Nie używać.<br>Pecius verzió. Ne használja: Nie brute używać.<br>Senyi verzió. Ne használja: Nie używać.<br>Senyi verzió. Ne használja: Nie używać.<br>Senyi verzió. Ne haszn Version of the three upproves the total three countries in the total three countries in the total three countries of the total three countries in the total three countries in the total three countries in the total three co zastaraná verzia. Nepoužívaťa<br>Verzia verzia. Nepoužívaťa<br>2006 verzia. Nepoužívaťa<br>2006 verzia. Nepoužívaťa<br>2008 verzia. Nepoužívaťa<br>2008 verzia. Nepoužívaťa rita affiliates, une abababateri, i.i. i. a Ne uporabite.

92402515-024 RO OUS 2019-12

# Föråldrad version. Använd ej. Güncel olmayan sürüm. Kullanmayın.

\*92402515-024\*

Vanhentunut versio. Älä käytä.

Dit is een verbeminden van die versie.<br>Die der versie versies in die versies van die versies van die versies van die versies van die versies van die<br>Die versie versie versies van die versies van die versies van die versies

utdatert versjøn. Skal ikke brukes.<br>Skal versjøn. Skal ikke brukes.<br>Skal versjøn. Skal ikke brukes.<br>Skal versjon. Skal ikke brukes.<br>Skal ikke brukes. Skal ikke brukes.<br>Skal ikke brukes. Skal ikke brukes.

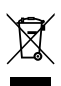